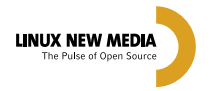

LINUX ENTERPRISE p.26 **[Conheça as distribuições](#page-25-0) corporativas**

[EDGAR SILVA p.24](#page-23-0) **SOA e categorias de empresas**

**MAGAZINE** 

**Sn缘Wf** CEZAR TAURION p.30 **[O modelo econômico](#page-29-0)  do Código Aberto**

> **#34 09/07 13,900 €** 7,50

0o ar d

e <u>inginar de A</u> venda proibida

venda

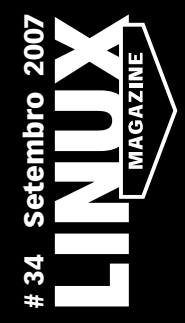

A REVISTA DO PROFISSIONAL DE TI

# [SUA](#page-30-0)  LOJA ONLINE

CRIE UMA LOJA ONLINE COMPLETA COM LAMP E AJAX

- » [Segurança nas transações com Apache e SSL p.32](#page-31-0)
- » [MySQL e PostgreSQL criam prateleiras virtuais p.36](#page-35-0)
- [» Carrinho de compras em PHP p.40](#page-39-0)
- » [AJAX confere beleza e funcionalidade excepcionais p.46](#page-45-0)

#### WEB SERVICES p.68

[SOAP e FUSE criam um sistema de arquivos como serviço](#page-67-0)

#### ZFS, PARTE 2 p.62 [RAID e LVM muito fáceis com essa estrela da Sun](#page-61-0)

#### VEJA TAMBÉM NESTA EDIÇÃO:

- [» Alfresco: Organizando documentos corporativos p.58](#page-57-0)
- » [Qual o melhor IDE para programação Python? p.74](#page-73-0)
- [» LPIC-2: Terceira aula preparatória p.50](#page-49-0)

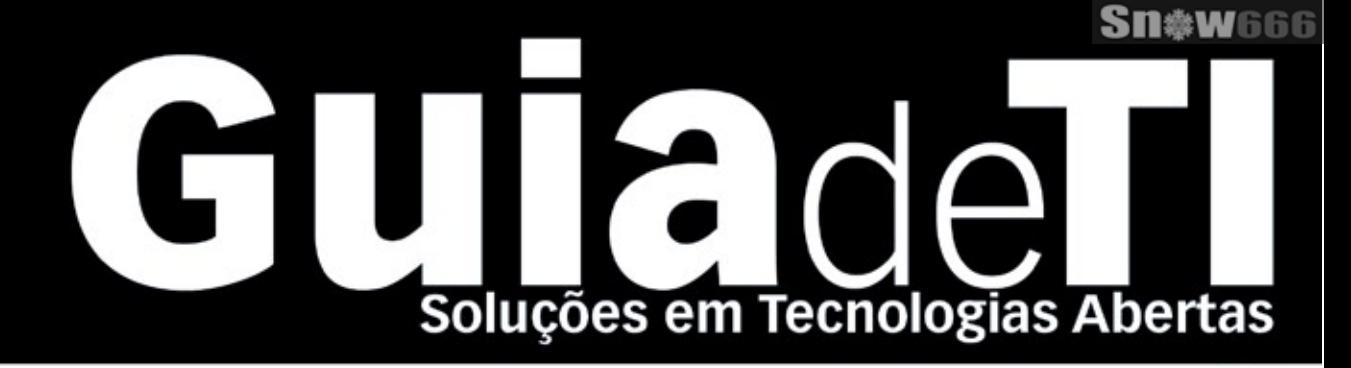

### Garanta já sua vaga para o Guia de TI 2008!

Cadastre-se agora e apareça gratuitamente na maior e mais completa lista de empresas que oferecem soluções de TI baseadas em tecnologias abertas.

**LINUX NEW MEDIA** The Pulse of Open Source

Cadastre a sua solução gratuitamente! www.guiadeti.com.br

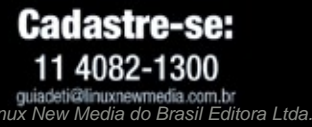

**Publicidade:** 11 4082-1300 anuncios@linuxnewmedia.com.br Assinatura: 11 4082-1300

EDITORIAL

#### <span id="page-2-0"></span>Expediente editorial

#### **Diretor Geral**

Rafael Peregrino da Silva peregrino@linuxmagazine.com.br **Editor-chefe**

Tadeu Carmona tcarmona@linuxmagazine.com.br

**Editor** Pablo Hess phess@linuxmagazine.com.br

 **Revisão** Arali Lobo Gomes agomes@linuxmagazine.com.br

**Editor de Arte** Renan Herrera rherrera@linuxmagazine.com.br

**Assistente de Arte** Igor Daurício isilva@linuxmagazine.com.br

#### **Centros de Competência**

*Centro de Competência em Software:* Oliver Frommel: ofrommel@linuxnewmedia.de Kristian Kißling: kkissling@linuxnewmedia.de Peter Kreussel: pkreussel@linuxnewmedia.de Marcel Hilzinger: hilzinger@linuxnewmedia.de Andrea Müller: amueller@linuxnewmedia.de

*Centro de Competência em Redes e Segurança:* Achim Leitner: aleitner@linuxnewmedia.de<br>Jens-Christoph B.: jbrendel@linuxnewmedia.de<br>Hans-Georg Eßer: hgesser@linuxnewmedia.de<br>Thomas L.: tleichtenstern@linuxnewmedia.de<br>Max Werner: mwerner@linuxnewmedia.de

#### **Anúncios:**

 *Rafael Peregrino da Silva (Brasil)* anuncios@linuxmagazine.com.br Tel.: +55 (0)11 4082 1300 Fax: +55 (0)11 4082 1302  *Osmund Schmidt (Alemanha, Áustria e Suíça)* anzeigen@linux-magazine.com  *Brian Osborn (Outros países)* ads@linux-magazine.com

#### **Assinaturas:**

www.linuxnewmedia.com.br assinaturas@linuxmagazine.com.br

#### **Na Internet:**

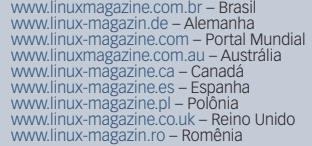

#### **Gerente de Circulação**

*Cláudio Guilherme dos Santos*  csantos@linuxmagazine.com.br

Apesar de todos os cuidados possíveis terem sido tomados durante a produção desta revista, a editora não é responsável por eventuais impre-cisões nela contidas ou por conseqüências que advenham de seu uso. A utilização de qualquer material da revista ocorre por conta e risco do leitor.

Nenhum material pode ser reproduzido em qualquer meio, em parte ou no todo, sem permissão expressa da editora. Assume-se que qualquer correspondência recebida, tal como cartas, emails, faxes, fotografias, artigos e desenhos, são forneci-dos para publicação ou licenciamento a terceiros de forma mundial não exclusiva pela Linux New Media do Brasil, a menos que explicitamente indicado. *Linux é uma marca registrada de Linus Torvalds. Linux Magazine é publicada mensalmente por:*

*Linux New Media do Brasil Editora Ltda. Av. Fagundes Filho, 134 Conj. 53 – Saúde 04304-000 – São Paulo – SP – Brasil Tel.: +55 (0)11 4082 1300 Fax: +55 (0)11 4082 1302 Direitos Autorais e Marcas Registradas © 2004 - 2007: Linux New Media do Brasil Editora Ltda. Distribuição: Distmag*

*Impressão e Acabamento: Parma*

#### **Atendimento Assinantes**

#### *Tel.: +55 (0)11 3512 9460*

**ISSN 1806-9428 Impresso no Brasil**

## **Sobre padrões e empresas**

#### Prezados leitores da Linux Magazine,

É comum ver as pessoas afastando-se da política sob a alegação de que "dá trabalho e nada é decidido". Entretanto, aquele que se afasta das decisões políticas — e não falo apenas de políticas governamentais — será tão afetado por estas quanto os que se engajam.

A votação de um padrão internacional, qualquer que seja, é uma questão política. Quando se trata de um padrão eletrônico, esperase que a discussão tenha como base aspectos técnicos, tanto teóricos quanto práticos.

A Organização Internacional de Padronização, ISO, já aprovou há mais de um ano o *Open Document Format* (*ODF*) como padrão. Isso significa que as empresas que fabricam softwares que lidam com esse formato já dispõem de um conjunto de especificações, as quais garantem, se forem seguidas, que arquivos ODF gravados por outro aplicativo serão lidos sem percalços por seu software, o mesmo ocorrendo com a operação inversa.

Engana-se quem imagina que isso não tenha importância. Empresas em todo o planeta — incluindo no Brasil, obviamente — desperdiçam um tempo considerável (e tempo é dinheiro, já diz a velha máxima) transmitindo dados entre formatos de arquivos diferentes. A existência de um formato aberto e padronizado é essencial para evitar essa inconveniência tão danosa. Para comprovar isso, há aplicativos compatíveis com o ODF disponíveis para todos os principais sistemas operacionais de uso geral. Até mesmo editores de documentos puramente online são capazes de ler e gravar nesse formato.

Na contra-mão do incontestável sucesso do ODF, o líder do mercado de aplicativos de escritório — a Microsoft —, que poderia desfrutar de importantes ganhos pelo aumento da portabilidade de seus documentos, surpreendentemente não deseja utilizá-lo como padrão. E vai além: já obteve do órgão europeu de padronização o status de padrão para seu formato próprio, o *OpenXML*. Agora, o OpenXML está em votação na ISO, e há chances de ter sucesso, embora ninguém saiba precisar quão provável é isso.

Segundo relatos de brasileiros envolvidos diretamente com a avaliação do OpenXML na ISO, em suas volumosas seis mil páginas, a especificação desse formato deixa suficientemente claro que seu objetivo é mantê-lo sob o controle da Microsoft, o que certamente não favorecerá o mercado como um todo.

O Brasil participa da votação do OpenXML na ISO, e qualquer empresa pode se inscrever gratuitamente para participar, junto à ABNT, dos debates referentes ao voto do país.

É importantíssimo que pessoas e empresas participem dessa decisão. Novamente, abster-se de participar dessa discussão é submeter-se aos resultados do voto brasileiro e da decisão internacional conjunta, seja ela positiva ou negativa para seus próprios negócios. ■

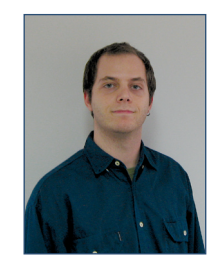

**Pablo Hess Editor**

INSTITUTO VERIFICADOR DE CIRCULAÇÃO

#### **CAPA**

#### [SuaLoja.com.br 31](#page-30-0)

 Se você deseja vender algo em seu site pessoal ou montar uma loja online, não precisa mais apelar para as caras soluções proprietárias. Monte sua própria loja online somente com Software Livre.

#### [Comércio seguro 32](#page-31-0)

 Não faz sentido montar uma loja insegura. Instale um certificado de autenticidade e garanta a legitimidade de seu servidor e a segurança de seus clientes.

#### [Prateleira virtual 36](#page-35-0)

 Para montar uma loja virtual, precisamos inserir os produtos e suas respectivas informações num banco de dados. Veja o que fazer e o que evitar nesse momento.

#### [Facilitando as compras 40](#page-39-0)

 Toda loja online precisa de um carrinho de compras. Aprenda a configurar um em PHP, comunicando-se com o banco de dados para obter informações dos produtos.

#### [Ações heróicas 46](#page-45-0)

 Quem disse que o Javascript estava morto? O AJAX (Asynchronous Javascript And XML) usa em larga escala essa tecnologia, aliada a diversos aspectos de implementação do XML . Veremos como os truques do heróico Ajax podem tornar a navegação por seu negócio eletrônico mais suave e elegante.

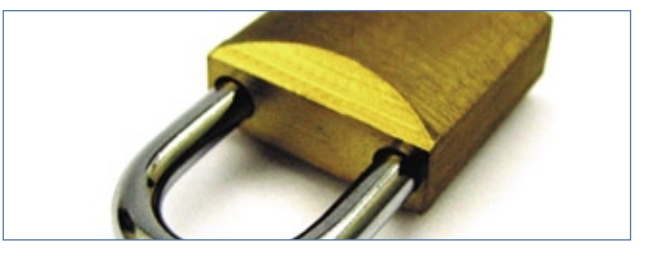

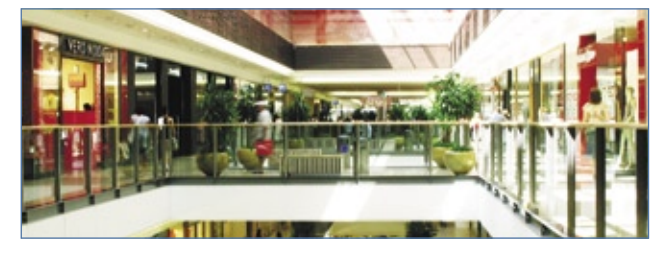

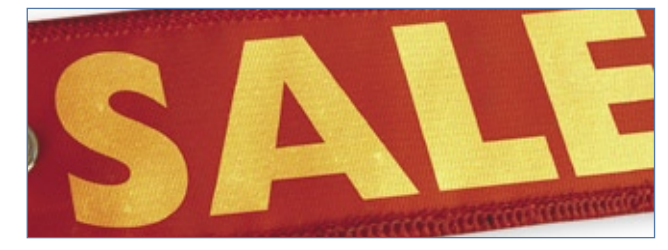

#### COLUNAS

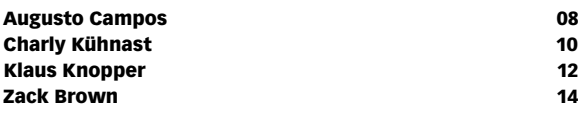

#### NOTÍCIAS

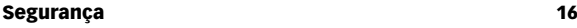

- ➧ Sun JDK/JRE
- ➧ Evolution-data-server
- ➧ Wireshark
- ➧ SpamAssassin
- ➧ cman
- ➧ Apache httpd
- ➧ Open-iSCSI
- ➧ MaraDNS
- ➧ MadWiFi

#### [Geral 18](#page-17-0) and 18 and 18 and 18 and 18 and 18 and 18 and 18 and 18 and 18 and 18 and 18 and 18 and 18

- ➧ Mecanismo de busca aberto
- ➧ IDS premiado ganha patrocinador
- ➧ Intel TBB agora é aberto
- ➧ Curso de Linux na Lua do Second Life
- ➧ Página de Código Aberto
- ➧ OLPC "comercial" ainda este ano

#### **CORPORATE**

#### [Notícias 20](#page-19-0)

- ➧ Canonical lança software de gerenciamento
- ➧ Novell amplia segurança de redes
- ➧ Resultados recordes na EMC
- ➧ JBoss Enterprise Application Server 4.2
- ➧ IBM amplia LTC
- ➧ Parceria entre Red Hat e Symantec
- ➧ Barômetro do Código Aberto revela surpresa

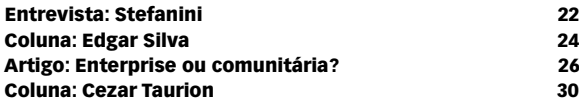

#### Tutorial

[LPI nível 2: Aula 3 50](#page-49-0)

Aprenda a configurar discos rígidos em arranjos RAID e LVM, manipule configurações do kernel no sistema proc e compreenda a inspeção de hardware.

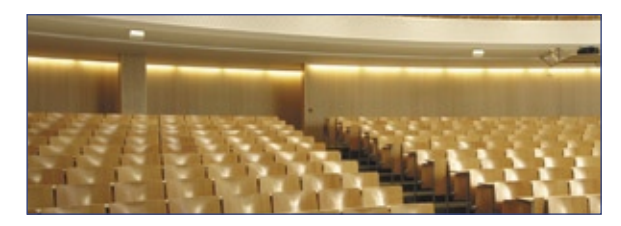

#### ANÁLISE

#### [Documentos fresquinhos 58](#page-57-0)

 Os documentos da empresa precisam ser dispostos de forma a permitir que as pessoas certas tenham acesso com a facilidade necessária. O Alfresco ajuda muito a proporcionar isso.

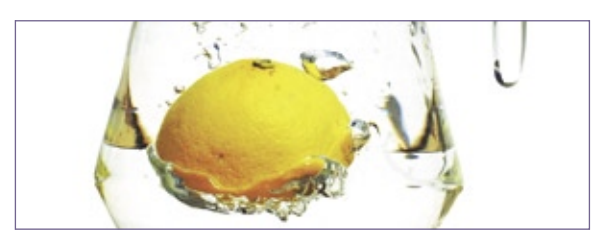

#### **SYSADMIN**

#### [Ainda sem limites 62](#page-61-0)

 Se você gostou da primeira parte da apresentação do ZFS, vai gostar de saber que há outros recursos ainda mais impressionantes a conhecer.

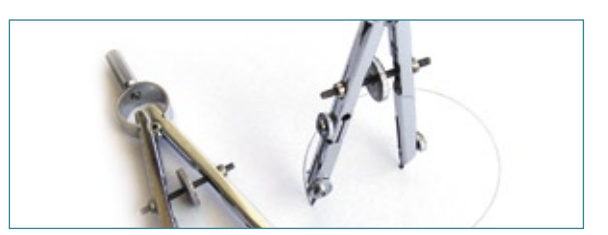

#### [Arquivos ensaboados 68](#page-67-0)

 O módulo do kernel Fuse permite a implementação até dos sistemas de arquivos mais idiossincráticos. Veja como criar um sistema de arquivos baseado em SOAP para publicar dados por um web service.

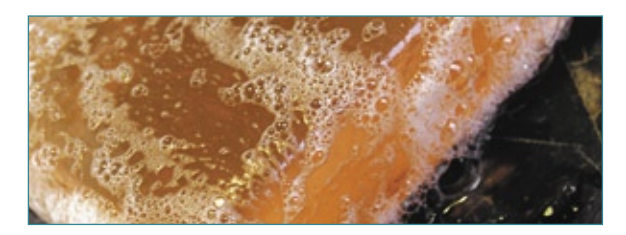

#### PROGRAMAÇÃO

#### [Ninho de serpentes 74](#page-73-0)

 Há vários ambientes de desenvolvimento para o Python no Linux. Os melhores IDEs são muito mais do que apenas editores de texto.

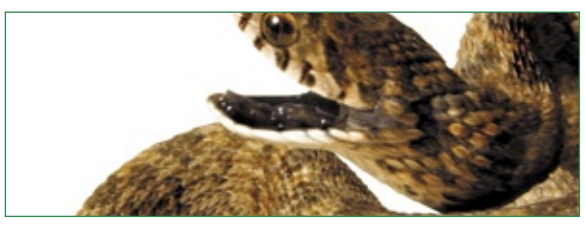

#### **SERVIÇOS**

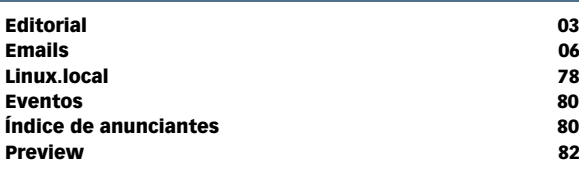

### <span id="page-5-0"></span>*Emails para o editor* **Permissão de Escrita**

*Se você tem dúvidas sobre o mundo Linux, críticas ou sugestões que possam ajudar a melhorar a nossa revista, escreva para o seguinte endereço: cartas@linuxmagazine.com.br. Devido ao volume de correspondência, é impossível responder a todas as dúvidas sobre aplicativos, configurações e problemas de hardware que chegam à Redação, mas garantimos que elas são lidas e analisadas. As mais interessantes são publicadas nesta seção.*

#### ✎ **PocketPC, drivers e LPI**

Tenho um PocketPC *Jornada 560 series* e gostaria de saber se posso instalar nele o Linux. Eu li toda a matéria da **Linux Magazine 33** (muito boa), mas continuo sem sucesso para instalar no meu PocketPC. Conferi a lista de dispositivos suportados no site indicado na matéria (em **http://handhelds. org/moin/moin.cgi/SupportedHandheldSummary**) e não encontrei meu modelo.

Vocês poderiam me ajudar a instalar Linux nesse dispositivo? Creio que seja necessário a distribuição suportar aparelhos *560* ou *565 series*.

Outra dúvida: onde posso apreender a construir drivers para Linux, de nível iniciante?

Obrigado. PS: Quando chega a LPI nas bancas? **Helio Moreno** *Resposta*

*Caro Helio, a página do projeto específico que suportaria esse aparelho se encontra em* **http://tinyurl.**

**com/yurknh***. Ela informa que esses dispositivos estavam entre os primeiros a suportar o kernel 2.6.*

*Os dispositivos suportados no momento são os de números 565 e 568, tudo funcionando normalmente, exceto o som, o estado da conexão com a tomada e o receptor infra-vermelho. Se seu PDA é da série 560, ele provavelmente não está incluído entre os modelos suportados. Mas vale a pena ao menos juntar-se à lista dos desenvolvedores para pedir a inclusão de seu modelo entre os suportados.*

*Em relação à programação de drivers para Linux, um bom ponto de partida, embora nem sempre seja muito didático, é a documentação incluída no próprio kernel. O diretório* **Documentation/driver-model/***, localizado no diretório do kernel, contém modelos de drivers, o que pode facilitar imensamente a tarefa de desenvolvê-los. Provavelmente você está interessado no arquivo* **device.txt***, que contém um modelo de driver de dispositivo.*

*sanja gjenero – www.sxc.hu*

**Sn#W**666

*O desenvolvedor Greg Kroah-Hartman é provavelmente o maior envolvido no ensino da programação do kernel para novatos, e seu livro "Linux Device Drivers" (em inglês, sem tradução até o momento) está na terceira edição, disponível em algumas livrarias brasileiras. Por último, o site* **http://kernelnewbies. org** *também é uma valiosa fonte de informação a respeito do desenvolvimento do kernel Linux, com eventuais menções de outros kernels.*

*Quanto a sua última pergunta, desde a edição 26, publicada em dezembro de 2006, estamos veiculando mensalmente fascículos de um curso preparatório para a certificação LPIC-1. A primeira prova da certificação foi coberta até a edição 31 da Linux Magazine, e na edição 32 começamos a preparação para a segunda prova da LPIC-1. O livro "Certificação LPI-1", da Coleção Linux Pro, cobre as duas provas desse primeiro nível da certificação LPI, e já está disponível em nosso site (***www.linuxnewmedia.com.br***) ou pelo telefone (11) 4082-1300. Em breve ele chegará às livrarias, mas não será distribuído em bancas.* ■

### nova regra do mercado

### dividir para multiplicar

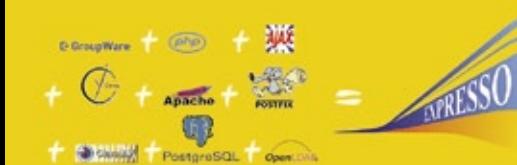

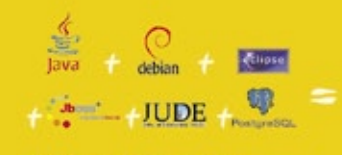

Struts + MHIBER

 $(PP) +$ 

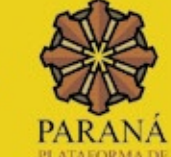

**DE SISTEMAS** 

**Detran PR** 

Dia-a-dia

ducacão

DO BANCO DE DADOS À INTERFACE, O SOFTWARE LIVRE DO GOVERNO DO PARANÁ ESTÁ MULTIPLICANDO RESULTADOS

Independência tecnológica. Confiança. Segurança. Evolução permanente. Codificação auditável. Protocolos confiáveis. Sistemas robustos e escaláveis. Ampla rede de suporte técnico. Interoperabilidade. Personalização. Racionalização de custos.

Quando resolveu apostar no software livre o Governo do Paraná sabia o que estava fazendo. A parceria com a comunidade software livre tem produzido resultados de alto impacto social e econômico.

Do banco de dados à interface gráfica, as ferramentas e aplicações de código aberto utilizadas pela CELEPAR - Informática do Paraná estão multiplicando as soluções de TI no ambiente de governo e na sociedade. Avanços que são divididos com a comunidade através da liberação dos códigos fonte.

Compartilhar conhecimentos e somar esforços. Esta é a regra que o Paraná usa para crescer e criar oportunidades.

#### QUEM CONHECE, SABE. QUEM NÃO CONHECE, PRECISA VER.

Veja alguns exemplos das soluções desenvolvidas pela Celepar:

EXPRESSO sistema integrado de correio eletrônico, agenda, fluxos de trabalhos (workflow) e catálogos. Permite o compartilhamento e a busca de informações corporativas, independente da plataforma ou de limites geográficos, técnicos ou organizacionais.

PLATAFORMA PARANÁ (framework) conjunto de ferramentas, métodos e padrões para a produção de sistemas. Maior produtividade com arquitetura tecnológica pré-definida, organização de acervos e reutilização de componentes.

HABILITAÇÃO E VEÍCULOS (DETRAN-PR) sistemas de alta complexidade que gerenciam os processos de expedição, renovação, multas, pontos e situação de 3,5 milhões de condutores e igual número de veículos.

XOOPS - eXtensible Object Oriented Portal System, ferramenta dinâmica e interativa para a criação de portais, comunidade virtuais, sítios de notícias, intranets e weblogs de pequena e grande escala.

DIA-A-DIA EDUCAÇÃO portal colaborativo com recursos didáticos, banco de imagens, dicionários, sons e vídeos, tradutores e links desejáveis. Possui área para publicação de conteúdos e pesquisas nas diversas áreas do conhecimento.

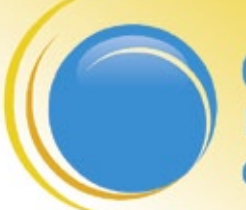

**CELEPAR INFORMÁTICA** do PARANA

#### Software Livre: o Paraná usa e abusa

"A Licença Pública Geral para a Adminsitração Pública é um decreto governamental que<br>permite e dá cobertura legal para o uso, distribuição, adaptação, e distribuição de todos<br>os softwares produzidos pelo Governo do Estado

GOVERNO DO PARAN

central@celepar.pr.gov.br 55(41) 3350-5000 www.celepar.pr.gov.br

© Linux New Media do Brasil Editora Ltda.

#### <span id="page-7-0"></span>*Computadores educacionais*

## **Augusto Campos**

*Colhendo os frutos extras das propostas de notebooks para uso na educação. por Augusto Campos*

próxima edição da Linux Magazine trará<br>uma interessante análise do Classmate PC, a<br>iniciativa da Intel para participar do mercado<br>de patebooks de baixo custo para uso pa educação uma interessante análise do Classmate PC, a iniciativa da Intel para participar do mercado de notebooks de baixo custo para uso na educação infantil, especialmente no primeiro mundo.

Trata-se de um mercado em ebulição, embora ainda no campo dos anúncios, protótipos e pilotos. Além do Classmate PC, outros concorrentes conhecidos são o XO (mais conhecido como "laptop de 100 dólares"), do consórcio OLPC, e o Mobilis, da indiana Encore. Todos os três estão sendo testados em escolas brasileiras, para verificar e comparar as reações da criançada e seu impacto sobre o aproveitamento escolar.

 *O alvo de 100 dólares ainda não foi alcançado, mas o mercado de notebooks deu mostra de uma reorganização profunda desde então.*

Mais do que peças de equipamento, os pequenos notebooks representam novos conceitos e premissas, com as crianças levando diariamente o computador para casa, colaborando em rede e aprendendo com apoio de softwares educativos interativos. Mais do que aspectos tecnológicos, o que está em discussão são questões de didática, econômicas, de segurança e outras questões mais amplas do que o uso dos computadores em si — como é apropriado a uma tecnologia disruptiva, que muda fundamentalmente o seu campo de atuação.

Mas, se no ensino estes pequenos laptops ainda precisam demonstrar e convencer mais amplamente o público sobre seus efeitos, no mercado de

informática eles já estão gerando frutos. Quando o "laptop de 100 dólares" foi anunciado inicialmente, seu preço-alvo era visto como algo completamente fora da realidade do mercado. Os meses foram se passando, o alvo de 100 dólares ainda não foi alcançado, mas o mercado de notebooks deu mostra de uma reorganização profunda desde então.

Exemplo claro disto é o Eee PC, da ASUS, já anunciado e – segundo a empresa, quando do fechamento desta coluna – prestes a ser lançado. Herdeiro direto da tecnologia do Classmate PC, o Eee PC é voltado para usuários comuns (e adultos), roda Linux, e tem configurações que há pouco mais de um ano seriam consideradas inviáveis por ser excessivamente modestas, incluindo uma tela de apenas sete polegadas. Mas com uma etiqueta de preço se aproximando dos 200 dólares, ele pode ser adquirido por uma larga fatia do mercado que não teria condições de comprar qualquer outro notebook.

Os próprios laptops educacionais provocam interesse similar. Os três modelos que estão sendo testados no Brasil já foram objeto de várias especulações sobre ser ou não oferecidos também no varejo, diretamente ao consumidor final. Sobre o Mobilis, já circulou até mesmo o rumor na imprensa especializada de que ele seria comercializado em uma grande rede de vendas pela televisão. Em paralelo, os ganhos de escala decorrentes da produção dos componentes destes notebooks populares podem reduzir os custos de todo o mercado.

Nesse sentido, a proposta inicial já rendeu seus frutos, e acredito que em breve teremos várias opções a preços bastante atrativos. E o que é melhor: rodando Linux. ■

#### O autor

**Augusto César Campos** é administrador de TI e, desde 1996, mantém o site **BR-linux. org**, que cobre a cena do Software Livre no Brasil e no mundo.

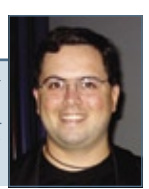

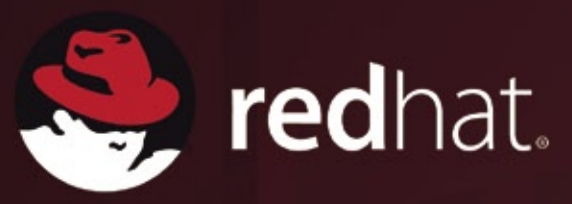

77

### Sn\*W666 SOLUÇÕES **CLIENTES SATISFEITOS E CONFIANTES**

Líder mundial em soluções open source, a Red Hat comprova a qualidade e a excelência de seus produtos e serviços através da relação de confiança e da aprovação incontestável de seus clientes.

Hoje uma nova gama de produtos e serviços da Red Hat está sendo utilizada ou avaliada pela JT, que trabalha com praticamente todos os principais fornecedores de tecnologia de TI no país".

"Cabe ressaltar que este projeto de modernização, em curso desde 2002 e que conta com a participação ativa da Red Hat Brasil, já é considerado um sucesso absoluto e tem se expandido para outros órgãos do sistema judiciário brasileiro.

#### **Alberto Daniel Muller**

Diretor de Serviço de Infra-Estrutura e Planejamento do Tribunal Regional do Trabalho

Conheça este e outros casos de sucesso da Red Hat no Brasil e no mundo: www.br.redhat.com/success/

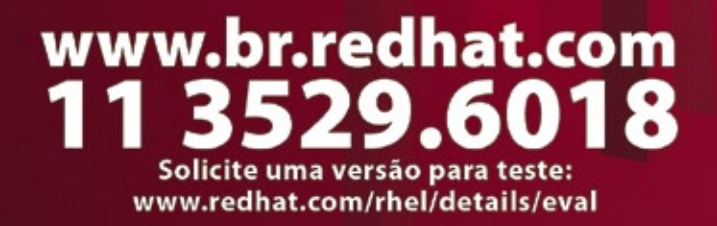

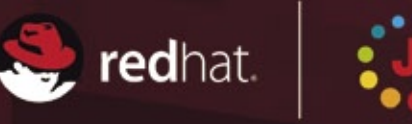

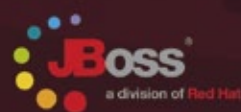

-<br>Tied Hat" e o logo "Shadow Man" são marcas registradas de<br>spriedade da Red Hat, Inc. nos Estados Unidos e em outros país

<span id="page-9-0"></span>*Unison*

## **Charly Kühnast**

*Para aqueles que se incomodam com a manutenção de diretórios com dados duplicados, o Unison pode ser de grande ajuda para manter tudo consistente — mais que o Rsync. por Charly Kühnast*

Sou uma pessoa antiquada. Pode-se comprovar isso<br>por eu ainda usar um desktop, em vez de confiar<br>meus dados a um laptop. A desvantagem desse<br>meu tradicionalismo é que às vezes é preciso sincronizar ou uma pessoa antiquada. Pode-se comprovar isso por eu ainda usar um desktop, em vez de confiar meus dados a um laptop. A desvantagem desse meus diretórios **home** entre o desktop e o laptop.

O *Rsync* não é uma solução para esse problema. Ele é uma via de mão única que atualiza uma cópia de backup dos diretórios originais. Se eu usasse essa ferramenta consistentemente com o parâmetro **--delete**, o comando eliminaria todas as alterações feitas aos arquivos da máquina "escrava". A solução para esse problema é uma ferramenta chamada *Unison***[1]**.

O Unison utiliza o *SSH* para sincronizar dois computadores. Sob o capô, ele ainda usa o algoritmo do Rsync para manter o volume de dados num tamanho razoável.

Em sua forma mais simples, a execução do Unison apenas especifica os dois diretórios a sincronizar:

**unison -ui text /home/charly ssh://192.168.1.16//** ➥**home/charly**

A barra dupla logo após o endereço IP não é um erro de digitação, e sim um recurso obrigatório. O parâmetro **-ui text** impede que a interface gráfica do Unison apareça. A ferramenta cria um diretório **.unison** oculto, no qual se pode armazenar um arquivo com as configurações padrão. Para realizar a sincronização conforme o exemplo anterior, eu usei o arquivo **homedir.prf** com o conteúdo a seguir:

```
root = /home/charly
root = ssh://192.168.1.16//home/charly
ignore = Path .unison
ignore = Path Desktop
```
Depois disso, posso simplesmente digitar **unison homedir** para passar o nome do arquivo de configuração, sem a extensão **.prf**, para o programa.

#### **Execução silenciosa**

O Unison também pode ser chato com suas constantes perguntas. Felizmente é possível eliminar esse "ruído" com:

**unison homedir -bath**

que inicia o Unison em modo de *batch*, útil para casos simples sem intervenção do usuário. Em caso de conflito, a ferramenta não altera os arquivos. Em seguida, posso cuidar dos arquivos restantes iniciando uma sessão manual de sincronização.

Os conflitos podem ocorrer, por exemplo, caso se edite um arquivo nos dois sistemas após a sincronização. Nesse caso, o Unison não parte do princípio que o arquivo mais recentemente alterado seja a versão que se deseja manter. Em vez disso, ele permite que se escolha como lidar com o conflito.

É importante tomar cuidado caso se use o Unison para aplicativos multiplataforma (o programa está disponível para outros sabores de Unix e para Windows®). Em ambientes multiplataforma podem surgir problemas em decorrência de tratamentos diferentes para caracteres maiúsculos e minúsculos ou pertencentes a diferentes conjuntos de caracteres. Essas questões ainda não são automaticamente resolvidas. ■

#### Mais Informações

 **[1]** Unison: **http://www.cis.upenn.edu/~bcpierce/ unison**

#### O autor

**Charly Kühnast** é administrador de sistemas Unix no datacenter Moers, perto do famoso rio Reno, na Alemanha. Lá ele cuida, principalmente, dos firewalls.

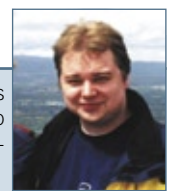

### A liberdade de informação passa por aqui.

#### **ATINOWARE** 200

### IV Conferência Latino-Americana de Software Livre 13 e 14 de Novembro de 2007

FOZ DO IGUAÇU | PARANÁ | BRASIL

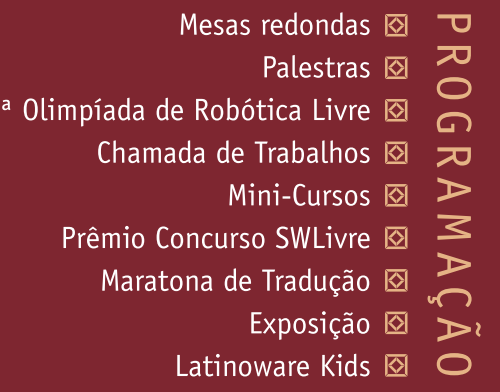

O objetivo da Latinoware é abrir espaço para discussões e reflexões sobre a utilização de programas de código aberto em todas as áreas do conhecimento.

Aberto à comunidade, usuários, desenvolvedores, estudantes, profissionais da área pública e privada, e a todos que queiram contribuir com a expansão do conhecimento para o desenvolvimento econômico e social auto-sustentado do continente.

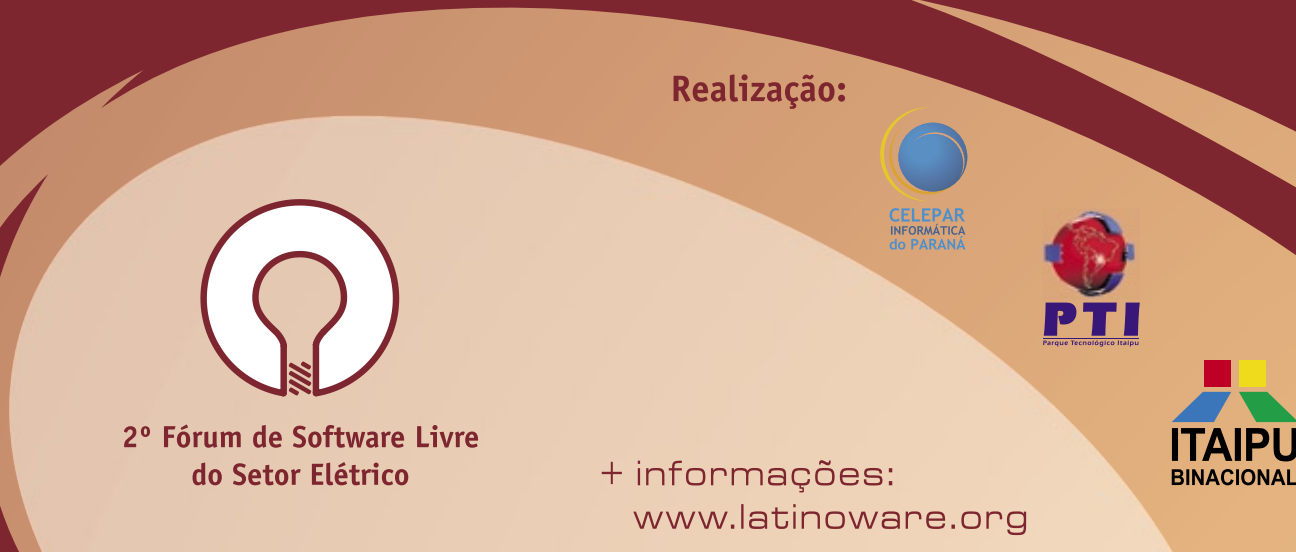

<span id="page-11-0"></span>*Pergunte ao Klaus!*

## **Klaus Knopper**

 *O criador do Knoppix responde as mais diversas dúvidas de leitores. por Klaus Knopper* 

#### **Detalhes do USB**

 Você poderia me ajudar a entender os detalhes da conexão de dispositivos USB e também me informar como conectar meu disco externo Seagate USB à minha máquina? Posso plugar dispositivos nas portas USB de forma aleatória? Se eu conectar minha impressora USB numa porta específica, devo sempre ligá-la nessa mesma porta?

 Já consegui usar tanto as portas da frente quanto de trás para plugar um pendrive USB — estou usando o *Open-Suse* 10.2; entretanto, não consigo fazer o disco Seagate USB externo se conectar corretamente. Eu o conecto numa das portas traseiras, mas nada acontece.

 Depois de seguir recomendações retornadas por uma busca na Web, acrescentei essa linha ao **/etc/fstab** :

```
 /dev/sdb /media/seagate usbfs 
➥auto,hotplug,defaults 1 2
```
Criei o diretório **/media/seagate/** em **/etc/udev/rules.d**  e criei a regra **98-mount.rules** com as seguintes linhas:

 **# Executar 'mount -a' ao (des)conectar SUBSYSTEM="block", run+="/bin/mount -a"** 

Infelizmente isso não funcionou. Eu cometi algum erro? Você pode me ajudar a conectar esse disco rígido USB?

#### **Resposta**

 Os detalhes da conexão e desconexão de dispositivos USB são praticamente invisíveis, e por isso um tanto misteriosos. Geralmente, o processo funciona assim:

- **1**. A unidade é conectada ;
- **2**. O *hotplug* ou *udev* detecta tratar-se de um disco USB e carrega o módulo de kernel *usb-storage* ;
- **3**. O módulo informa ao kernel todas as partições detectadas, e elas aparecem em **/proc/partitions** ;
- **4**. No udev, os dispositivos em **/dev/sd\*** são criados para cada partição da unidade, e os scripts em **/etc/udev** são executados.

Os passos 1 a 3 devem exibir algumas mensagens no *dmesg* . Além disso, após alguns segundos, para o subsistema USB se estabilizar, as partições contidas

no disco rígido devem aparecer em **/proc/partitions** . Para vê-las, digite **cat /proc/partitions** .

Se você criou um script para o udev, como seu  **98-mount.rules** , em **/etc/udev/rules.d/** , ele será executado para esse dispositivo se o arquivo for executável e legível. Certifique-se disso com:

 **chmod 775 /etc/udev/rules.d/98-mount.rules** 

No entanto, eu não usaria o **mount -a** , pois ele monta tudo que constar como automaticamente montável em **/etc/fstab** . A regra a seguir monta apenas as partições detectadas (certifique-se de particionar o disco externo):

 **SUBSYSTEM=="block", ACTION=="add", RUN+="/bin/** ➥**mount \$DEVNAME", SUBSYSTEM=="block",**  ➥**ACTION=="remove", RUN+="/bin/umount -l \$DEVNAME"** 

Essa regra tentará montar cada uma das novas partições detectadas, com as opções e pontos de montagem definidos em /etc/fstab, e vão desmontá-los quando da desconexão — embora um **umount** seja altamente recomendado antes de desconectar o dispositivo.

A entrada que você criou em **/etc/fstab** coincidiria com um disco não particionado, mas usar o *usbfs* como sistema de arquivos é um erro, pois ele é um sistema de arquivos virtual que descreve dispositivos USB em geral, e não um sistema útil para armazenar dados.

Se você tiver particionado seu disco rígido USB com uma partição primária com um sistema de arquivos FAT32, será possível usar uma entrada no  **/etc/fstab** da seguinte forma:

 **/dev/sdb1 /media/sdb1 vfat**  ➥**noauto,users,umask=000 0 0** 

Assim deve funcionar conforme esperado.

#### O autor

**Klaus Knopper** é o criador do *Knoppix* e co-fundador do evento LinuxTag. Atualmente ele trabalha como professor, programador e consultor.

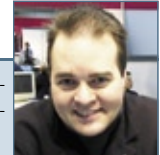

## Já nas bancas por apenas R\$8.90 !!!

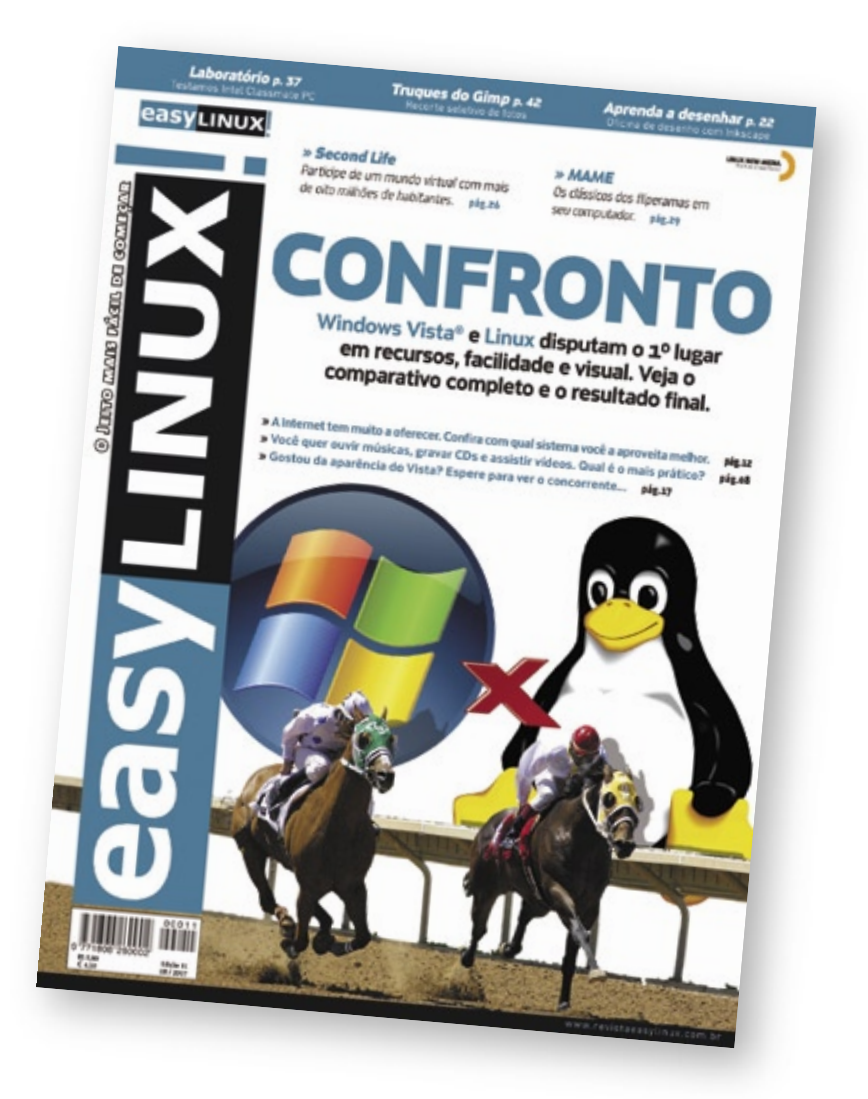

**Easy Linux** traz todos os meses notícias, tutoriais de programas e jogos, dicas e tudo que o usuário iniciante precisa saber para usar Linux em casa e no trabalho. Com linguagem simples e abrangente, EasyLinux é a leitura obrigatória para quem quer "desbravar" o software livre!

### **EasyLinux: leia para saber!**

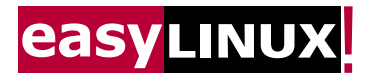

Acesse agora: www.revistaesylinux.com.br Peça pelo telefone: 11 4082-1300

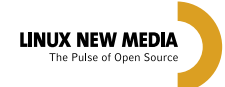

© Linux New Media do Brasil Editora Ltda

#### <span id="page-13-0"></span>*Crônicas do kernel*

## **Zack Brown**

*O início de uma importante revisão relacionada a sistemas de arquivos está em andamento. Confira também o novo driver VESA e novas contribuições de código da Intel.*

*por Zack Brown*

#### **Novo código da camada de buffer**

Nick Piggin embrenhou-se nas escuras profundezas do kernel e reescreveu a camada de *buffer*. Essa parte do kernel interage com os dispositivos de bloco para acompanhar uma variedade de informações-chave, como o status de *I/O* de blocos de disco. Porém, ao longo dos anos, o código começou a dar sinais de sua idade. Ele nunca foi o queridinho dos desenvolvedores do kernel, e algumas pessoas já defenderam a eliminação completa da camada de buffer.

A técnica usada por Nick foi escrever um substituto completo, chamado *fsblock*, que resolve diversos problemas – ou ao menos seus reflexos – existentes na camada de buffer há anos. Todas essas melhorias são bastante esotéricas, simplesmente pelo fato de a camada de buffer estar localizada tão profundamente no kernel.

Uma melhoria foi o suporte a blocos de grande tamanho. A atual camada de buffer possui uma implementação complexa e bagunçada nesse sentido, enquanto a abordagem do *fsblock* é muito mais limpa e poderia suportar facilmente tamanhos de bloco superiores a um GB, se desejado. Em outro avanço, o código não possui *deadlocks*. A atual camada de buffer tende a cair em deadlocks devido a sua alocação de memória; a técnica do fsblock evita isso.

Nick recebeu diversas reações a seu trabalho. Alguns, como William Lee Irwin III e Chris Mason, crêem que esse trabalho já deveria ter sido há muito tempo, e lhe dão boas-vindas. Outros, como Jeff Garzik, julgam ainda ser muito cedo para comemorar. A sensação de Jeff é de que ainda há problemas habitando essa área, e Nick ainda não os encontrou. Um dos motivos disso é que Nick só converteu um único sistema de arquivos – o Minix – para o fsblock.

Esse sistema de arquivos é relativamente simples e direto, e provavelmente não exigiu muito do fsblock. O verdadeiro teste virá do *Ext3/Ext4*, *ReiserFS* e outros sistemas complexos com *journal*. Nick concorda plenamente que esse possa ser o caso. Talvez a maior crítica seja a de Christoph Hellwig, que argumentou que o código da camada de buffer não era tão velho, e que os avanços feitos por Nick não têm tanta importância.

Em suma, os desenvolvedores parecem concordar que o trabalho de Nick está ao menos seguindo na direção correta, e que a camada de buffer atual é uma bagunça que de fato deve ser substituída. Mas talvez ainda tenhamos muitas versões do kernel antes desse trabalho estar suficientemente sólido para inclusão.

#### **Novo driver VESA**

Michal Januszewski anunciou o *uvesafb*, um driver genérico para placas de vídeo compatíveis com *VBE2+*. Baseado no *vesafb* e no *vesafb-tng*, esse driver depende de um aplicativo de espaço do usuário que acessa a BIOS do vídeo, para assim conseguir regular taxas de atualização, alterações do modo de vídeo etc. Atualmente, o driver só existe para máquinas *x86*, mas Michal afirma que deve ser fácil incluir outras arquiteturas.

#### **Drivers de Código Aberto da Intel**

Anil S. Keshavamurthy, da Intel, postou um *patch* para acrescentar suporte ao próximo hardware *IOMMU* da Intel, também conhecido como *Virtualization Technology for Directed I/O*. É ótimo ver esse tipo de suporte pró-ativo da Intel, mas vários desenvolvedores, incluindo Andrew Morton, preocupam-se com a atual forma do código. Seu receio é de que ele seja muito lento, mas parece haver bastante suporte ao trabalho de Anil, e o novo hardware indubitavelmente terá suporte completo ao Linux num futuro próximo.

#### O autor

A lista de discussão *Linux-kernel* é o núcleo das atividades de desenvolvimento do kernel. **Zack Brown** consegue se perder nesse oceano de mensagens e extrair significado! Sua *newsletter Kernel Traffic* esteve em atividade de 1999 a 2005.

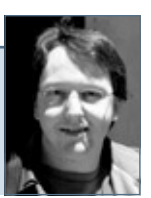

**Sn#w**666

### **IBM FORUM Brasil Development Conference**

O maior forum de negócios, visão de futuro e tecnologia da IBM Brasil

A Linux New Media apóia o IBM FORUM Brasil - Developer Conference, o major encontro de TI da IBM!

Venha conhecer como funcionam os softwares IBM na prática e participar de cursos e laboratórios com os melhores profissionais do mercado. Participando do evento, você pode ainda obter até 3 certificações profissionais IBM!

#### **Passe Simples**

R\$ 500.00\*\*

03 certificações\* **Cursos** Laboratórios Material de apolo Tradução simultânea Almoco no local

Acesse o site e conheca outros pacotes especiais!

#### **Cursos**

- · Software Configuration Management
- · Gerência de Portfólio de Projetos
- · Desenvolvimento de SOA: Passo a passo
- Rational para Mainframe

Entre no site e confira a agenda completa

#### Laboratórios

- \* Acelerando a entrega do Software com Gerência de **Build & Release**
- · Testando Web services e aplicações SOA com Rational
- · Aprimorando a qualidade de software com gerência de testes e automação dos testes

**TRM Rational TRM** 

E muito mais!

#### **Certificações**

Acesse www.ibm.com/br/navcode e digite o codigo IBMFORUMDEV

13/09 **WTC Hotel** São Paulo

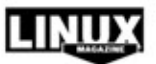

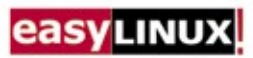

Apoio

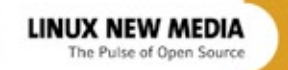

Patrocínio

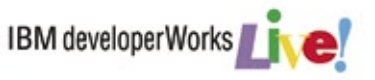

© Linux New Media do Brasil Editora Ltda

## <span id="page-15-0"></span>➧ **Sun JDK/JRE**

Múltiplos problemas foram encontrados no *Java Development Kit* (*JDK*) e no *Java Runtime Environment* (*JRE*) da Sun. Juntos esses dois softwares fornecem a plataforma Java. A linguagem Java visa à independência de plataforma, então, um programa Java escrito numa máquina *Gentoo Linux* deve rodar perfeitamente em um sistema *Mac OS X*.

Foi encontrada uma vulnerabilidade envolvendo o "uso incorreto de classes de sistema". Além disso, um estouro de inteiros resultava num estouro de buffer no *parser ICC* usado com arquivos de imagens *JPG* ou *BMP*.

Por último, uma chamada de **open()** para **/dev/tty** era incorreta ao processar certos arquivos BMP. (**CVE-2007-2435**, **CVE-2007-2788**, **CVE-2007-2789**).

Para visualizar esses problemas, um agressor remoto precisava fazer um usuário executar uma classe ou *applet* Java especialmente criadas que acionariam uma das vulnerabilidades. Se uma classe ou applet Java maliciosa especialmente desenvolvida fosse executada, ela poderia levar à execução de código arbitrário fora da *sandbox* Java e suas restrições, ou poderia resultar no travamento do aplicativo Java ou do navegador. ■ **Referência no Gentoo: GLSA 200705-23**

#### ➧**Evolution-data-server**

O *Evolution-data-server* fornece serviços de suporte ao desktop *Gnome*, mostrando contatos, tarefas e algumas informações de calendário. Foi encontrada uma falha na forma como o Evolution-data-server lida com mensagens *IMAP*. Se um usuário se conectasse a um servidor IMAP hostil, esse servidor conseguiria fazer com que código arbitrário fosse executado na máquina do usuário com os privilégios do mesmo. (**CVE-2007-3257**) ■

**Referência no Red Hat: RHSA-2007:0510-2 Referência no Ubuntu: USN-475-1**

#### ➧ **Wireshark**

O *Wireshark* é um programa de análise de tráfego de rede. Foram descobertas três falhas no Wireshark; pacotes mal formados poderiam causar o travamento do programa. (**CVE-2007-3390**, **CVE-2007-3392**, **CVE-2007-3393**) ■

**Referência no Debian: DSA-1322-1 Referência no Red Hat: RHSA-2007:0066-5**

#### ➧ **SpamAssassin**

O *SpamAssassin* é um utilitário feito para identificar prováveis emails com spam e marcá-los para

que outros programas de filtragem possam deletá-los ou tratar as mensagens de alguma outra forma. Um problema de link simbólico foi encontrado em algumas configurações não padrão, e poderia permitir que um usuário local criasse ou sobrescrevesse arquivos graváveis pelo processo do *spamd*. (**CVE-2007-2873**) ■

**Referência no Red Hat: RHSA-2007:0492-2**

#### ➧ **cman**

O *cman* é um programa de gerenciamento de cluster que permite que os usuários coordenem as atividades de múltiplos computadores, fazendo com que os computadores ajam como uma única máquina. Foi encontrado um problema no *daemon* do cman. Um agressor local poderia se conectar ao daemon do cman e desencadear um estouro de buffer estático, que por sua vez levaria a uma negação de serviço ou, possivelmente, ao aumento de privilégios do agressor. (**CVE-2007-3374**) ■

**Referência no Red Hat: RHSA-2007:0559-2**

**Referência no Ubuntu: USN-476-1**

#### ➧**Apache httpd**

O servidor web *Apache* é o mais popular do mundo. O software dentro do Apache que realiza o árduo trabalho de realmente servir as páginas web é o *httpd*. Foram descobertas três novas falhas no httpd que precisam ser corrigidas com *patches*.

Foi encontrado um problema, no qual o servidor HTTP Apache não verificava se um processo era um de seus processos-filhos antes de enviar sinais ao mesmo. Um agressor local com a possibilidade de executar scripts no servidor HTTP Apache poderia mudar a tabela de processos, fazendo com que processos arbitrários fossem mortos. (**CVE-2007-3304**)

Em sites nos quais a página de status do servidor é publicamente acessível e o parâmetro *ExtendedStatus* esteja ativado, há um problema que pode levar a um ataque do tipo *cross-site scripting*. (**CVE-2006-5752**)

Em sites com cache ativo, um problema no módulo *mod\_cache* do servidor HTTP Apache pode permitir que um agressor remoto envie uma requisição especialmente criada para travar o processo-filho do Apache responsável por essa requisição. (**CVE-2007-1863**) ■ **Referência no Red Hat: RHSA-2007:0556-2**

#### ➧ **Open-iSCSI**

O *Open-iSCSI* é uma implementação de alto desempenho e independente de transporte do padrão *iSCSI*. Um erro de programação que permite o acesso a um soquete de interface de gerenciamento pouco protegido foi descoberto. Além disso, um semáforo insuficientemente protegido, usado no código de log, foi descoberto. Os dois erros poderiam permitir uma negação de serviço. (**CVE-2007-3099**, **CVE-2007-3100)** ■ **Referência no Debian: DSA-1314-1 open-iscsi**

#### ➧ **MaraDNS**

O *MaraDNS* é um servidor de nomes de domínio para situações em que não se deseja todo o volume e complexidade do *BIND*. Foram encontradas três falhas no MaraDNS, todas as quais precisam de requisições DNS mal formadas vindas de uma máquina hostil. (**CVE-2007-3114**, **CVE-2007-3115**, **CVE-2007-3116**) ■ **Referência no Debian: DSA-1319-1**

#### ➧ **MadWiFi**

O *MadWiFi* é um driver usado para permitir que máquinas Linux se comuniquem com placas de rede sem fio 802.11 com chips feitos pela Atheros Communications. Esses chips são usados por dezenas de fabricantes, incluindo 3Com, Cisco Systems, D-Link, HP, IBM, SMC e ZyXEL.

Foram encontradas múltiplas falhas no driver MadWiFi que podem levar um sistema a travar, ou permitir que uma máquina próxima equipada com rede sem fio comprometa a segurança de uma máquina com o driver problemático.

**Referência no Gentoo: GLSA 200796-04 Referência no Mandriva: MDKSA-2007:132**

**Referência no Ubuntu: USN-479-1**

#### ➧ **X.Org**

O servidor de fontes do *Xorg*, *xfs*, oferece um mecanismo padrão para um servidor *X* se comunicar com um renderizador de fontes. No *Red Hat Enterprise 5* e no F*edora Core 6* foi encontrada uma falha de arquivo temporário na forma como o script de incialização do servidor xfs é executado. Um usuário local poderia modificar as permissões de um arquivo a sua escolha, possivelmente elevando seus privilégios locais. (**CVE-2007-3101**) ■ **Referência no Red Hat: RHSA-2007:0520-2**

#### ➧ **TinyMUX**

O *TinyMUX* é um servidor de mundos virtuais baseado em texto. O programa não realiza as verificações necessárias de limite ao lidar com dados fornecidos pelo usuário. Isso poderia levar à execução de código arbitrário ou a uma negação de serviço. (**CVE-2007-1655**) ■ **Referência no Debian: DSA-1317-1**

#### Postura das principais distribuições Linux quanto à segurança

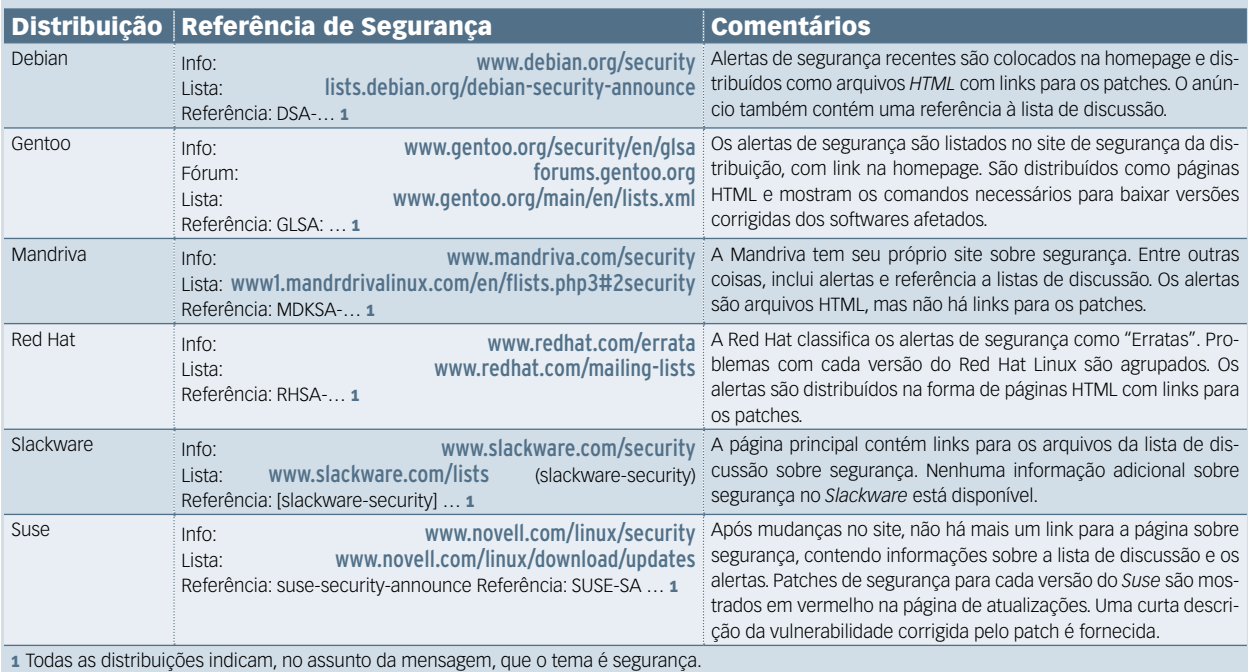

## <span id="page-17-0"></span>➧ **Mecanismo de busca aberto**

Jimmy Wales, fundador da fabulosa Wikipédia, tem uma nova idéia. Obviamente, tem total relação com o Código Aberto. Jimmy disse já ter desenvolvido as bases de um sistema de busca e indexação de páginas Web — área completamente dominada pelo Google — a ser escrito de forma colaborativa.

Pelas afirmações do criador da Wikipédia, o *Wikisearch* — quem imaginaria esse nome? — visa a combater a hegemonia do Google na área de busca.

O desenvolvimento do Wikisearch é completamente patrocinado pela empresa fundada por Wales em 2005, a Wikia, que atua como braço com fins lucrativos da Wikipedia e tem como importante acionista a Amazon.com.

Esse é o segundo projeto da empresa de Wales, sendo o primeiro o *OpenServing*, que oferece hospedagem gratuita de wikis em seu site.

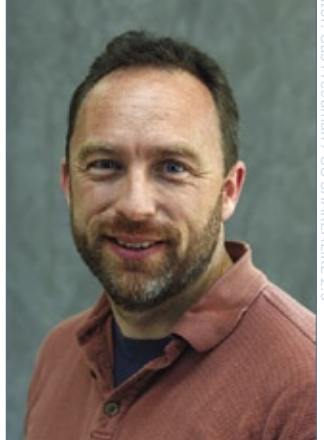

Jimmy Wales

#### ➧ **IDS premiado ganha patrocinador**

O sistema de Código Aberto para detecção de invasões *OSSEC HIDS* foi escolhido em maio pelo site *Linux World* como a principal ferramenta de Código Aberto para segurança em ambiente corporativo. Três meses depois, os desenvolvedores do software passam a contar com o patrocínio de uma empresa brasileira, a BRconnection®.

O patrocínio é mais um exemplo de como desenvolvedores de Software Livre podem ter lucro desenvolvendo apenas programas de Código Aberto. A empresa brasileira informou que a idéia do patrocínio vem em resposta ao forte uso que pretende fazer desse software em seu próprio produto de segurança, o BRMA®. Esse sistema comercial inclui também o *Snort*, outro importantíssimo sistema de detecção de invasões de Código Aberto. ■

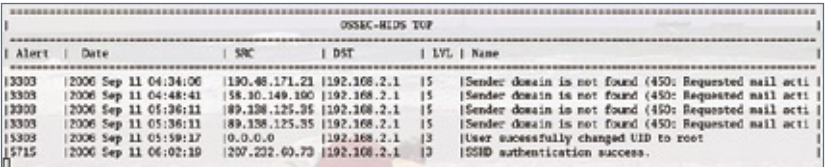

#### ➧ **Intel TBB agora é aberto**

Para programadores experientes na programação paralela, e também para os que desejam se iniciar nessa área, a Intel lançou no final de julho a versão 2.0 do *Intel Threading Building Blocks*. Trata-se de uma biblioteca de *templates C++* próprios para a construção de programas paralelos nessa linguagem.

A principal novidade dessa nova versão, no entanto, não coube às melhorias e avanços empregados pelos desenvolvedores, e sim na abertura de seu código-fonte. O projeto de Código Aberto reside em **www.threadingbuildingblocks.org**, e não suplantará a versão comercial do produto, que continuará sendo comercializada por US\$ 299 e embutida na versão *Professional* do compilador *C*, C++ e *Fortran* da fabricante de processadores, o *ICC*. ■

#### ➧ **Curso de Linux na Lua do Second Life**

Aproveitando o forte crescimento da tecnologia de realidade virtual proporcionado pelo *Second Life*, a brasileira 4Linux, especializada em treinamentos em Linux e fornecimento de software, está lançando um curso à distância com presença virtual.

As aulas serão dadas no mundo do Second Life, numa sala que representa a Lua. Os responsáveis pelo projeto lembram, com bom humor, que "o espaço não é um ambiente estranho ao Software Livre, já que a NASA utiliza Linux". Entretanto, Cesar Domingos, gerente de treinamento da empresa, garante que as aulas são sérias, e o ambiente virtual servirá justamente para aproximar os alunos e professores, de forma a facilitar a compreensão do conteúdo, voltado à segurança. **■** 

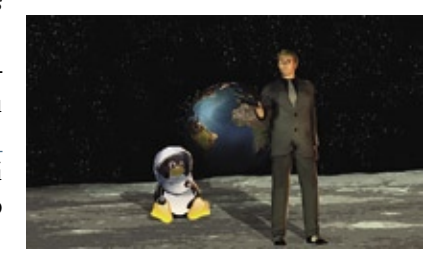

### Gerais | NOTÍCIAS

#### ➧ **Código Aberto na Microsoft**

Há poucos anos seria inimaginável ouvir informações positivas da Microsoft em relação ao Código Aberto. A gigante de Redmond permanecia como um dos bastiões da luta em favor do software proprietário e, mais fortemente, contra o Software Livre.

Mas houve mudanças. Com o *Shared Source*, a empresa de Bill Gates criou suas próprias licenças de Código Aberto, inclusive submetendo algumas à apreciação da *OSI* para caracterização da mesma como *Código Aberto*.

A mais recente novidade neste campo é uma página da empresa (intitulada *Open Source at Microsoft*) relatando sua relação com o Código Aberto.

No momento da escrita desta notícia, a página relatava, entre outras novidades, o lançamento do *IronRuby* — uma implementação da linguagem *Ruby* sobre a plataforma *.NET* — e também explicava o relacionamento da companhia com a Mozilla Foundation, responsável pelo navegador Firefox.

A nova página marca uma mudança definitiva na postura da Microsoft frente à tecnologia de Código Aberto, cujos entusiastas certamente levarão tempo para aceitar inteiramente.

#### ➧ **OLPC "comercial" ainda este ano**

O laptop educacional conhecido por *XO*, fruto da Fundação *OLPC*, provavelmente não terá o preço pretendido de cem dólares por unidade, as quais serão compradas em grandes volumes por países em desenvolvimento — incluindo o Brasil, um dos principais mercados para o pequeno computador.

Para que essas máquinas possam ser oferecidas a esses países com o menor custo possível, a Fundação OLPC optou por comercializá-los também no varejo, acreditando no potencial desses diminutos notebooks como produtos de massa.

Com preço de custo de US\$ 176, a Fundação está estudando a oferta do laptop no varejo, já no natal deste ano, ao preço de US\$ 350, embora já tenha considerado também o valor de US\$ 525.

Os analistas de mercado acreditam que a oferta desse computador no varejo, ainda em 2007 e por esse valor, será uma surpresa para outros fabricantes de PCs, que vêm tentando produzir máquinas de baixo custo para concorrer com o XO desde o primeiro anúncio do projeto. ■

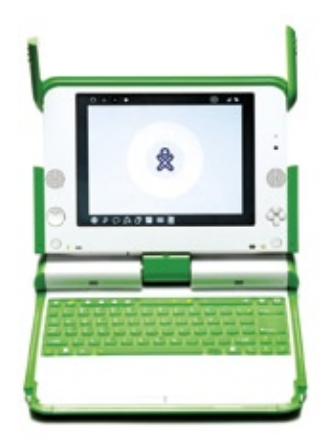

#### NUX IMPA √( ⊶ O MAIOR e MELHOR centro de treinamentos de Linux do Brasil.

"O mercado de Linux vai movimentar US\$ 35 bilhões"

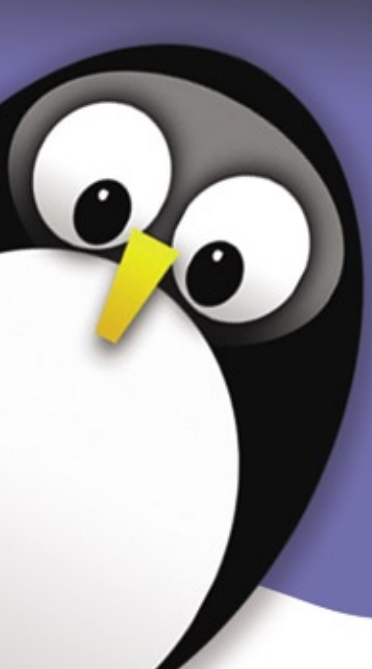

#### Preparatório para a Certificação LPI

Linux LPI 101 - Fundamentos | Linux LPI 101 - Implementação e Adm. Linux LPI 102 - Gerenciamento e Manutenção | Linux LPI 102 - Impl. de Infra-estrutura de Redes

#### Avancado:

Linux Shell Script | LDAP | Apache | Samba | Firewall

Faça Provas LPI no Centro de Exames Prometric-Impacta. Saiba o Resultado na Hora!

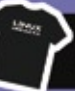

Camiseta + 26% de desconto nas Certificações Linux

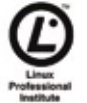

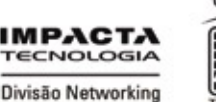

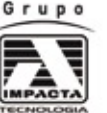

Palestras gratuitas no site: www.impacta.com.br Av. Paulista, 1009 - 9º andar - Tel: (11) 3254-2200 www.impacta.com.br © Linux New Media do Brasil Editora Ltda.

## <span id="page-19-0"></span>➧ **Canonical lança software de gerenciamento**

A Canonical, destaque internacional por seu patrocínio no desenvolvimento de um dos maiores sucessos no campo de distribuições Linux dos últimos tempos, o Ubuntu, entrará em breve no mercado de gerenciamento de grandes parques de TI.

A empresa anunciou a primeira versão beta do Landscape (**www.canonical.com/landscape**), seu sistema de gerenciamento para máquinas equipadas com o Ubuntu, seja em centenas de desktops ou numa fazenda de servidores. O Landscape permite o agrupamento de máquinas por "eti-

#### ➧ **Novell amplia segurança de redes**

Foi lançado recentemente pela Novell o *ZENworks Endpoint Security Management*. O mais recente produto da linha ZENworks tem como objetivo melhorar as condições de segurança no ponto reconhecido pela Novell como o mais vulnerável das redes corporativas: o ponto de acesso.

A solução visa a reforçar a segurança das bases de aparelhos móveis, conexões e aplicações sem fio, assegurando também os dados trafegados por uso de criptografia dos mesmos. O software possibilita a criação de políticas de segurança para dispositivos inseguros, como *pen drives* ou outros dispositivos de armazenamento USB e Bluetooth.

Somado ao ZENworks Asset Management e ao ZENworks Patch Management, o ZENworks Endpoint Security Management cria a *Secure Desktop Solution*, uma solução completa para ampliar a segurança das redes corporativas.

#### ➧ **Resultados recordes na EMC**

A EMC Corporation anunciou seu faturamento global recorde no segundo trimestre de 2007. Esse resultado impulsionou também o forte crescimento dos lucros da empresa, que detém, entre diversos outros importantes players, a VMware, especialista em virtualização e gerenciamento de ambientes virtualizados, e a RSA, empresa especializada em segurança da informação.

Comparando as regiões do planeta, a América do Norte respondeu sozinha, no período relatado, por 58% da receita total, após um crescimento de 20% em relação ao mesmo período do ano passado. A região mais oriental da Ásia, incluindo o Japão, é a que mais cresce para a EMC, há dois trimestres, tendo atingido um crescimento anual de 32%. As outras regiões do globo também apresentam crescimento anual de dois dígitos para a empresa. ■

quetas", permitindo que uma mesma máquina pertença a múltiplos grupos, e alcança também as máquinas que não se encontram constantemente conectadas à rede corporativa, como notebooks, por exemplo.

O software também é capaz de controlar o inventário de softwares de cada máquina monitorada, chegando até o nível do kernel, e permite o gerenciamento de usuários e a confecção automatizada de relatórios de performance e histórico de ações administrativas em cada máquina.

#### Notas

#### Solução BPM da BEA tem nova versão

A BEA anunciou o lançamento da versão 6.0 de seu *Aqualogic BPM*. Esse software busca ajudar as empresas a otimizar e transformar seus negócios com o uso do BPM através da integração da modelagem, execução e monitoramento dos processos de negócios. O sistema suporta os principais padrões do mercado, como *BPMN, XPDL 2.0, BPEL 2.0* e outros, e apresenta também um ambiente de desenvolvimento baseado no *Eclipse*, o que lhe permite desfrutar de extensões em *Java, .NET* e outras linguagens de programação.

#### Cisco atuando em virtualização

Foi lançado o *Cisco VFrame Data Center* (*VFrame DC*), a plataforma da Cisco para orquestração de serviços em rede, com forte uso de recursos de virtualização. O VFrame DC permite às empresas unir a infraestrutura de TI, rede e armazenamento como um conjunto de serviços virtualizados, de forma a facilitar e agilizar seu gerenciamento e a solução de problemas. A API do VFrame DC é aberta, e permite seu perfeito funcionamento em conjunto com sistemas gerenciadores de terceiros.

#### Open World Challenge

O primeiro Open World Challenge da Bull premiou o Instituto Nacional Politécnico de Grenoble, na França, com seu projeto de integração de diversos componentes de Código Aberto desenvolvidos pela também francesa Bull, no intuito de criar um sistema mais completo para o trabalho colaborativo online. O prêmio foi de € 5.000, e o segundo colocado recebeu € 2.500 em regime excepcional.

#### Novos blogs corporativos da IBM

A *Big Blue* mantém um grande número de blogs de executivos e técnicos em seu site developerWorks. O primeiro blog em português a despontar no portal foi o de Cezar Taurion, há poucos meses. Agora, a IBM conta com dois novos blogs brasileiros, pertencentes a Avi Alkalay, consultor de Linux e padrões abertos da empresa, e Mario Costa, gerente técnico de Lotus da IBM Brasil.

#### ➧**JBoss Enterprise Application Server 4.2**

A Red Hat anunciou o lançamento da nova versão do servidor de aplicações *JBoss Enterprise Application Server*. A nova versão, 4.2, combina o servidor de aplicações *Java* JBoss com o *Hibernate persistence engine* e o *framework JBoss Seam*, fornecendo assim um middleware com todos os componentes necessários para a execução e a hospedagem de aplicações.

Este ano, a Red Hat lançará soluções corporativas ainda mais completas: a JBoss Enterprise Portal Platform e a JBoss SOA Platform, de forma a garantir o bom desempenho do middleware JBoss no mercado corporativo internacional.

#### ➧**IBM amplia LTC**

Em 2006, a IBM investiu R\$ 2,2 milhões em seu Linux Technology Center brasileiro, localizado no campus da Unicamp. Com isso, a empresa está agora construindo um novo prédio para ampliação da área do laboratório. Além disso, a *Big Blue* anunciou o registro de seis novas patentes originadas nas pesquisas realizadas no LTC, todas referentes ao processador Cell.

Outros resultados dos investimentos incluem o lançamento da versão 2 do *IBM Installation Toolkit for Linux on Power*, um kit de instalação de Linux em máquinas IBM de arquitetura Power, com novas funcionalidades de instalação remota e atualização de firmware, e também a versão 2.1 do *SDK*, uma ferramenta de desenvolvimento de software para processadores Cell no Linux. ■

#### ➧**Parceria entre Red Hat e Symantec**

Com o objetivo de oferecer pacotes de segurança para servidores de pequenas e médias empresas, a Red Hat e a Symantec, tradicional fabricante de softwares de segurança para plataformas Windows®, firmaram uma parceria. Com isso, os clientes das empresas poderão optar entre o *Red Hat Enterprise Linux* e o *Red Hat Application Stack* associado ao *Symantec Critical System Protection*.

O intuito das parceiras com o acordo é reduzir o tempo total das implementações e evitar custos com atualização de hardware, mantendo a possibilidade de o cliente dispor de um servidor de segurança completo.

#### ➧**Barômetro do Código Aberto revela surpresa**

Os desenvolvedores do sistema *ECM* (*Enterprise Content Management*) *Alfresco* realizaram, entre abril e junho de 2007, uma pesquisa com 10.000 de seus 15.000 freqüentadores da comunidade de usuários. As perguntas, respondidas voluntariamente por qualquer membro da comunidade, diziam respeito a softwares e sistemas de Código Aberto e sua relação com o trabalho dos pesquisados.

Os resultados da pesquisa foram pulicados sob o título de *Open Source Barometer*, e mostraram importantes informações. A mais surpreendente — felizmente de forma positiva — foi a resposta da maioria dos pesquisados quanto ao sistema operacional empregado em suas empresas: a maioria utiliza o Alfresco tanto em ambiente Windows quanto em Linux, sendo que prefere usá-lo no Linux, sendo o Windows apenas para testes.

No tocante às outras perguntas respondidas pelos voluntários, não houve grandes surpresas; os servidores de aplicação preferidos (Tomcat e JBoss), bancos de dados (MySQL com PostgreSQL bem próximo em segundo lugar) e navegadores web (Firefox) foram votados de acordo com as expectativas.

### Sn\*W666 **SERVIDOR VIRTUAL PELO MENOR** PREÇO DO **MERCADO**

- **TRANSFERÊNCIA LIMITADA SEM REDUCÃO** DE VELOCIDADE
- **J SEM TAXA DE INSTALAÇÃO**
- **20GB DE ESPAÇO EM DISCO**
- **256 MB DE RAM**
- **J** LINUX OU WINDOWS
- · DISTRIBUIÇÕES: CENTOS, **UBUNTU, DEBIAN E SLACKWARE. CONSULTE SOBRE OUTRAS.** 
	-
- $\bullet$  Acesso de root
- **R\$ 199,00/mes**

**SOLICITE AGORA MESMO** WWW.XPGPRO.COM.BR

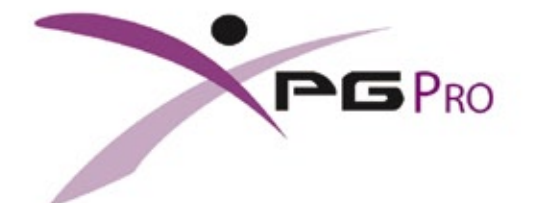

#### <span id="page-21-0"></span>*Entrevista com Zenos Araújo, Diretor de Serviços para Infraestutura da Stefanini*

## **Serviços para servidores**

*A Stefanini atua há tempos no mercado de serviços em Linux, e ganhou notoriedade do público ao assinar, em 2006, um acordo de suporte gratuito para Linux em desktops. Veja o que ocorreu com esse projeto e o que o Software Livre representa para a empresa. por Pablo Hess*

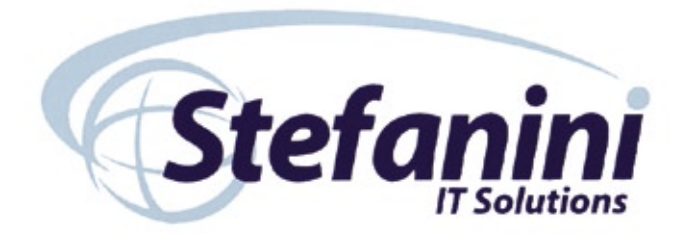

#### **Linux Magazine»** *Como foi a aproximação da Intel em relação à parceria para suporte ao Software Livre?*

**Zenos Strazzeri Araújo»** As duas empresas já haviam interagido no passado, então não se trata de uma ação nova. A Intel estava começando a aprofundar e ampliar seu apoio ao Software Livre e de Código Aberto, em especial ao Linux. Para isso, ela buscava um parceiro nacional para prestar suporte aos usuários brasileiros de Linux, de forma gratuita para o usuário. Assim surgiu o *0800 Linux*.

#### **LM»** *Como é a relação da Stefanini com o Software Livre?*

**ZSA»** Somos prestadores de serviços e consultores em Linux. A Stefanini já utiliza Linux há vários anos, e nossa equipe de soluções e suporte em Software Livre também atua desde o momento em que começou a haver demanda por parte do mercado. A empresa oferece serviços de suporte, além de soluções, na plataforma que o cliente desejar. Isso inclui, naturalmente, o Linux. Nós atuamos com parceiros importantes, como na confecção de uma distribuição personalizada para um órgão do Governo Federal e no suporte a múltiplas distribuições Linux, inclusive aquelas desenvolvidas e mantidas por comunidades de usuários, como é o caso do *Debian*.

final. Qualquer um poderia dispor de nosso suporte gratuito. Mas atuamos também no mercado de prestação de serviços e consultoria em servidores Linux.

Até o início do segundo trimestre de 2007, o serviço para desktops ainda não havia progredido significativamente. Nossa percepção é de que o mercado de Linux em desktops ainda está ima-

 *Nos servidores, o mercado está bastante aquecido. Recentemente instalamos um grande ambiente de banco de dados num importante atacadista.*

#### **LM»** *Quais serviços vocês prestam para o mercado de Linux?*

**ZSA»** Primeiro preciso esclarecer que atuamos com Linux em duas frentes. Uma diz respeito a desktops Linux, e criamos essa parceria com a Intel visando ao usuário turo no Brasil. Por isso, a iniciativa foi praticamente paralizada até que esse mercado específico atinja uma maior maturidade aqui. O perfil da Stefanini não permite a continuação da ação nesse campo específico.

Já nos servidores, o mercado está bastante aquecido. Recentemente instalamos um grande ambiente de banco de dados num importante atacadista. Nós realizamos toda a implementação do *Oracle* em Linux no ambiente *RISC*.

#### **LM»** *Na sua opinião, qual é o mercado que mais cresce para o Linux?* **ZSA»** A Stefanini vem participando bas-

tante de projetos de migração de ambientes Unix para Linux. Nesse exemplo que eu citei, todo o *ERP* da empresa era baseado em Oracle rodando sobre sistema operacional Unix. Nós migramos o ambiente inteiro, incluindo o sistema operacional, para Linux.

Temos visto uma tendência ao crescimento desse tipo de comportamento no mercado. Até mesmo os ERPs têm sido migrados para Linux. Em virtude disso, vamos manter nosso centro de competência em Linux.

#### **LM»** *Quais os planos da Stefanini para o Linux no futuro?*

**ZSA»** Nós agora estamos entrando numa nova fase em nosso laboratório Linux. Vamos nos basear totalmente nos servidores. Os trabalhos com desktops tinham como cliente o Governo, e envolveram milhares de usuários. Agora já podemos nos concentrar mais especificamente nos servidores.

Estrategicamente, é importante mantermos nosso centro de competência em Software Livre, pois a demanda do mercado em relação a serviços em Linux não parou de aumentar, e sabemos que ela continuará crescendo.

#### **LM»** *Na sua opinião, o que falta para o Linux decolar no mercado corporativo brasileiro?*

**ZSA»** Na Stefanini, temos visto muitas iniciativas no mercado corporativo. Creio que a presença do Linux seja uma questão de investimento.

Nos últimos dois anos, desde que começamos nossa parceria com a Intel, verificamos uma grande evolução do Linux no desktop, especialmente em conseqüência do programa Computador Para Todos, do Governo Federal. Para nós, esse mercado precisa apenas evoluir um pouco mais.

Um fator que poderia ajudar bastante nesse segmento seria a divulgação de alguns casos de sucesso grandes, além dos que já foram noticiados. Precisamos de mais casos.

Além disso, todo o mercado latino-americano também pode ver um crescimento maior. Nós oferecemos o serviço de validação de software e hardware para outros países da América Latina. No entanto, esse serviço ainda não foi muito utilizado, o que mostra que nossos vizinhos não estão tão avançados no uso de Software Livre. ■

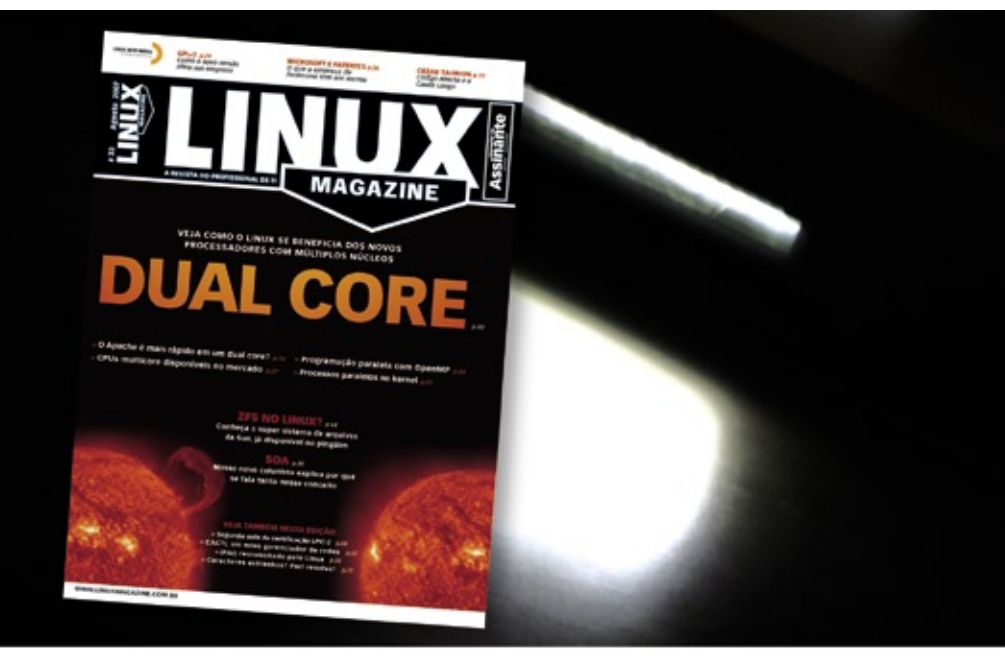

#### **Linux Magazine**

### A REVISTA DO PROFISSIONAL DE TI

www.linuxmagazine.com.br

**Assinatura:** 11 4082-1300 assinatura@linuxnewmedia.com.br

Publicidade:

1 4082-1300

anuncios@linuxnewmedia.com.br

LINUX NEW MEDIA The Pulse of Open So

© Linux New Media do Brasil Editora Ltda.

#### <span id="page-23-0"></span>*SOA: tipos de empresas e formas de adoção*

**Edgar Silva**

*Para definir quais disciplinas da SOA aplicar, é necessário saber em qual categoria sua empresa se encontra. por Edgar Silva*

Introdução da Arquitetura Orientada a Serviços (Service Oriented Architecture) leva ao estudo sobre os tipos mais comuns de empresas existentes no mercado. Este artigo visa trazer a viços (*Service Oriented Architecture*) leva ao estudo sobre os tipos mais comuns de empresas existentes no mercado. Este artigo visa trazer a você essa visão, para saber em qual dos modelos sua empresa está neste momento, e quais disciplinas da SOA deve aplicar.

Antes da adoção, devemos observar alguns tipos de empresas:

- ➧ Corporação Unificada Global
- ➧ Múltiplas Geografias
- ➧ Múltiplas Divisões de Negócios
- ➧ Redes de Lojas e Filiais
- **▶ Hierárquica**

Cada empresa pertencente a esses grupos possui diretrizes diferentes, não sendo possível observá-las de um modo único, tornando necessária a personalização. Nessa etapa, as dores e necessidades surgirão; infelizmente a SOA não é a "bala de prata" que elimina todos os problemas do dia pra noite.

Corporação Unificada Global representa as empresas que definem uma única identidade em todas as regiões mundiais em que atuam. Ainda que haja personalizações regionais, como questões tributárias e de logística, o modelo unificado é adotado numa esfera *top-down*, onde as decisões corporativas partem de comitês de negócio e técnicos centralizados. Aqui, a SOA é pensada nessas esferas. De certa forma, o trabalho de introduzir as disciplinas é confortável para as empresas. Um exemplo é a adoção da disciplina *Engine de Regras* aplicada a cada uma de suas localidades, que permite contornar as peculiaridades de regras de negócios regionais.

**Múltiplas Geografias** — uma operação regional pode executar suas próprias decisões, porém seguindo objetivos traçados pela operação global. Cabe a cada região tratar fornecedores, acordos e leis localmente. As questões mais intrínsecas relacionadas à SOA dizem respeito à consolidação de informações que obtemos por meio da disciplina

*Data Services*, que pode fornecer uma visão única dos dados, ainda que estejam em diferentes bancos de dados de diferentes fornecedores em tecnologias separadas geograficamente. Outra disciplina para as empresas desse grupo é a *Enterprise Service Bus* – *ESB*, que compartilha uma informação em várias regiões por intermédio de inúmeros padrões de integração de sistemas.

**Múltiplas Divisões de Negócios** — uma empresa pode atuar com várias linhas de produtos ou até mesmo em diferentes segmentações de diversos mercados; entretanto serviços base podem ser compartilhados, como atendimento e logística para clientes e fornecedores. Alguns processos, porém, são específicos a cada divisão das empresas. Para essas situações, a disciplina a ser adotada é a *BPM* (Gerenciamento de Processos de Negócios).

**Redes de Lojas e Filiais** — a rede da matriz compartilha informações e regras com suas filiais, levando em consideração as personalizações por território. Essa personalização altera as regras de negócio, a integração com parceiros e os processos de logística, fazendo-se necessária a adoção das disciplinas Engine de Regras, ESB e BPM, muito bem-vindas para empresas estruturadas com este modelo.

**Hierárquico** — nesse grupo, diferentes regiões determinam a forma de atuação, cabendo a cada companhia definir seus processos e regras, mas com liberdade de usar algo da operação global. Nesse cenário, cada uma das divisões regionais pode selecionar sua própria forma de adotar as disciplinas da SOA, das técnicas até a governança.

Nas próximas colunas, descreverei em detalhe cada uma das disciplinas aqui abordadas.

#### O autor

**Edgar Silva** é *Solutions Architect* e *JBoss Sales Engineer* da Red Hat Brasil, além de também ministrar palestras no Brasil e no exterior sobre *Java*.

### A dificuldade em usar o serviço de e-mail marketing já cansou?

**E-mail marketing Plug In. Tão fácil de usar que vai dar ânimo novo às suas vendas.**

**100% de Entrega G arantida**

#### **Você acredita que todo programa de e-mail marketing é complicado e sem estatísticas de retorno?**

O e-mail marketing Plug In é um sofisticado serviço de gerenciamento de e-mail marketing, fácil de usar, rico em facilidades operacionais e gerenciais.

Através deste serviço qualquer tipo de empresa pode administrar o processo de distribuição de e-mails para: clientes atuais, clientes potenciais, não havendo necessidade de instalar qualquer aplicativo no computador.

**E-mail marketing Plug In, ferramenta ideal para gerenciar eficientemente suas campanhas de marketing, usando correio eletrônico.**

- **Revenda** Linux, Windows e Mista
- **Streaming** Conexões Ilimitadas
- **E-mail Marketing** Ações Segmentadas

Powered by **VITUAL TATGET?** 

**Ligue e contrate: 4003-1001**

**Contrate online: www.plugin.com.br**

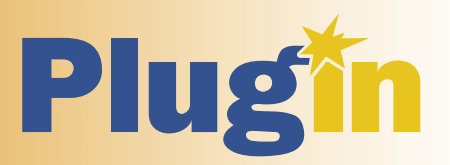

#### <span id="page-25-0"></span>*Escolha a distribuição para a sua empresa*

## **Enterprise ou comunitária?**

 *Sua empresa vai adotar o Código Aberto? Veja o que o consultor de Linux e Padrões Abertos da IBM recomenda em relação às diversas distribuições Linux disponíveis. por Avi Alkalay* 

 Todas as distribuições Linux, incluindo as comerciais — *Red Hat Enterprise Linux* , *SUSE Linux Enterprise* , *Xandros* etc. — e não-comerciais — *Debian* , *Slackware* , *Gentoo* etc. —, atendem a maioria das necessidades reais. Escolher uma melhor entre elas é mais uma questão de gosto pessoal do técnico que já a conhece do que de funcionalidades. Mas uma empresa precisa pesar mais aspectos — além do gosto — para garantir uma escolha estratégica de benefícios de longo prazo.

#### Suporte e Certificação

 Todas as distribuições Linux empacotam, de certa forma, mais ou menos os mesmos softwares de Código Aberto (o kernel Linux, *Apache* , *Samba* , bibliotecas, *Gnome* , *KDE* etc.). Mas somente as chamadas distribuições *enterprise* incluem suporte junto a seu produto.

Para um usuário, suporte significa:

- **1.** Um parceiro disponível agora e a longo prazo, para transferir riscos operacionais . Esse é o ponto mais importante. Empresas não querem correr riscos — especialmente os riscos inerentes ao Código Aberto;
- **2.** Acesso rápido a atualizações de qualidade . Empresas em geral têm recursos limitados para compilar, testar e integrar atualizações de software de Código Aberto;
- **3.** Acesso a um grande número de fabricantes independentes de hard-

ware  $(IHV)$  e de software  $(ISV)$ certificados, e disponibilidade de soluções complexas pré-testadas . Uma parte crítica de qualquer projeto de TI consiste em correlacionar a certificação entre seus componentes (hardware, *storage* ,  *middleware* , SO etc). A característica mais importante e valorizada que uma distribuição pode prover, mais do que as tecnologias embutidas no SO, é a sua capacidade de criar ecossistemas de hardware e software homologado.

#### **Subscrição ou Licença**

Empresas que vendem software comercial (como Microsoft, IBM, Oracle etc.) permitem o uso de seus produtos somente após a compra de um direito de uso. Esses "direitos compráveis" são hoje em dia chamados de licença comercial.

O software contido em qualquer distribuição Linux é sem custo. Os desenvolvedores desses softwares licenciaram seu trabalho sob licenças de Código Aberto, o que garante a qualquer um o direito de usar e redistribuir o software sem ter que pagar por isso.

É errado dizer que se "compra" uma distribuição Linux, ou uma licença de seu uso. Não se pode comprá-la. Na prática, ela já é sua. É como dizer que um usuário irá comprar o conteúdo de um site. Não há nada material para adquirir. Por outro lado, o que se pode dizer é que se está assinando um

serviço que provê assistência técnica, acesso a atualizações e ingresso num ecossistema de produtos que interoperam de uma forma pré-testada e certificada — os pontos de suporte pincelados anteriormente.

Então, empresas que fazem distribuições enterprise (como Red Hat, Novell, Xandros) vendem esse serviço, e não o software, porque o último é gratuito.

#### **Escolhendo a Melhor Distribuição**

Há duas formas responsáveis e maduras de usar alguma distribuição Linux nas operações de TI de uma empresa:

- **1.** Adquirir subscrição de uma distribuição enterprise global, como as vendidas por Red Hat e Novell, por exemplo. A subscrição atrela o software de Código Aberto a um suporte de escala global, criando um ambiente estável e favorável para o florescimento de um ecossistema de ISVs e IHVs certificados:
- **2.** Usar distribuições gratuitas, como Debian ou Slackware, e adquirir serviços de suporte de uma companhia local, independente. Isso pode trazer mais risco por conta da operação de suporte não global, além de falta de integração entre o empacotamento do software e seu suporte, o que leva a um ecossistema fraco ou inexistente de ISVs e IHVs.

#### **Sn&W666**

# **Coleção Pocket Pro<br>em břeve nas bancas!**

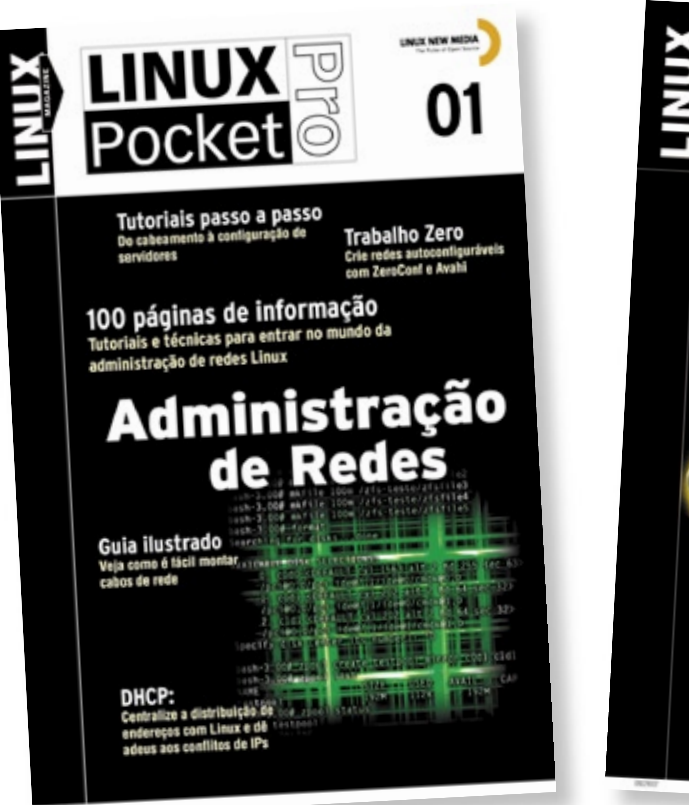

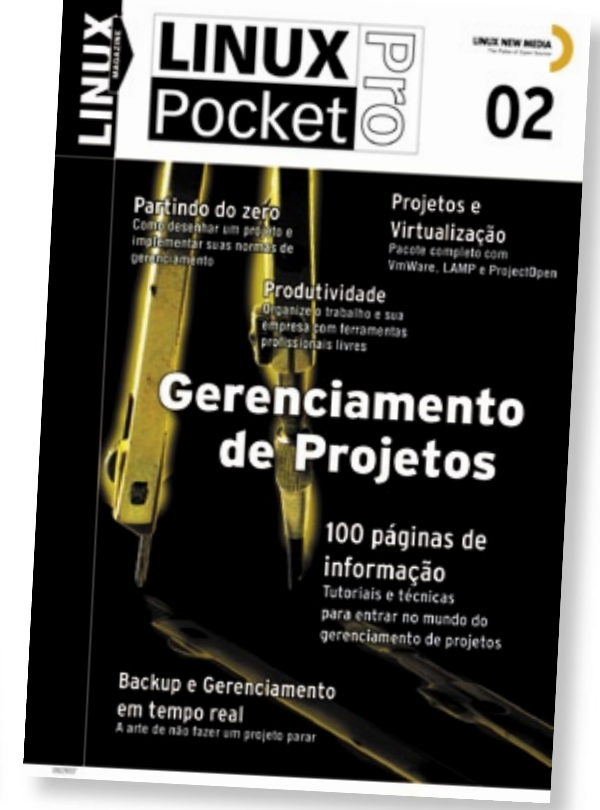

A colecão Linux Pocket Pro é um lancamento da Linux New Media do Brasil, responsável pela publicação da conceituada revista Linux Magazine, especializada em Código Aberto e no universo do profissional de TI. O objetivo da coleção é trazer conhecimento confiável e de alto nível técnico para estudantes, técnicos e até mesmo administradores de sistemas experientes, sempre com enfoque prático e voltado para a utilização do sistema Linux e de outras tecnologias livres, hoje utilizadas ou reconhecidas como altamente competitivas por milhares de empresas, incluindo gigantes como IBM, Apple, Banco do Brasil. Casa Bahia e Microsoft.

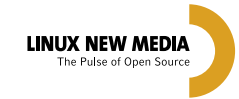

#### **Mais informações:**

Site: www.linuxmagazine.com.br Tel: 11 - 4082-1300 © Linux New Media do Brasil Editora Ltda.

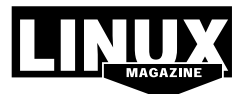

#### Tabela 1: Comparação entre as duas principais distribuições enterprise

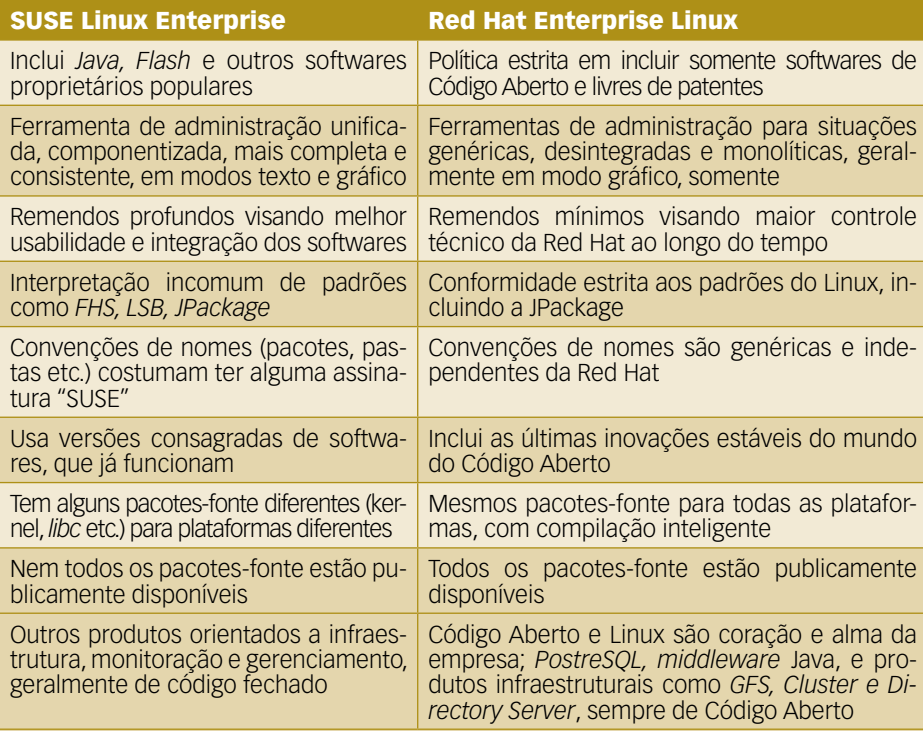

Em termos de flexibilidade técnica e escolha de fornecedor — pontos que impactam em custo — as duas opções são iguais. Todos os benefícios da segunda opção estão presentes na primeira, enquanto na segunda há uma ausência dos aspectos de ecossistema de ISVs e IHVs da primeira.

Para uma empresa que precisa tomar decisões pragmáticas, parece fazer mais sentido adquirir diretamente distribuições enterprise, que atrelam suporte ao software na fonte, do que manualmente integrá-los em níveis regionais. A segunda opção, as distribuições comunitárias, também tem sido escolhida com sucesso por empresas principalmente do setor público, e trazem benefícios sociais e econômicos gerais por manterem o dinheiro circulando dentro do país.

As empresas devem prestar atenção aos seguintes pontos, mais ou menos nessa ordem, quando estão escolhendo uma distribuição Linux para rodar suas aplicações de negócio:

- **1.** Com qual fabricante de distribuição eu tenho melhores relacionamentos comerciais?
- **2.** Qual fabricante tem melhor preço de subscrição pelo valor oferecido?
- **3.** Qual distribuição meus técnicos conhecem melhor?
- **4.** Qual distribuição é suportada e certificada por quem me fornece produtos de hardware e software?
- **5.** A não ser que se saiba muito bem o que se está fazendo, as empresas devem ser responsáveis e usar distribuições enterprise.

Para empresas que precisam escolher rapidamente uma distribuição, há duas opções enterprise que têm um forte ecossistema e penetração no mercado: Red Hat Enterprise Linux e Novell SUSE Linux Enterprise. Poucas diferenças entre elas têm tornado-se maiores ao longo do tempo, enquanto a maioria das diferenças tem convergido ou desaparecido. Veja uma comparação na **tabela 1**.

#### **Outras Distribuições Enterprise**

Há alguns provedores de distribuições Linux com modelos de negócio similares ao adotado por Red Hat e Novell. As mais famosas são *Ubuntu* (tecnicamente baseado no Debian), Mandriva (fusão de Conectiva, Mandrake e outras) e Xandros (também baseado no Debian), para citar algumas. Elas estão focadas em prover um produto global de tal forma que suporte e serviços possam ser disponibilizados automaticamente ou num modo self-service.

Há uma lei intrínseca do mercado que busca o equilíbrio lançando mão de duas opções de escolha. Uma opção pode ser boa (na verdade não há opção quando só um caminho existe), duas opções maduras é melhor, enquanto três ou mais opções já são muito para o mercado digerir. E parece que o mercado já definiu suas duas escolhas maduras com Novell e Red Hat.

Mesmo que as outras distribuições enterprise tenham produtos melhores, terão que investir uma quantidade considerável de energia construindo um ecossistema de ISVs e IHVs. Mais do que isso, os ISVs e IHVs terão que fazer uma pausa em suas operações para ouvir o que essas novas distribuições têm a oferecer.

Ecossistema é tudo o que importa. Um produto com um bom ecossistema pode facilmente se tornar melhor que um excelente produto sem ecossistema. Provavelmente esse é o aspecto mais importante a considerar quando uma companhia escolhe uma distribuição.

Não se pode dizer que certa distribuição é melhor que todas as outras. Deve-se sempre colocar na balança aspectos pragmáticos visando uma boa aderência a sua empresa ou a um certo projeto.

#### O autor

**Avi Alkalay** é consultor de Linux e Padrões Abertos na IBM Brasil.

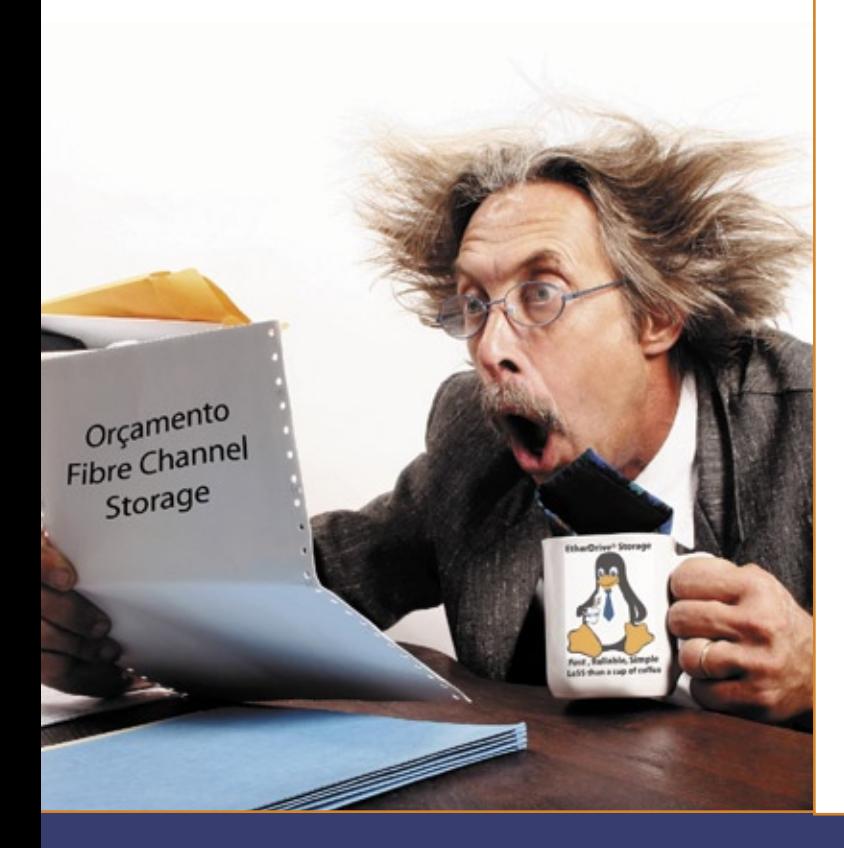

Você está assustado com os altos custos de armazenamento usando tecnologia **Fibre Channel** e iSCSI?

## A resposta é AoE!

#### ATA-over-Ethernet = armazenamento *Rápido, Confiável e Simples*.

#### www.coraid.com

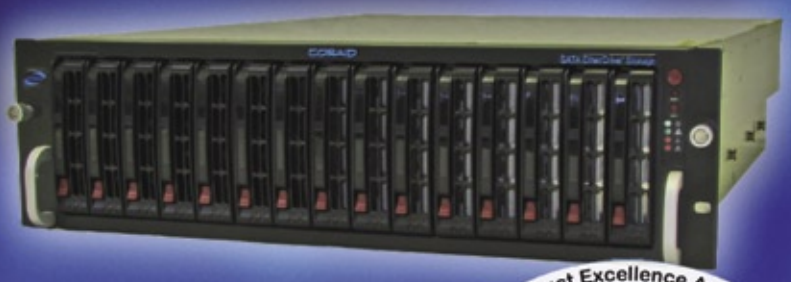

#### EtherDrive<sup>®</sup> SRxxxx

· Appliances RAID rápidas e flexíveis com slots para discos SATA hot swap

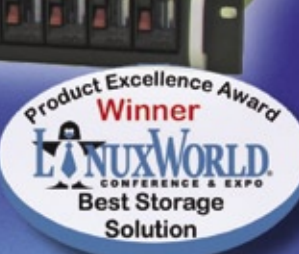

· Conheça em nossa linha completa de Appliances Ether-Drive® Storage e VirtualStorage, além de nossos Gateways

- 1. Storage Ethernet de 10 Gigabits sem o overhead do TCP/IP!
- 2. Expansível sem limites, com o menor preço possível!!
- 3. Se você quiser mais espaço ... basta comprar mais discos simples assim!!!

Visite-nos em www.coraid.com

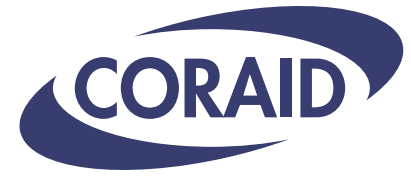

The Linux Storage People

www.coraid.com

1.706.548.7200

#### <span id="page-29-0"></span>*Desenvolvimento colaborativo*

## **Cezar Taurion**

*O modelo econômico do Código Aberto. por Cezar Taurion*

Quando começamos a falar com mais intensidade em Código Aberto não havia muita sidade em Código Aberto não havia muita compreensão dos seus aspectos econômicos, mesmo havendo a suposição de que seria uma economia intangível, *gift economy*, com desenvolvedores voluntários elaborando programas sem nenhum compromisso econômico. Essa visão fez com que alguns críticos imaginassem que o Código Aberto não poderia ser sustentável a longo prazo, pois não haveria valores monetários para sustentar o ecossistema que eventualmente fosse criado em torno de seus projetos. Empresas de software com modelos de negócio baseadas em licenças também mantiveram distância e chegaram mesmo a propor que esse modelo seria anti-econômico por natureza.

Hoje, temos razoável maturidade e experiência prática para analisar a economia do Código Aberto sob outro ângulo. Sim, existe dinheiro em torno dos projetos de Código Aberto, só que ele não está diretamente ligado ao código, mas ao seu redor, no seu ecossistema.

É indiscutível que o Código Aberto mudou as regras do jogo da indústria de software. É tanto um risco como uma oportunidade para as empresas já estabelecidas. A grande inovação do modelo é o processo de desenvolvimento colaborativo, que dilui os custos de produção do software por vários atores. Não é que o custo para desenvolver um software aberto seja zero. Ele pode ser tão elevado quanto o de um software proprietário, mas está diluído por toda uma comunidade. Segundo estimativas, se o kernel Linux (no caso, 2.6) fosse desenvolvido a partir do zero, teria custado mais de 600 milhões de dólares. E uma distribuição Linux completa como o Debian custaria mais de oito bilhões de dólares. Mas ninguém arcou com esse custo sozinho!

Esse novo modelo de desenvolvimento colaborativo é o que permite desenvolver novos modelos de negócio, onde o preço final do software em si pode ser mínimo. Um software proprietário joga nas costas do seu fabricante todo o custo e o risco de insucesso do projeto. O fabricante precisa de capital, pois a lucratividade vem muito tempo depois, uma vez que um software complexo

leva anos para ser concluído, além do tempo necessário para vender cópias suficientes para amortizar o imenso investimento inicial empatado no seu desenvolvimento. Outro grande custo adicional é o marketing e a força de vendas necessários para que o produto seja comercializado com sucesso. No Código Aberto as regras são outras. Cada participante da comunidade adiciona uma pequena parte ao projeto e recebe em troca um software completo. E quando se disponibiliza o software para acesso via downloads, cortam-se duas grandes despesas: marketing e distribuição.

Bem, e como o ecossistema em torno de um projeto de Código Aberto gera valores monetários? Vamos analisar dois lados da questão: o do integrador e o do produtor de software. Para integradores, que buscam entregar soluções que envolvam hardware e software para seus clientes, cada real a menos que ele precisa dispender em licenças de software é ou um real a mais em lucratividade ou uma redução de preços nos serviços, o que lhe abre mais opções de mercado.

E a indústria de software? Se a empresa não tem um produto líder de mercado com poucas chances de disputar uma parcela maior de participação no mercado, abrindo seu código-fonte, dilui os custos de evolução e amplia as chances de criar um ecossistema de negócios. Com um novo modelo de comercialização, ele passa a ter potencial para afetar a posição das empresas líderes. Claro que, para isso, é necessário criar uma comunidade abrangente e entusiasmada, e um ecossistema saudável que gire em torno do software.

Mas não é só isso. O Código Aberto abre oportunidades de expansão de negócios e entrada em mercados antes inatingíveis (basta reparar no conceito da Cauda Longa, abordado em minha última coluna), além de incrementar inovação com a sinergia criada com as comunidades.

#### O autor

**Cezar Taurion** é gerente de novas tecnologias aplicadas da IBM Brasil. Seu blog está disponível em **http://www-03.ibm.com/developerworks/ blogs/page/ctaurion**.

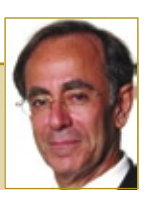

**CAPA** 

<span id="page-30-0"></span>*Uma loja online apenas com Software Livre*

## **SuaLoja.com.br**

*Se você deseja vender algo em seu site pessoal ou montar uma loja online, não precisa mais apelar para as caras soluções proprietárias. Monte sua própria loja online somente com Software Livre. por Pablo Hess*

O número de negócios baseados na Internet cresce a cada dia. Gigantes já<br>Se formaram com base unicamente na Web. A própria venda de espaço<br>para publicidade online em blogs, por exemplo, fomentou o recente<br>surgimento dos ch se formaram com base unicamente na Web. A própria venda de espaço para publicidade online em blogs, por exemplo, fomentou o recente surgimento dos chamados blogueiros profissionais, pois permitiu que qualquer um com acesso à Web ganhasse dinheiro com seus textos, fotos, vídeos etc.

Mas a rede mundial de computadores não trouxe apenas novos modelos de negócios. O antigo modelo de vendas também migrou para a Web, gerando novamente alguns gigantes, inclusive no Brasil.

Vender online é fácil. Para vendas eventuais, até mesmo os sites de leilão podem ser suficientes. Entretanto, uma loja particular em seu site pessoal transmite muito mais confiança ao comprador, além de manter o controle do negócio nas mãos do administrador, e não de um eventual intermediário.

#### **Monte sua loja**

Nesta edição da **Linux Magazine** você encontrará três tutoriais sobre a construção de uma loja online. Primeiro, mostraremos como configurar um servidor *Apache* para abrigar sua loja. Em seguida, abordaremos a organização dos produtos a serem vendidos em um banco de dados que representaria as prateleiras da loja, e também a ligação de todos os componentes da loja pelo PHP. Por último, uma introdução ao *AJAX*, principal tecnologia por trás da Web 2.0, apresentará a criação de uma página mais intuitiva e eficiente, o primeiro passo para garantir suas vendas.

De posse dessas informações, você estará pronto para, mediante o devido preparo estético das páginas web da loja, constituir-se como o próximo magnata do comércio online.

Prepare seu bolso.

#### **Índice das matérias de capa**

**Comércio Seguro pág: 32 Prateleira Virtual pág: 36 Facilitando as Compras pág: 40 Ações heróicas pág: 46**

#### <span id="page-31-0"></span>*Configuração do Apache para lojas online*

## **Comércio seguro**

*Não faz sentido montar uma loja insegura. Instale um certificado de autenticidade e garanta a legitimidade de seu servidor e a segurança de seus clientes. por Luciano Siqueira*

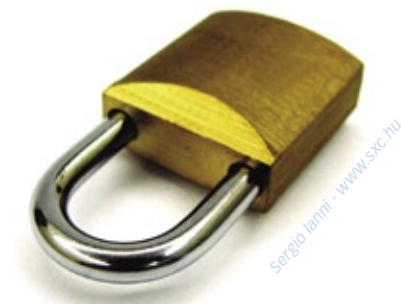

Sete artigo, veremos como configurar o Apache para comportar<br>um site simples de comércio<br>opline Além do servidor Web padrão gurar o *Apache* para comportar um site simples de comércio online. Além do servidor Web padrão, um site de comércio online requer, basicamente, dois recursos:

- ➧ Uma conexão segura (*SSL*) para transmissão de dados sensíveis, como informações pessoais e de pagamento das compras;
- ➧ Suporte a uma linguagem de script, para construção das aplicações (carrinho de compras e acesso a banco de dados, por exemplo).

Para configuração desse ambiente será utilizada a versão 4.0 do *Debian*. É a versão mais recente da distribuição até a data em que este artigo foi escrito (a julgar pelo ritmo em que os desenvolvedores lançam novas versões, essa será a mais atual por uns bons anos). Se o servidor Apache não foi solicitado durante a instalação do sistema, um simples **apt-get install apache2** instalará o servidor básico.

#### **Versões do Apache**

A opção pela versão 2.x do Apache é pessoal, e fica a critério de cada um. Fora essa, não existem razões

que obriguem preterir a tradicional versão 1.3 em favor da versão 2.x.

O Apache 1.3 funciona como um servidor Web baseado em processos. O programa servidor replica várias cópias de si mesmo quando iniciado. Isso significa que o programa servidor iniciado, chamado processo "pai", cria várias cópias de si mesmo, chamados processos "filhos". Cada um dos processos filhos atua como um servidor independente. Dessa forma, se um dos processos se tornar instável, pode ser terminado sem prejudicar os demais, e o servidor continuará operando. No entanto, a estratégia de utilizar vários processos filhos como servidores afeta a performance do serviço. Processos independentes não podem compartilhar funções e dados diretamente, o que aumenta o consumo de recursos do sistema.

Na versão 2.x do Apache, a arquitetura de processamento das requisições foi abstraída para módulos servidores especiais, chamados *Multi Processing Modules* (*MPMs*). Isso significa que o Apache pode ser configurado para operar como servidor baseado em processos, com chamadas internas (*threads*) ou uma mistura dos dois. Chamadas internas acontecem dentro de um único processo, e de forma simultânea. Diferente de processos isolados, chamadas internas podem compartilhar funções e dados. Por isso, todo o processo consome menos recursos, tornando-se mais ágil. Porém, se uma chamada interna provocar uma falha, todo o serviço pode ficar comprometido.

#### **Configuração básica**

Quanto à configuração, em geral não há diferenças significativas entre as versões citadas. No caso do Debian, as configurações do Apache ficam no diretório **/etc/apache2**. Outra particularidade do Debian é segmentar o arquivo de configuração. Ou seja, o arquivo de configurações gerais é **/etc/apache2/apache2.conf** e os arquivos de configuração específicos para cada site são mantidos no diretório **/etc/apache2/sites-available/**. Caso o site deva estar disponível através do Apache, um link simbólico para seu arquivo de configuração deve ser criado no diretório **/etc/apache2/ sites-enabled/**. Esses arquivos são invocados através de uma instrução **include** no arquivo de configuração principal **apache2.conf**:

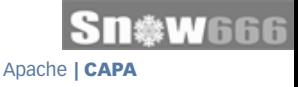

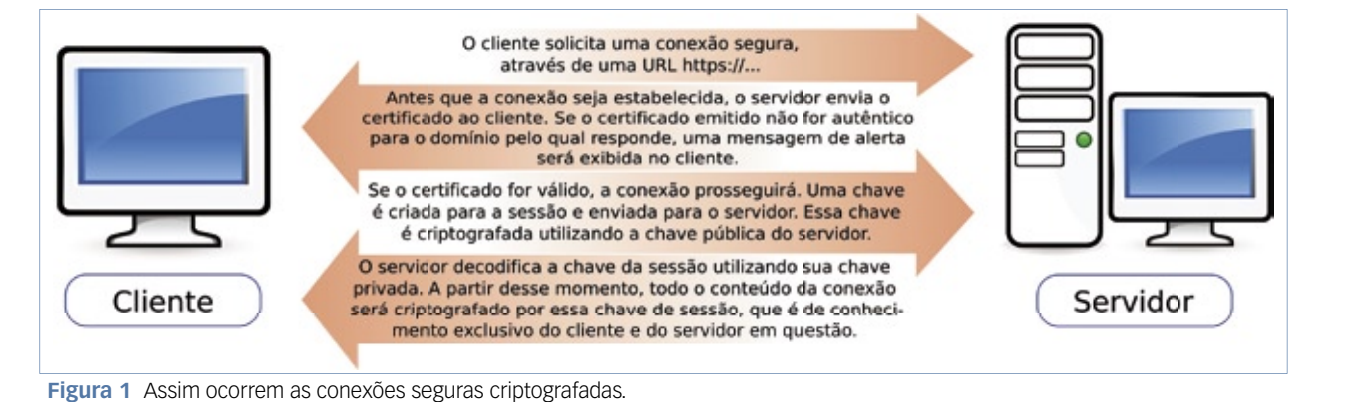

 **Include /etc/apache2/sites-** ➥**enabled/** 

 Essa fragmentação torna mais simples a configuração de vários domínios virtuais. Além disso, será utilizado também o arquivo de configuração /etc/ **apache2/httpd.conf** , e outros que existirem no diretório **/etc/apache2/conf. d/** . Esses arquivos podem ser utilizados para inclusão de configurações pontuais. Embora a configuração padrão que acompanha o Apache seja recomendada para a maioria dos casos, alguns parâmetros principais merecem ser vistos, principalmente aqueles relacionados ao desempenho do servidor.

 Aqui, diferenciam-se as opções de performance para o Apache estruturado em processos e o Apache estruturado em threads. Como o Apache 2.x pode operar das duas maneiras, são feitas duas configurações, uma para cada modelo.

 A primeira seção refere-se ao MPM  *prefork* , que trata do modelo baseado em processos:

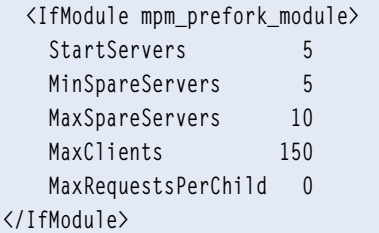

Se o módulo *mpm\_prefork\_module* estiver habilitado, as opções serão assumidas:

➧ **StartServers** : Qual o número de processos servidores iniciados

quando da execução do *daemon*  do Apache. São processos de reserva, que permitem responder a requisições simultâneas;

- ➧ **MinSpareServers** : O número mínimo de processos servidores de reserva que devem permanecer ativos;
- ➧ **MaxSpareServers** : O número máximo de processos servidores de reserva que devem permanecer ativos;
- ➧ **MaxClients** : Total máximo de processos servidores que podem existir. O valor máximo é igual ao valor padrão (256). Um valor maior só pode ser utilizado se alterado o valor de  **HARD\_SERVER\_LIMIT** no arquivo **httpd. <sup>h</sup>**e o Apache for recompilado;
- ➧ **MaxRequestsPerChild** : Número máximo de requisições que um processo servidor poderá receber. Se o número for atingido, o processo filho será finalizado. O valor 0 significa ilimitado.

Para configurar o MPM worker – que corresponde ao modelo baseado em threads – uma seção para o módulo  *mpm\_worker\_module* é criada:

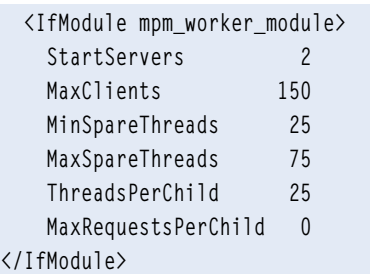

A utilização das opções é semelhante ao modelo anterior, porém é orientada a threads:

- **▶ StartServers: Número de proces**sos que devem ser iniciados;
- ➧ **MaxClients** : Número máximo de conexões simultâneas ;
- ➧ **MinSpareThreads** : Número mínimo de threads que devem ser mantidos de reserva;
- ➧ **MaxSpareThreads** : Número máximo de threads que devem ser mantidos de reserva;
- **▶ ThreadsPerChild: Número má**ximo de threads para cada processo servidor;
- ➧ **MaxRequestsPerChild** : Mesmo efeito da opção correspondente para o modelo prefork. Número máximo de requisições que um processo servidor poderá receber. Se o número for atingido, o processo filho será finalizado. O valor 0 significa ilimitado.

 Os valores desses parâmetros raramente precisam ser alterados. Apenas num servidor extremamente exigido esses valores poderiam ser mais elevados. Num servidor não tão requisitado, aumentar o número de processos ou threads de reserva não repercutiria em melhor desempenho e até pode consumir recursos demais do servidor, o que causaria uma redução de desempenho.

#### **Módulos**

 A estrutura do Apache é modular, ou seja, cada recurso extra do servidor pode ser ativado através de um elemento externo. É o caso dos módulos necessários para criarmos nossa loja virtual.

Para a loja, serão utilizados os módulos *PHP* e SSL, respectivamente linguagem de construção da loja e manejo de conexões seguras.

Da mesma forma que a configuração de cada domínio virtual é fragmentada em arquivos individuais, os arquivos de inclusão e configuração dos módulos também são feitos à parte do arquivo de configuração principal. É importante lembrar que a separação da configuração em diversos arquivos é opcional. Toda a configuração pode ser feita num único arquivo ou, como o Debian o faz, utilizar vários arquivos anexados à configuração principal, através da instrução **include**.

Em nosso projeto, utilizaremos o PHP 5. Portanto, execute o comando **apt-get install PHP5** para instalá-lo. Isso será suficiente para que todos os arquivos necessários sejam criados. Por precaução, verifique se os links simbólicos **php5.conf** e **php5.load** existem no diretório **/etc/apache2/ mods-enabled**.

Por ora, isso é tudo com o que precisamos nos preocupar acerca do PHP. Nosso principal propósito no momento é ativar e configurar o suporte a conexões seguras SSL e criar um certificado de segurança.

Tão simples quanto ativar o módulo do PHP é ativar o módulo do SSL:

**cd /etc/apache2/mods-enabled ln -s ln ../mods-available/ssl.\* ./**

Serão criados os links simbólicos **ssl.conf** e **ssl.load** no diretório **/etc/ apache2/mods-enabled**. Obviamente, qualquer módulo adicionado em **modsenabled** só será ativado após reiniciar o Apache, o que pode ser feito através do comando **apache2ctl restart**.

#### **Certificado SSL**

Apesar de ser possível utilizar uma conexão segura SSL sem necessidade de possuir um certificado SSL

emitido por uma *CA* (*Certificate Authority*, ou Autoridade Certificadora), apenas a utilização do mesmo garante a identidade do servidor Web em questão. Um certificado é gerado pela CA a partir de uma requisição gerada para o domínio do servidor. Depois de instalado e configurado no servidor, toda vez que uma conexão segura (HTTPS) for solicitada, o certificado será verificado junto ao certificado raiz da CA. Se o domínio solicitado pelo navegador conferir com o domínio informado pelo certificado, por sua vez autenticado pelo certificado raiz, o site/servidor será considerado autêntico (o que pode ser verificado pela presença do cadeado ao lado da URL ou na barra de status do navegador). Todos os principais navegadores (*Firefox*, *Konqueror*, *Safari*, *Explorer*, *Opera* etc.) possuem os certificados raiz (espécie de chaves criptográficas públicas) das principais CAs atuantes no mercado.

O processo de estabelecimento de uma conexão segura é melhor elucidado através da **figura 1**.

Veremos como criar o certificado e utilizá-lo no servidor SSL. Esse procedimento é obrigatório sobretudo em lojas online, pois estas lidam com tráfego de dados sensíveis, como senhas e informações financeiras dos clientes.

#### **Criando o certificado**

Existem várias CAs que fornecem certificados para servidores Web, como Thawte, VeriSign, GoDaddy etc. A emissão dos certificados é um serviço pago, variando entre US\$ 100 e US\$ 1.000, dependendo da modalidade e da validade do certificado.

Existe uma entidade, chamada CAcert, que tem por objetivo emitir certificados gratuitamente. No entanto, os certificados raiz

da CAcert não acompanham os principais navegadores. Ou seja, para que um certificado emitido pela CAcert possa ser verificado, seria necessário que o usuário antes instalasse o certificado raiz no navegador. Esse procedimento extra, apesar de simples, não é nada óbvio para usuários finais, e torna impraticável a utilização de um certificado CAcert em lojas reais.

Os administradores da CAcert almejam que seu certificado raiz seja distribuído com os navegadores num futuro breve. Enquanto isso não acontece, iremos utilizar o CAcert para nosso propósito didático, visto que a criação de um certificado é praticamente idêntica seja qual for a CA.

Primeiro é necessário instalar o certificado raiz do CAcert no navegador que irá acessar o servidor Apache utilizado (pode ser um navegador no próprio servidor ou em qualquer máquina que tenha acesso a ele). Na seção *Class 1 PKI Key* do endereço **[1]**, clique no link *Root Certificate (PEM Format)*. Na janela mostrada na **figura 2**, marque a opção *Trust this CA to identify web sites* e clique em *Ok*. Repita o procedimento clicando no link homônimo da seção *Class 3 PKI Key*. Isso é todo o necessário para que o certificado raiz seja instalado e utilizado pelo navegador.

Após criar uma conta no CAcert (através do link *Afiliar-se* ou *Join* na página principal do site), acesse sua conta e clique no item *Domínios* no menu à direita, e em seguida em *Incluir*. Para todo domínio incluído deve existir um servidor de email configurado, pois será utilizado um email padrão de sistema (*root*, *hostmaster*, *postmaster*, *admin* ou *webmaster*) no servidor de email do domínio em questão para enviar o email

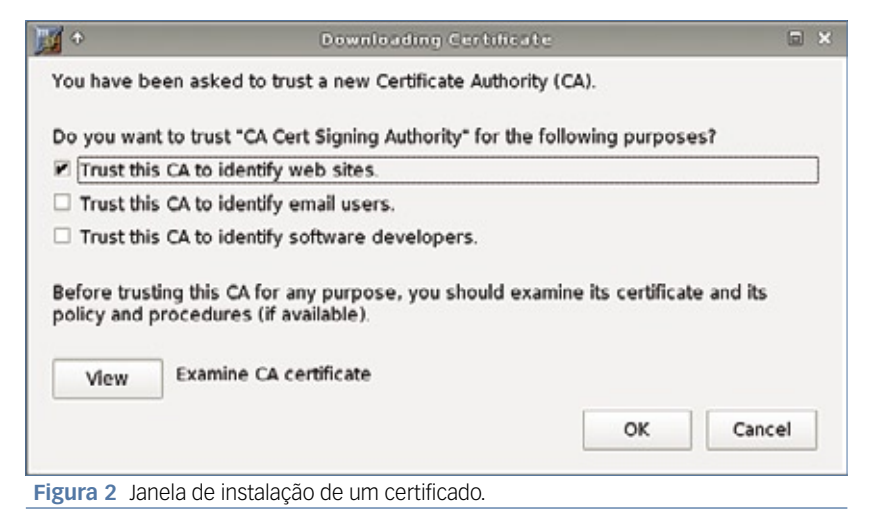

de confirmação. Esse foi o método encontrado para garantir que apenas o verdadeiro administrador daquele domínio possa criar um certificado para o mesmo. Assim que o administrador receber o email de confirmação e clicar no link nele indicado, o certificado já poderá ser criado.

Como exemplo, utilizaremos o domínio *linuxnewmedia.com.br*. Com o domínio já incluído e confirmado, a chave privada e a chave de requisição podem ser criadas através do comando **openssl**:

**openssl req -nodes -new -keyout**  ➥**linuxnewmedia.com.br.key -out**  ➥**linuxnewmedia.com.br.csr**

Serão feitas algumas perguntas institucionais e técnicas para incluir na chave gerada. O único atributo fundamental nesse caso é **Common Name**. O valor informado para esse atributo deve ser idêntico ao domínio do site, ou seja, para gerar o certificado para *www.linuxnewmedia.com. br*, o valor de **Common Name** precisa ser **www.linuxnewmedia.com.br**. O arquivo **linuxnewmedia.com.br.key** contém a chave privada, e o arquivo **linuxnewmedia.com.br.csr** contém a chave de requisição. Como o nome sugere, a chave de requisição será enviada para a CA, que gerará o certificado a partir dela.

Novamente na sua página no CAcert, clique em *Certificado de Servidor* no menu à direita, e depois em *Novo*. Copie o conteúdo do arquivo de requisição (**.csr**) para o campo indicado na página. Copie o conteúdo exato do arquivo, incluindo o cabeçalho **–--BEGIN CERTIFICATE REQUEST–--** e o rodapé **–--END CERTIFICATE REQUEST–--**, e clique em *Enviar*. Será pedida uma confirmação. Verifique se o domínio mostrado está correto e confirme-o. A chave mostrada na seqüência é o certificado. Copie a chave exatamente como mostrada para dentro do arquivo **.crt** (no caso do exemplo aqui demonstrado, **linuxnewmedia.com.br.crt**).

#### **Instalando o certificado**

Os arquivos necessários são **linuxnewmedia.com.br.key** e **linuxnewmedia. com.br.crt**. O arquivo de requisição é desnecessário a partir dessa etapa. Os arquivos podem estar em qualquer diretório. Para o exemplo, eles serão colocados em **/etc/apache2**, que é o diretório raiz da configuração do Apache no Debian.

Toda configuração referente ao certificado é feita no arquivo **/etc/apache2/mods-available/ssl. conf**. Como ponto de partida, recomenda-se utilizar o arquivo de

exemplo que acompanha o Apache no Debian. Extraia-o através do comando:

**zcat /usr/share/doc/apache2.2-** ➥**common/examples/apache2/extra/** ➥**httpd-ssl.conf.gz > /etc/apache2/** ➥**mods-available/ssl.conf**

Dessa forma, poucas alterações precisarão ser feitas no arquivo **ssl. conf**. Altere as configurações da chave **VirtualHost** para o domínio determinado quando da criação do certificado (no exemplo, *www.linuxnewmedia.com.br*). As configurações que devem ser modificadas são:

 **<VirtualHost www.linuxnewmedia.** ➥**com.br:443 > ServerName www.linuxnewmedia.com.** ➥**br:443 ServerAdmin**  ➥**webmaster@linuxnewmedia.com.br SSLCertificateFile /etc/apache2/** ➥**linuxnewmedia.com.br.crt SSLCertificateKeyFile /etc/** ➥**apache2/linuxnewmedia.com.br.key </VirtualHost>**

Substitua todos os valores mostrados pelos valores apropriados para sua configuração (domínios, email do administrador e arquivos). A porta 443 corresponde ao protocolo SSL, utilizado na conexão segura. Verifique também se o parâmetro **DocumentRoot** aponta para a localização correta dos arquivos oferecidos pelo site em questão. Reiniciado o Apache, o site já estará aceitando as conexões seguras através do protocolo HTTPS. Caso isso não ocorra, revise as configurações e não se esqueça de checar os arquivos de log do Apache. □

#### Mais Informações

**[1]** CAcert: **http://www.cacert. org/index.php?id=3**

#### <span id="page-35-0"></span>*Banco de dados SQL para uma loja online*

CAPA

## **Prateleira virtual**

*Para montar uma loja virtual, precisamos inserir os produtos e suas respectivas informações num banco de dados. Veja o que fazer e o que evitar nesse momento. por Luciano Siqueira*

*Maciek PELC - www.sxc.hu*

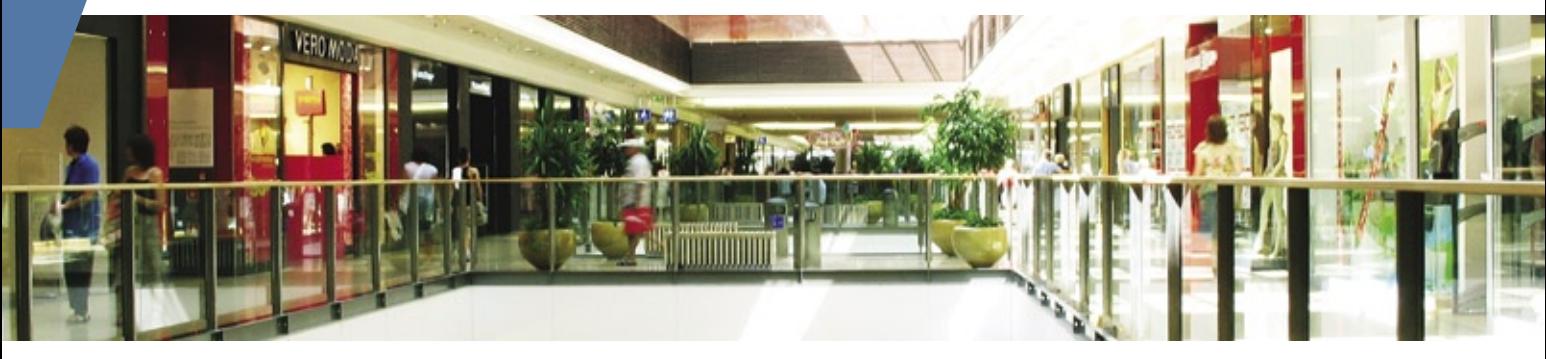

ara uma loja simples, até mesmo armazenar dados num arquivo de texto é possível. Porém, um banco de dados oferece inúmeras vantagens: proteção dos dados, velocidade de acesso, conectividade com sistemas de terceiros etc.

Todas essas vantagens, no entanto, só podem ser alcançadas com um bom planejamento da estrutura dos dados. As informações são armazenadas dentro do banco de dados na forma de tabelas. As colunas da tabela determinam os campos de cada registro, os quais são tratados como linhas da tabela.

O modelo utilizado para planejar nosso banco de dados é relacional. Ou seja, tabelas podem possuir campos que fazem referência a registros em outras tabelas no banco de dados. Essa abordagem ficará mais clara a seguir.

#### **Planejamento do banco de dados**

Antes que escolhamos qual servidor de banco de dados utilizar, vamos planejar as tabelas. Essa etapa é

comum a todos os bancos por não possuir nenhuma especificidade de linguagem.

Para fins didáticos, será criado um esquema extremamente simples. Esse esquema, apesar de insuficiente para utilização num ambiente de produção real, é suficiente como ponto de partida para esquemas mais elaborados.

Serão criadas quatro tabelas:

- ➧ produto
- **▶** item
- ➧ pedido
- ➧ entrega

Os relacionamentos são melhor percebidos graficamente. O diagrama da **figura 1** mostra como as tabelas se relacionarão. Uma tabela chamada *pedido* armazenará os artigos que estarão disponíveis para compra na loja. As demais tabelas são utilizadas quando um produto é comprado. Assim que uma compra ocorre, é criado um registro na tabela *pedido*. Como uma mesma compra pode incluir vários itens, um registro para cada um deles é criado na tabela *item*, onde o campo chamado **cod\_pedido** indica a qual pedido esses itens se referem. Também há um campo **cod\_produto**, que indica qual é o produto em questão. Dessa forma, evita-se redundância dos mesmos dados da tabela *produto* na tabela *item*. Por fim, a tabela **entrega** armazena os dados de envio do pedido.

Vejamos em detalhes cada campo das tabelas e suas funções.

Tabela *produto*:

- ➧ **codigo**: Código único de identificação do registro;
- ➧ **nome**: Nome breve para o produto;
- ➧ **descricao**: Descrição completa do produto;
- ➧ **valor**: Preço do produto.
- Tabela *pedido*:
- ➧ **codigo**: Código único de identificação do registro;
- ➧ **data**: Data e hora em que a compra foi realizada;
- ➧ **cod\_entrega**: Código de um registro na tabela *entrega*;
- ➧ **valor**: Custo total do pedido;
- ➧ **pago**: Informa se a compra já foi paga.

Tabela *item*:

- ➧ **codigo**: Código único de identificação do registro;
- ➧ **cod\_produto**: Código de um registro na tabela *produto*;
© Linux New Media do Brasil Editora Ltda.

- ➧ **cod\_pedido**: Código de um registro na tabela *pedido*;
- ➧ **valor**: Preço pago pelo item quando comprado.

Tabela *entrega*:

- ➧ **codigo**: Código único de identificação do registro;
- ➧ **nome**: Nome do destinatário;
- ➧ **endereco**: Logradouro, número e complemento do destinatário;
- ➧ **cep**: CEP do destinatário;
- ➧ **localidade**: Cidade do destinatário;
- ➧ **UF**: Estado do destinatário.

Como já dito anteriormente, um planejamento para um ambiente de produção real ainda teria que levar em conta muitas outras variáveis e circunstâncias. O planejamento aqui apresentado ignora dados extremamente relevantes, como cadastro do cliente, forma de pagamento, parcelamento etc. Apesar disso, é suficiente para nossa finalidade. Nosso próximo passo é escolher e instalar o servidor de banco de dados, que será responsável pelo fornecimento e registro das informações.

## Quadro 1: PostgreSQL

Instalar o *PostgreSQL* é muito semelhante a instalar o *MySQL*. O comando **apt-get install postgresql-8.1 php5-pgsql** é suficiente para instalar tudo o que precisaremos. Junto com o servidor serão instaladas algumas ferramentas extremamente úteis para administração dos bancos de dados. Após a instalação, o único usuário que poderá manipular o banco de dados será o usuário *postgres*. Portanto, como root, execute o comando **su – postgres**.

Várias ações podem ser executas através de comandos na própria *shell*, sem necessidade de entrar no prompt do PostgreSQL. Para criar um banco de dados, é utilizado *createdb*:

**\$ createdb loja CREATE DATABASE**

Para entrar e manipular diretamente o banco de dados recém criado diretamente no prompt do PostgreSQL, execute **psql loja**. Por também utilizar linguagem *SQL*, os comandos de criação de tabelas, inserção de dados e consultas são muito parecidos, eventualmente até mesmo idênticos. Uma particularidade do PostgreSQL é a existência de comandos bastante utilizados que são desvinculados da linguagem SQL. Para listar as tabelas do banco de dados, por exemplo, utiliza-se **\dt**.

Apesar de ser possível criar outro usuário para acessar o banco de dados via *PHP*, é comum utilizar o próprio usuário postgres para essa finalidade.

## **O servidor de dados**

Depois de planejada toda a lógica de armazenamento dos dados, é chegada a hora de sujar as mãos e cuidar de tecnicidades. Para escolha do servidor de banco de dados, existem duas possibilidades óbvias: o *MySQL* e o *PostgreSQL*.

Banco de dados **| CAPA** 

Apesar de possuírem suas peculiaridades, ambos são muito semelhantes na utilização. Por ser o servidor mais difundido, o MySQL será abordado preferencialmente neste artigo, mas nada impede que o PostgreSQL (**quadro 1**) seja utilizado.

Assim como na matéria a respeito da configuração do Apache, assume-se a utilização do Debian 4.0 na instalação e configuração do banco de dados. Mais uma vez, nada impede que outro sistema seja utilizado, mas podem existir pequenas diferenças entre uma distribuição e outra. Por se tratarem de ferramentas amplamente utilizadas, dificilmente uma distribuição não possuirá pacotes apropriados para a instalação das mesmas. É bem possível, inclusive, que tais ferramentas já estejam instaladas caso sua distribuição seja voltada para servidores.

Para proceder com a instalação do MySQL, execute o comando: ➧

**apt-get install mysql-server php5-** ➥**mysql**

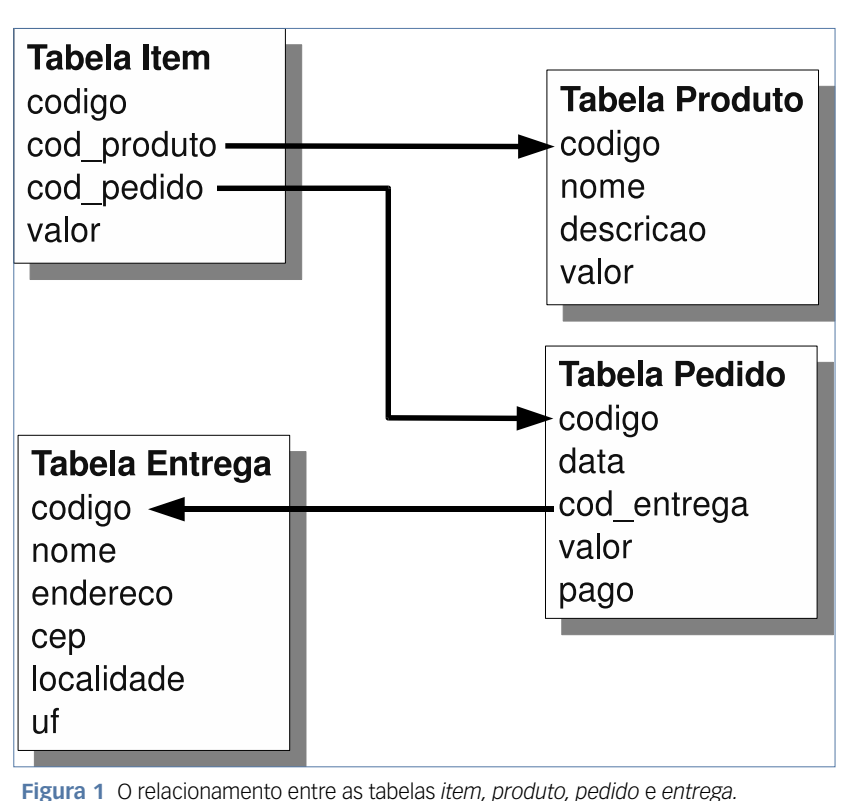

*Linux Magazine #34 | Setembro de 2007*

Além do servidor MySQL, será instalada também a interface de manipulação de banco de dados através do *PHP*, necessária para interação do site com o banco de dados. Observe que essa interface varia dependendo da versão instalada do PHP. No caso do PHP 5 – conforme orientado na matéria "**Comércio seguro**", à página 32 desta edição – instale o pacote *php5-mysql*. Caso seja utilizada a versão 4 do PHP, instale o pacote *php4-mysql*. É possível verificar se um pacote está instalado com o comando **dpkg -l nome-do-pacote**.

Mesmo depois de tudo instalado, ainda é necessário criar o banco de dados com que vamos trabalhar, e em seguida criar nele as tabelas. Como root, simplesmente execute o comando **mysql**. Você será apresentado ao prompt do servidor MySQL local:

#### **mysql>**

Para criar o banco de dados, execute o comando **create database nome\_do\_banco**:

```
DROP TABLE IF EXISTS produto;
CREATE TABLE produto (
           CODIGO INT UNSIGNED AUTO INCREMENT PRIMARY KEY NOT NULL,
           none CHAR(255) NOT NULL,<br>descricao TEXT NOT NULL,<br>valor FLOAT(8,2) NOT NULL
32
DROP TABLE IF EXISTS pedido;
CREATE TABLE pedido
           Codigo INT UNSIGNED AUTO_INCREMENT PRIMARY KEY NOT NULL,
           COULD INT UNSIGNED AUTO INCREMENT<br>COM CHIMESTAMP DEFAULT NOW(),<br>COM CHIMESTAMP DEFAULT NOW(),<br>COM CHIMESTAMP UNSIGNED NOT NULL,<br>Pago BOOL DEFAULT FALSE
\lambda:
DROP TABLE IF EXISTS item;
CREATE TABLE 1tem (<br>codigo INT UNSIGNED AUTO_INCREMENT PRIMARY KEY NOT NULL,
           cod_produto INT UNSIGNED NOT NULL,
           cod_pedido INT UNSIGNED NOT NULL,
           valor FLOAT(8,2) NOT NULL
1:
DROP TABLE IF EXISTS entrega;
CREATE TABLE entrega
           COdigo INT UNSIGNED AUTO_INCREMENT PRIMARY KEY NOT NULL,
           nome CHAR(255) NOT NULL,
           endereco TEXT NOT NULL,<br>cep CHAR(10) NOT NULL,<br>localidade CHAR(255) NOT NULL,
           UF CHAR(2) NOT NULL
);
```
**Figura 2** Um arquivo de texto pode ser usado para criar as tabelas necessárias em nosso banco de dados para a loja online.

**mysql> create database loja; Query OK, 1 row affected (0.03 sec)**

Esse comando cria o banco de dados de nome *loja*. É possível escolher outro nome para o banco de dados, desde que ele seja mantido em todos os comandos.

Utilizar o usuário root para acessar o banco de dados através do site é extremamente desaconselhável por motivos de segurança. Portanto, vamos criar um usuário para administrar nosso banco de dados recém criado. Esse procedimento é realizado através do seguinte comando:

**GRANT select, insert, update,**  ➥**delete, index, alter, create, drop**  ➥**ON loja.\* TO vendedor IDENTIFIED**  ➥**BY 's3nh4';**

Traduzindo, essa linha libera os comandos **select**, **insert**, **update**, **delete**, **index**, **alter**, **create** e **drop** no banco de dados *loja*, em qualquer uma de suas tabelas (**.\***) para o usuário *vendedor* (criado pelo próprio comando) que deve ser identificado

pela senha *s3nh4*.

Mais uma vez, talvez esse procedimento não seja o mais adequado num ambiente de produção real. O ideal é liberar para o usuário com que o site acessará o banco de dados apenas os comandos estritamente necessários, evitando assim brechas de segurança.

A utilização do usuário root não é mais necessária, pois trabalharemos apenas no banco de dados que o usuário *vendedor* pode administrar. Para sair do prompt de comando do MySQL, pressione as teclas **[Ctrl]+[d]**.

De volta ao prompt do bash, verifique se o usuário vendedor e as permissões a ele conferidas foram corretamente criados, acessando o banco de dados através do comando **mysql -h localhost -D loja -u vendedor -p**. A opção **-h** especifica a máquina onde o servidor MySQL está (nesse caso, a própria máquina local); a opção **-D** determina qual banco de dados deve ser assumido logo na entrada; a opção **-u** determina o usuário que acessará o banco de dados; e a opção **-p** informa que a identificação será feita através de senha.

Vale a pena lembrar que o usuário do banco de dados nada tem a ver com os usuários de sistema. Portanto, é desnecessário – porém possível – que exista um usuário de sistema homônimo ao usuário do banco de dados.

Será solicitada a senha para ingressar na interface do MySQL. Informe a mesma senha fornecida quando da criação do usuário (no caso do exemplo, *s3nh4*). Através do comando **show tables**, podemos verificar quais tabelas existem dentro do banco de dados atual:

**mysql> show tables; Empty set (0.00 sec)**

Como era esperado, não existe nenhuma tabela no recém criado banco de dados *loja*. Para evitar erros de sintaxe, lembre-se de que todos os comandos utilizados no prompt do MySQL devem ser terminados por ponto-e-vírgula.

## **Criação das tabelas**

As tabelas podem ser criadas diretamente através do prompt do MySQL. Porém, por se tratarem de comandos extensos, utilizaremos um arquivo de texto externo para escrever os comandos de criação das tabelas. Saia do MySQL pressionando as teclas **[Ctrl]+[d]**.

O arquivo de criação das tabelas pode ser escrito com qualquer editor de texto. Para criar as tabelas planejadas anteriormente, foi criado um arquivo de acordo com a **figura 2**.

O texto pode ser dividido em quatro blocos, cada um correspondendo a uma tabela. Esse mesmo arquivo pode ser utilizado para zerar o banco de dados e recriar as tabelas, devido à presença da instrução **DROP** para cada tabela.

Atente à presença dos parênteses para a instrução **CREATE TABLE**; eles são comumente confundidos com chaves, o que causará erro e não criará as tabelas. A cada campo, como variáveis em uma linguagem de programação, é atribuído um formato. O campo **codigo**, que existe em todas as tabelas, é um campo de preenchimento automático, ou seja, é criado automaticamente quando um novo registro é inserido na tabela. Além disso, ele representa a chave de identificação única do registro na tabela e não pode ser nulo. Outro campo de preenchimento automático é **data** na tabela *pedido*. Do tipo *TI-MESTAMP*, ele será preenchido com a data e hora atuais no momento da inclusão do registro. Uma data no formato *TIMESTAMP* é representada pelo número de segundos transcorridos desde 1º de janeiro de 1970, às 00h00 no fuso horário de Greenwich. Esse formato é particularmente útil para fazer comparações entre datas sem recorrer a funções ou rotinas de programação mais avançadas.

Outros formatos utilizados para os campos das tabelas:

- ➧ *INT*: Número inteiro simples;
- ➧ *CHAR*: Texto curto, com palavras até 255 caracteres;
- ➧ *TEXT*: Texto normal, com palavras até 65.535 caracteres;
- ➧ *FLOAT*: Número longo, aqui utilizado para armazenar os preços;
- ➧ *BOOL*: Verdadeiro (*true*) ou falso (*false*).

Salve o arquivo com o nome **tabelas\_loja.sql**. Todas as tabelas poderão então ser criadas a partir dele, com o comando:

**mysql -h localhost -D loja -u**  ➥**vendedor -p < tabelas\_loja.sql**

Após o fornecimento da senha, o MySQL interpretará todo o conteúdo do arquivo **tabelas\_loja. sql** como comandos. Terminada a execução, você estará de volta ao prompt do bash. Caso ocorra algum erro, revise o arquivo **tabelas\_loja.sql** em busca de sintaxe incorreta, como vírgulas ou pontos-e-vírgulas fora do lugar.

Acesse novamente o banco de dados através do comando **mysql h localhost -D loja -u vendedor -p**. Dessa vez, o comando **show tables** mostrará as tabelas recém criadas:

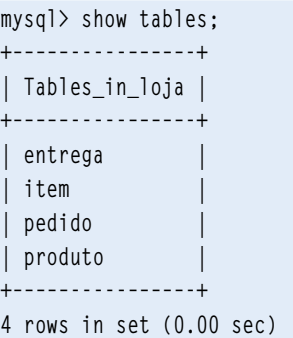

## **Incluindo produtos**

Inserções no banco de dados podem ser feitas de forma semelhante à criação das tabelas; um arquivo com as instruções de inclusão é escrito e direcionado para a entrada padrão do comando **mysql**.

No prompt do MySQL, novos registros são criados através da instrução **INSERT**. Incluiremos alguns produtos que serão colocados à venda no site. O primeiro deles será uma imagem de Zé Pilintra, uma simpática entidade da macumba nacional, pelo valor de R\$ 29.90:

**mysql> INSERT INTO produto (nome,**  ➥**descricao, valor) VALUES ('Zé**  ➥**Pilintra', 'Simpática entidade da**  ➥**macumba nacional', '29.90');**

Primeiro é especificada a tabela (**INTO produto**) onde será incluído o registro. Os primeiros parênteses especificam os campos onde serão incluídos valores (note que não é mencionado o campo **codigo**, por tratar-se de um campo de preenchimento automático). Em seguida, o termo **VALUES** indica que os próximos termos entre parênteses são os valores para os respectivos campos anteriormente mencionados. As aspas simples devem ser utilizadas para que espaços e demais caracteres dos valores não sejam interpretados como instruções.

Vamos incluir mais dois itens para enriquecer a oferta de produtos de nossa loja:

**mysql> INSERT INTO produto (nome,**  ➥**descricao, valor) VALUES ('Olho de**  ➥**vidro', 'Olho de vidro autêntico,**  ➥**pronto para usar.', '10.00'); mysql> INSERT INTO produto (nome,**  ➥**descricao, valor) VALUES ('Mão de**  ➥**macaco', 'Realiza até cinco**  ➥**desejos do proprietário',**  ➥**'24.90');**

Esses três produtos já são suficientes para abrir as portas de nossa loja virtual. Na matéria "**Facilitando as compras**", a seguir, veremos como construir o site para trabalhar com essas e com as demais tabelas, desde a escolha dos produtos pelo cliente até o fechamento do pedido. ■

#### *Implemente um carrinho de compras em PHP*

# **Facilitando as compras**

 *Toda loja online precisa de um carrinho de compras. Aprenda a criar seu carrinho com PHP , comunicando-se com o banco de dados para obter informações dos produtos. por Luciano Siqueira* 

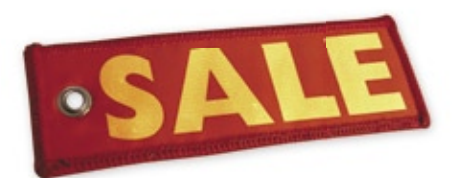

 $\begin{array}{l} \hbox{epois de configura o Apache} \\ \hbox{(confira o artigo "Comércio} \\ \hbox{seguro") e construir o banco} \\ \hbox{de dados (artigo "Prateleira virtual")} \end{array}$ (confi ra o artigo "**Comércio seguro**") e construir o banco de dados (artigo "**Prateleira virtual**"), falta apenas criar a interface de compra, ou seja, o site propriamente dito. Com um pouco de conhecimento em *PHP* já é possível construir uma loja simples, utilizando o conceito de carrinho de compras.

 O código PHP é incluído nas próprias páginas do site. Contudo, o código é invisível ao usuário, pois o servidor executa as instruções e envia o resultado como código *HTML* ao cliente. Para construção de uma loja extremamente básica, criaremos quatro arquivos principais no diretório servido pelo Apache (defi nido pela diretiva **DocumentRoot** em seu arquivo de configuração):

- ➧ **index.php** : A página de entrada, que listará os produtos disponíveis para compra;
- ◆ cart.php: Interação com o carrinho de compras;.
- ➧ **form.php** : Inserção dos dados de pagamento e entrega para confi rmação da compra;
- ➧ **purchase.php** : Conclusão da compra e registro da transação no banco de dados.

## **O mostruário**

 A loja de exemplo venderá alguns produtos esotéricos fictícios. Deixaremos de lado os detalhes estéticos de layout para nos concentrarmos na codificação da loja. O primeiro passo é criar a conexão com o banco de dados. Aqui, utilizaremos o banco de dados criado em *MySQL* . O PHP oferece mais de um tipo de conexão com esse banco de dados; um deles é a classe **mysqli** , que possui como principal vantagem a reutilização de conexões já existentes, como mostra a *figura* 1.

 Dessa forma, a conexão com o banco de dados será feita toda vez que a função **db\_conn()** for invocada. Como a conexão com o banco de dados será necessária em todas as quatro páginas da loja, é interessante criar essa função num arquivo à parte, que chamaremos de **db\_conn.inc.php** . Dessa forma, basta utilizar a função  **include\_once("db\_conn.inc.php")** no lugar de reescrever toda a função.

 Método semelhante será utilizado para evitar reescrever o topo da página, que apenas trará uma imagem e o nome da loja, como indica a **figura 2**.

 Chamaremos esse arquivo **hea**der.inc.html. Porém, por se tratar de um pequeno trecho escrito em HTML e não PHP, será utilizada a função **readfile()** no lugar de **include\_once()@ no arquivo ``index.php** , como mostrado na **figura 3**.

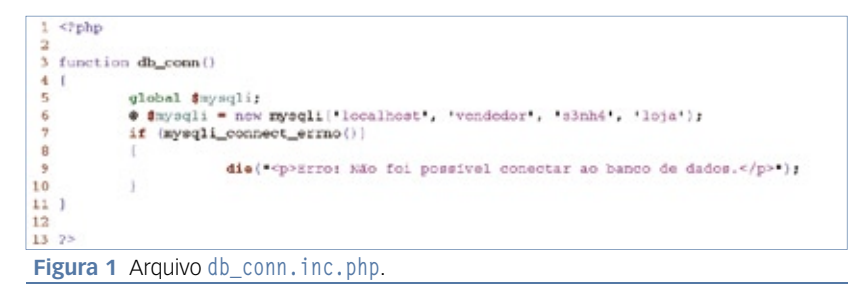

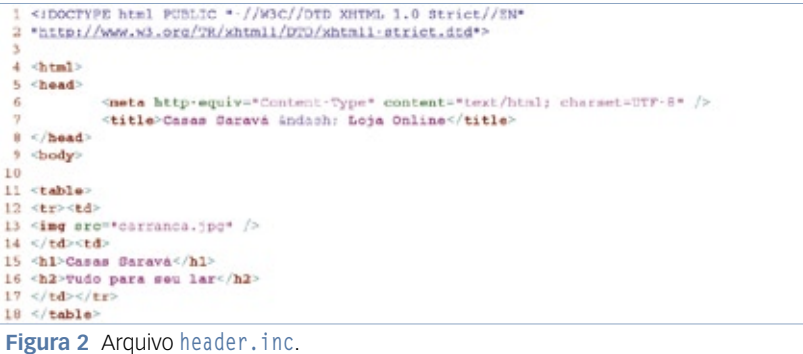

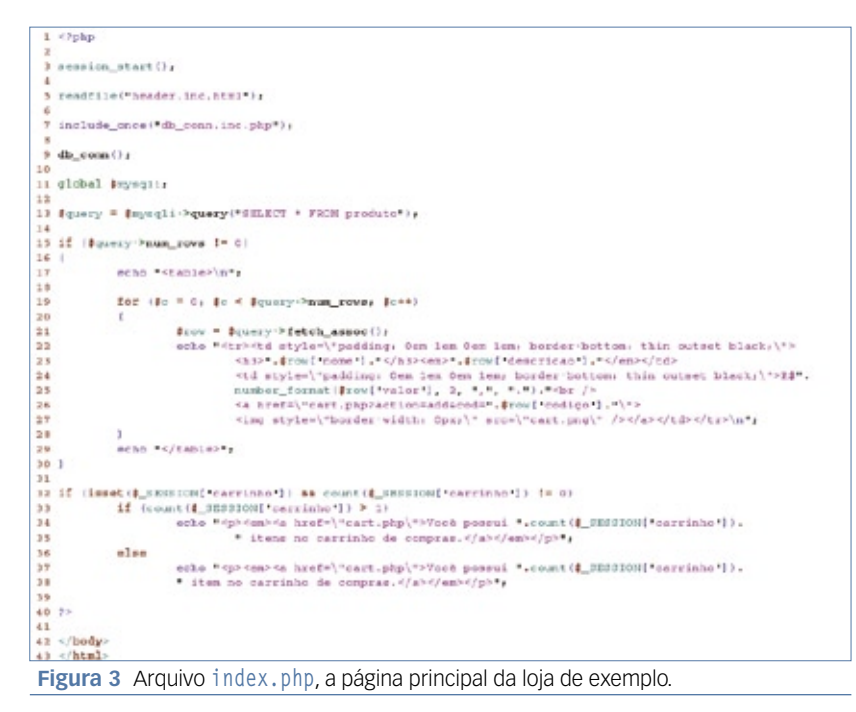

A lógica do arquivo **index.php** é bastante simples. A instrução **session\_ start()** (**linha 3**) inicia uma variável de seção única para cada visitante da loja. Utilizaremos essa variável para armazenar os itens no carrinho de compras. Veremos sua utilização em detalhes mais adiante, na construção do arquivo **cart. php**. O topo da página será exibido (**linha 5**) e a rotina de conexão com o banco de dados será incluída (**linha 7**). Essa rotina deve ser invocada com **db\_conn()** (**linha 9**) e a conexão com o banco de dados só estará disponível para o restante do código após a variável de classe **\$mysqli** que criamos em **db\_conn()** ser declarada como global (**linha 11**).

Consultas, alterações e inserções são feitas utilizando-se o método **\$mysqli->query()**, como demonstrado na **linha 13**. Nesse caso, serão listados todos os registros na tabela *produto* e armazenados na variável **\$query**.

Para evitar possíveis erros, a rotina de listagem dos produtos só prosseguirá se o número de linhas retornadas pela consulta for diferente de 0 (**linha 15**). Utilizaremos uma tabela HTML para mostrar os produtos, por isso boa parte do código mostrado entre as **linhas 16** e **30** refere-se a marcações e formatação HTML e CSS.

Um laço **for** será útil para percorrer cada registro contido na variável **\$query** (**linha 19**). Os registros serão tomados seqüencialmente, através do método **\$query->fetch\_ assoc()** (**linha 21**), e um por vez será armazenado na variável de matriz **\$row**. O nome do produto, por exemplo, é retornado utilizando-se **\$row['nome']** (**linha 23**).

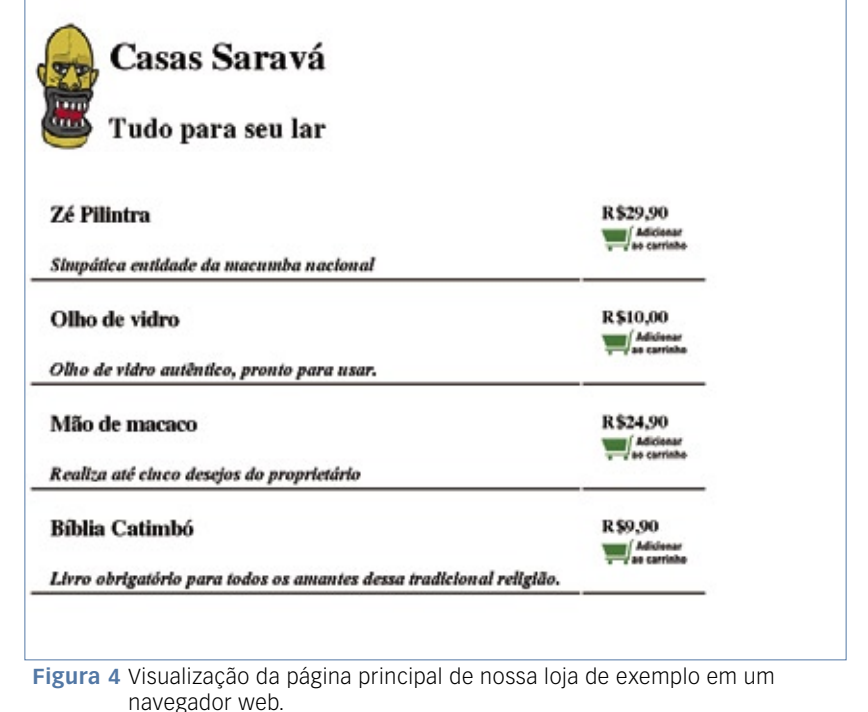

O valor do produto é do tipo *float*, e é armazenado no formato americano (com um ponto para demarcar as casas decimais). Para que os preços sejam exibidos com o formato utilizado no Brasil (ponto para demarcar milhar e vírgula para casas decimais), utilizamos a função **number\_format()** (**linha 25**).

Para que um produto possa ser incluído no carrinho de compras, precisamos passar seu código para **cart. php**. Uma das formas de se fazer isso é invocar a URL de **cart.php** acrescentando campos pelo método **get**. Como mostrado na **linha 26**, para cada produto mostrado há um link para acrescentar o mesmo ao carrinho de compras. O link aponta para **cart.php**, e à URL foram acrescentados os campos **action** e **cod**. Dessa forma, os valores desses campos poderão ser invocados pelo código dentro de **cart.php**.

O código entre as **linhas 31** e **39** mostra a quantidade de itens no carrinho de compras. Veremos como utilizar o carrinho de compras mais adiante.

Depois de salvar o arquivo **index.php**, a página de entrada do site (**figura 4**) exibirá a lista de itens contidos na tabela *produto* do banco de dados *loja*. ➧

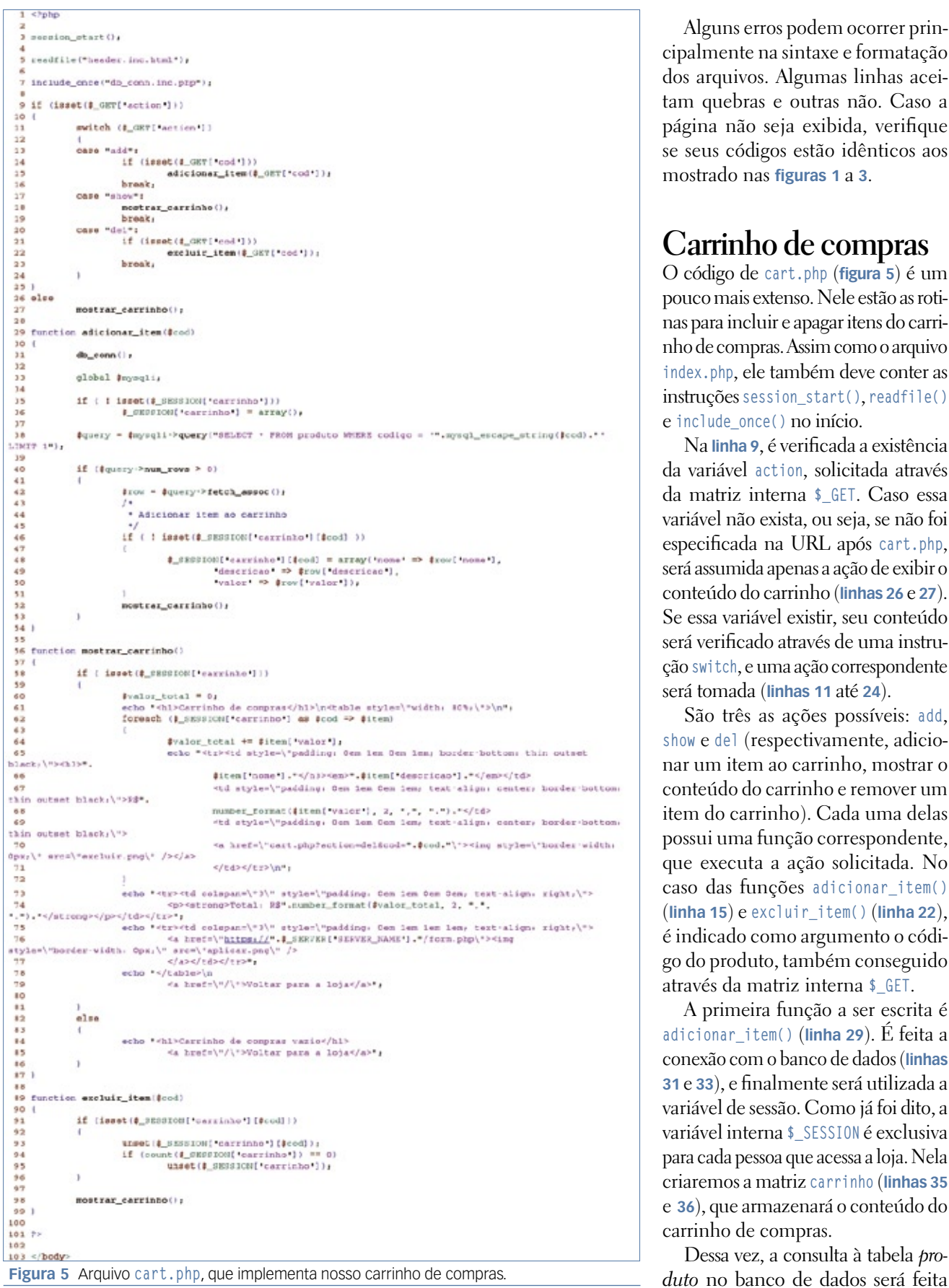

Alguns erros podem ocorrer principalmente na sintaxe e formatação dos arquivos. Algumas linhas aceitam quebras e outras não. Caso a página não seja exibida, verifique se seus códigos estão idênticos aos mostrado nas **figuras 1** a **3**.

## **Carrinho de compras**

O código de **cart.php** (**figura 5**) é um pouco mais extenso. Nele estão as rotinas para incluir e apagar itens do carrinho de compras. Assim como o arquivo **index.php**, ele também deve conter as instruções **session\_start()**, **readfile()** e **include\_once()** no início.

Na **linha 9**, é verificada a existência da variável **action**, solicitada através da matriz interna **\$\_GET**. Caso essa variável não exista, ou seja, se não foi especificada na URL após **cart.php**, será assumida apenas a ação de exibir o conteúdo do carrinho (**linhas 26** e **27**). Se essa variável existir, seu conteúdo será verificado através de uma instrução **switch**, e uma ação correspondente será tomada (**linhas 11** até **24**).

São três as ações possíveis: **add**, **show** e **del** (respectivamente, adicionar um item ao carrinho, mostrar o conteúdo do carrinho e remover um item do carrinho). Cada uma delas possui uma função correspondente, que executa a ação solicitada. No caso das funções **adicionar\_item()** (**linha 15**) e **excluir\_item()** (**linha 22**), é indicado como argumento o código do produto, também conseguido através da matriz interna **\$\_GET**.

A primeira função a ser escrita é **adicionar\_item()** (**linha 29**). É feita a conexão com o banco de dados (**linhas 31** e **33**), e finalmente será utilizada a variável de sessão. Como já foi dito, a variável interna **\$\_SESSION** é exclusiva para cada pessoa que acessa a loja. Nela criaremos a matriz **carrinho** (**linhas 35**  e **36**), que armazenará o conteúdo do carrinho de compras.

Dessa vez, a consulta à tabela *pro-*

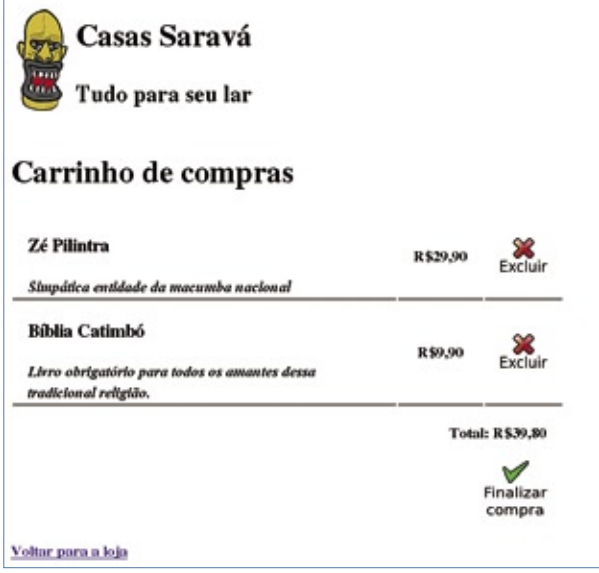

**Figura 6** Visualização do carrinho de compras com dois itens num navegador web.

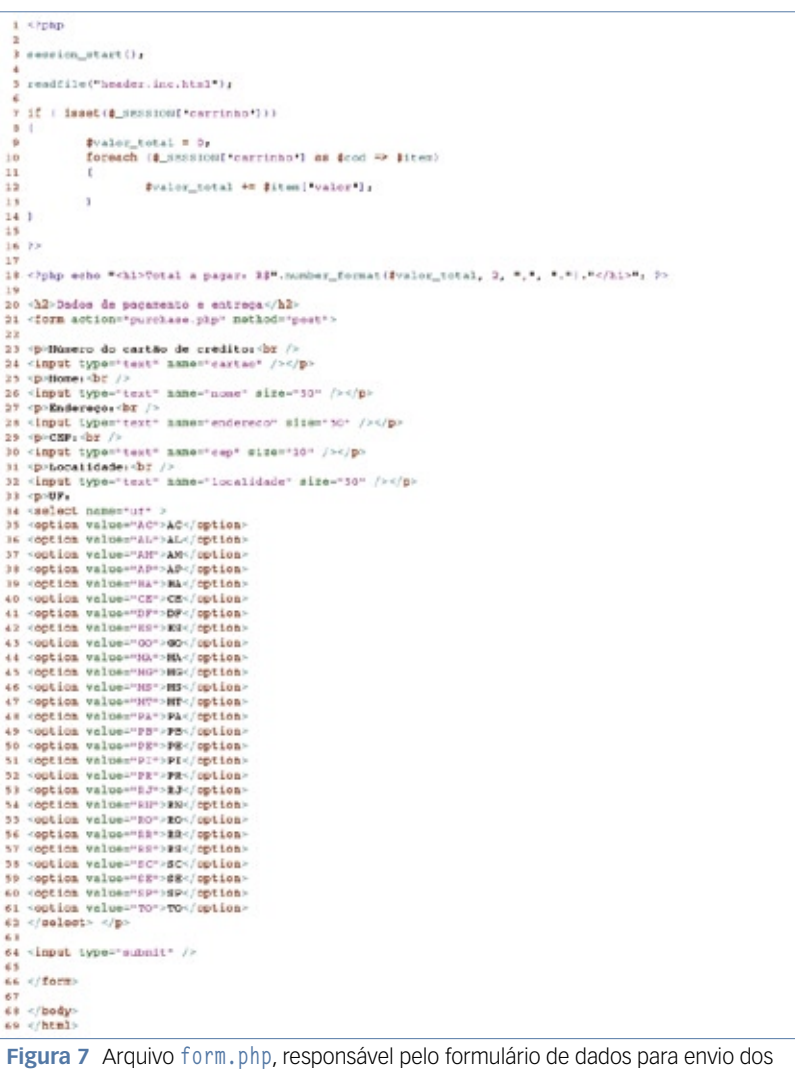

produtos adquiridos.

utilizando o código do produto passado para a função (**linha 38**). A função **mysql\_escape\_string()** é usada para tratar o conteúdo de **\$cod**, evitando uma técnica conhecida como *SQL injection*. Essa técnica é utilizada por visitantes mal intencionados que alteram o conteúdo das variáveis passadas para o banco de dados, transformandoas em instruções de alteração do mesmo, o que pode comprometer gravemente os dados armazenados.

O produto retornado pela consulta será incluído no carrinho de compras. Se o referido já constar no carrinho (**linha 46**), não será incluído novamente. É criada uma outra matriz dentro da matriz **carrinho**, cujo nome será o código do produto incluído, e que terá como campos *nome*, *descrição* e *valor* do produto em questão (**linhas 48** até **50**). Essa solução é satisfatória para fins didáticos, mas na prática é muito importante incluir mais um campo para lidar com diferentes quantidades de um mesmo item.

Para evitar redundância de código, existe apenas uma rotina para exibição do conteúdo do carrinho: **mostrar\_carrinho()**. Por isso, ela é invocada ao final da inclusão do produto (**linha 52**).

A função **mostrar\_carrinho()** (**linha 56**) apresenta poucas novidades. Apenas a utilização do laço **foreach()** (**linha 62**) é um tanto exótica. Uma por vez, cada matriz contida dentro da matriz **carrinho** será acessada através da matriz **\$item**, a qual terá seu nome atribuído à variável **\$cod**. Por exemplo, se houver o produto de código **3** no carrinho, numa das passagens do laço o valor **\$cod** será **3**, e a matriz **\$item** possuirá os campos **\$item['nome']**, **\$item['nome']** e **\$item['nome']** referentes ao produto em questão. Dessa forma, tanto o código do produto incluso quanto seus atributos são facilmente acessíveis.

Um link de exclusão para cada item é criado na **linha 70**. Ao fim da **figura 5**, são mostrados o valor total da compra (**linha 74**) e o link para fechar o pedido, que aponta para **form.php** (**linha 76**). A página gerada por **form.php** receberá os dados pessoais e de pagamento do cliente, por isso é invocada através de uma conexão segura (HTTPS). A configuração de uma conexão segura e a implantação de um certificado de segurança são vistos no artigo "**Comércio Seguro**", página 32. ➧

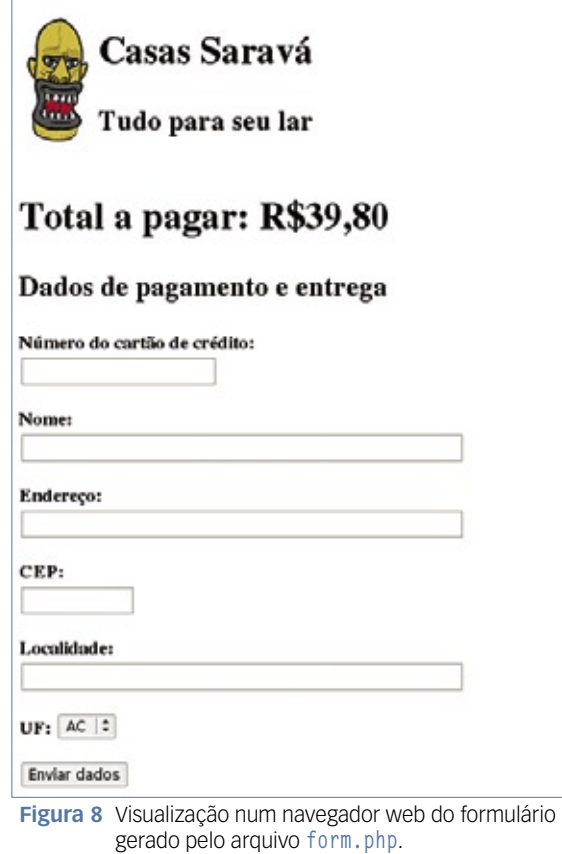

Finalizando o arquivo **cart.php**, há a rotina **excluir\_item()** (**linha 89**). A mais simples das três, essa função simplesmente exclui a matriz referente ao código solicitado (**linha 93**) e, se não existirem mais itens no carrinho (**linha 94**), exclui também a matriz do mesmo. Por fim, também é solicitada a exibição do conteúdo do carrinho de compras.

A **figura 6** exibe uma tela típica do conteúdo do carrinho de compras.

O usuário pode optar por excluir, voltar para a página principal ou finalizar a compra, o que o levará à página gerada pelo arquivo **form.php** através de uma conexão segura.

## **Coleta de dados**

O recolhimento das informações de pagamento e entrega é feito por **form.php**. Esse arquivo (**figura 7**) é basicamente um formulário HTML, que informa novamente o valor total da compra e mostra os campos para preenchimento (**figura 8**).

Nesse arquivo, o único trecho de código PHP tem a finalidade de calcular o total a pagar (**linhas 7 a 18**). Os campos do formulário serão enviados para **purchase. php** através do método **post** (**linha 21**). Dessa forma, as informações não serão exibidas na URL, diferentemente do que acontece com os dados enviados para o carrinho de compras.

te apenas para fins didáticos. Porém, num formulário de aplicação real é muito importante escrever rotinas de consolidação dos dados. Essas rotinas podem ser escritas em *Javascript* ou no próprio PHP.

## **Fechando o pedido**

Assim que o usuário clicar em *Enviar dados*, as informações serão transmitidas pela conexão segura para **purchase.php** (**figura 9**). Pagamentos online podem ser feitos de inúmeras maneiras. No caso de um pagamento por cartão de crédito, as informações do cartão e da transação são enviadas para a operadora – geralmente através do código fornecido pela própria prestadora do serviço – que retorna uma resposta informando se a transação foi aprovada e debitada. No código aqui demonstrado, essa verificação não é feita por tratar-se

Novamente, esse formulário é suficien-

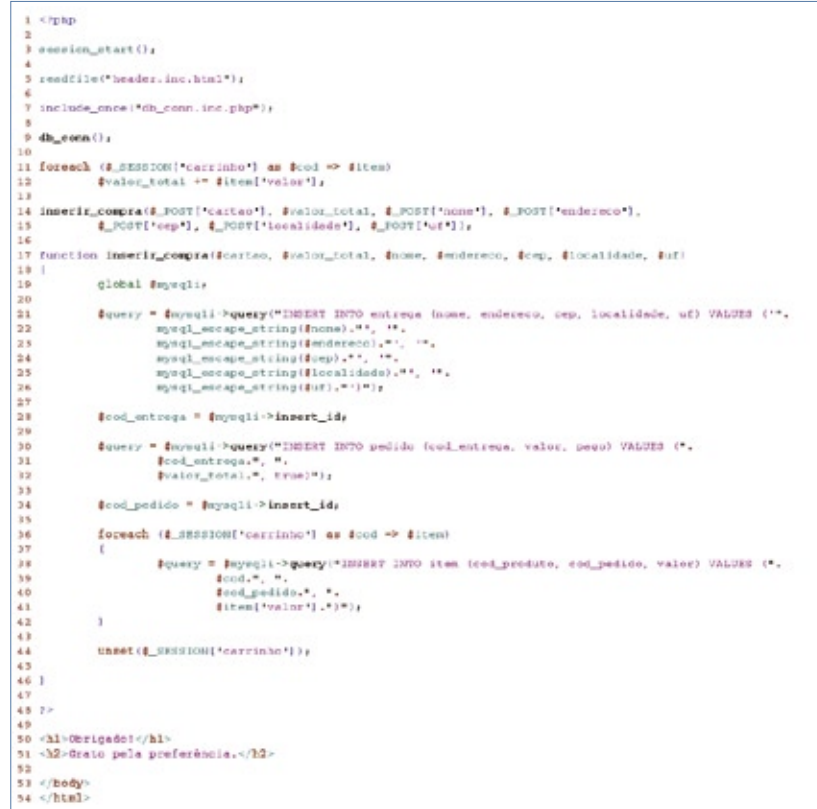

**Figura 9** Arquivo **purchase.php**, que efetua a compra e registra a operação no banco de dados.

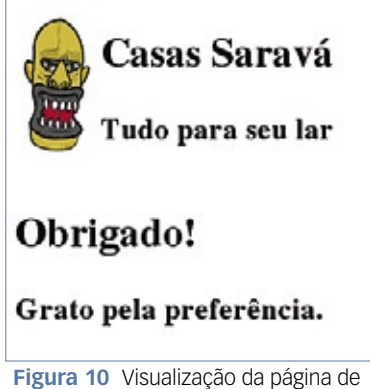

conclusão da compra online.

de um exemplo didático. Numa aplicação real, os dados da transação só devem ser incluídos no banco de dados se a operadora do cartão informar que o pagamento foi feito com sucesso. Além disso, é possível incluir os dados mantendo o campo *pago* da tabela *pedido* como **false**. Apenas mediante um pagamento futuro, como ocorre no caso de boleto bancário, o campo *pago* tem seu valor alterado para **true** e o pedido é encaminhado.

Semelhante a **\$\_GET**, a matriz **\$\_POST** recupera os dados enviados via método **post** (**linha 14**). A função **inserir\_compra()** (**linha 17**) é responsável por inserir todos os dados necessários no banco de dados. Para que os relacionamentos entre as tabelas possam ser criados, a primeira inserção é feita na tabela *entrega* (**linhas 21 a 26**). O campo *codigo* da tabela entrega é recuperado com o método **\$mysqli- >insert\_id** (**linha 28**). Em seguida, são inseridos os dados da tabela *pedido* (**linha 30** a **32**), incluindo o código dos dados inseridos na tabela *entrega* (campo *cod\_entrega*). Novamente, é utilizado o método **\$mysqli->insert\_id** (**linha 34**) para recuperar o código do pedido recém inserido.

Os últimos dados a serem incluídos são os itens individuais (**linhas 36** 

**a 42**). Nessa tabela, é utilizado tanto o código do item na tabela *produto* quanto o código da transação da tabela *pedido*.

Concluída a inclusão das informações no banco de dados, o carrinho de compras deve ser esvaziado (**linha 44**), e a mensagem de conclusão mostrada na página (**figura 10**).

## **Loja pronta**

Esses são os conceitos principais para o desenvolvimento e implantação de um site de comércio online. Muitos aspectos foram intencionalmente ignorados, em favor da clareza e melhor compreensão de todo o processo. Porém, os princípios abordados aqui são suficientes para criação de uma interface de inclusão de produtos e controle de pedidos, por exemplo. Boas vendas! ■

## **DesktopMultiplier**

Conjunto de ferramentas que permitem criar até 10 estações de trabalho com um único PC de forma descomplicada e segura. O DesktopMultiplier pode ser instalado nas principais distribuições Linux como Fedora, Ubuntu, Debian, Xandros, Mandrake, Suse, entre outras.

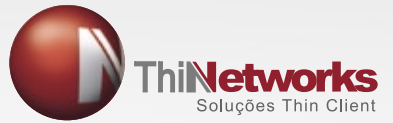

Fone: (61) 3037.5111 vendas@thinnet.com.br www.thinnet.com.br Skipe: thinnetworks e thinnetworks1

## **1CPU com até 10 terminais independentes**

O conceito de multiterminais explora o grande poder computacional dos PCs modernos que é geralmente subutilizado. As soluções multiterminal da ThinNetworks são as melhores soluções para projetos de inclusão digital, laboratórios, bibliotecas, telecentros, entre outros. São simples de usar e não necessitam de especialista em Linux, simples de manter e possuem baixo custo. Baseadas em Linux, possuem interface gráfica amigável e muitos recursos para os usuários e administradores tais como: áudio independente em todas as estações (opcional), gerenciamento centralizado e controle de conexão/desconexão de dispositivos plug and play (mouse, teclado, pen drive).

## **DiscoverStation**

O DiscoverStation é uma distribuição Linux concebida especialmente para acesso público, em ambientes que exista a necessidade de vários usuários utilizarem o mesmo terminal, livre de vírus e com privacidade, de maneira segura e simples de instalar e administrar. Possui mais de 30 aplicações, incluindo uma suíte de escritório completa, gravação de CD's, firewall e recursos de gerenciamento centralizado como: filtro de navegação na Internet, controle de tempo, protetor de privacidade, entre outros. Essa moderna ferramenta vem integrada ao Desktop Multiplier, ou seja, com um PC é possível criar até 10 estações independentes, reduzindo consideravelmente seu investimento.

#### *Dê dinamismo a seu negócio online com scripts em Ajax*

# **Ações heróicas**

*Quem disse que o Javascript estava morto? O AJAX usa em larga escala essa tecnologia, aliada a diversos aspectos de implementação do XML. Veremos como os truques do heróico Ajax podem tornar a navegação por seu negócio eletrônico mais suave e elegante. por Flavia Jobstraibizer*

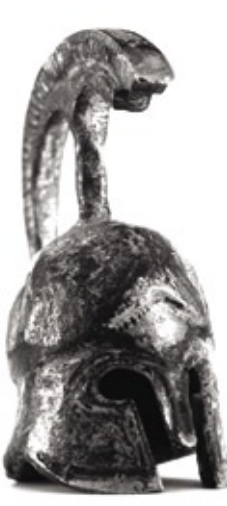

*Maria Herrera - www.sxc.hu*

**O** principal mote do AJAX –<br>
efetua pedidos ao servidor<br>
sem ter de recurregar a página além uma poderosa tecnologia que efetua pedidos ao servidor sem ter de recarregar a página, além de trabalhar nativamente com documentos XML – é o uso sistemático de tecnologias providas por navegadores, como o *Javascript* e *XML*, para tornar as páginas mais interativas com o usuário, utilizando-se de solicitações assíncronas de informações. O AJAX é constituído de várias tecnologias trabalhando em conjunto e incorporando em seu modelo de construção de aplicações as seguintes características:

▶ Apresentação baseada em padrões, usando *XHTML* (*EXtensible HyperText Markup Language*) e *CSS* (*Cascading Style Sheets*);

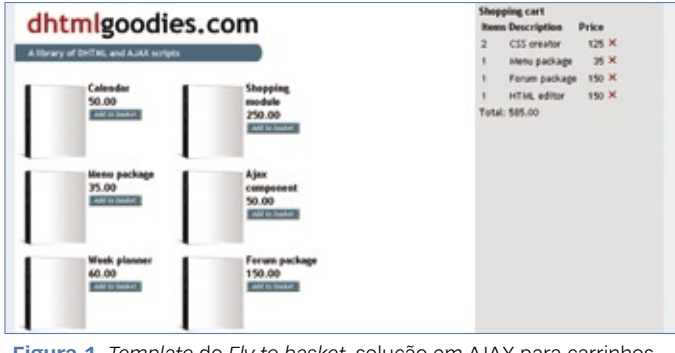

**Figura 1** *Template* do *Fly to basket*, solução em AJAX para carrinhos de compras.

- ➧ Exposição e interação dinâmica usando o DOM (*Document Object Model*), especificação da W3C independente de plataforma e linguagem, onde pode-se alterar e editar a estrutura de um documento, além de acessar e editar seus elementos separadamente;
- ➧ Intercâmbio e manipulação de dados usando *XML* e *XSLT* (*EXtensible Stylesheet Language*);
- ➧ Recuperação assíncrona de dados usando o objeto *XMLHttpRequest*, um objeto Javascript que torna possível a comunicação assíncrona com o servidor, sem a necessidade de recarregar a página por completo;
- ➧ *JavaScript* como "cimento" da mistura.

Um dos objetivos do uso de tantas tecnologias com capacidades dinâmicas é aumentar a interação com o usuário, seja pela diminuição do tempo de espera *estático* (sem nenhuma ação), seja na transição suave e amigável entre as diferentes sessões de um site ou aplicação Web.

Vamos listar, daqui por diante, algumas dentre as principais implementações de AJAX que podem ser utilizadas para agregar percepção de facilidade de uso e funcionalidade a uma loja virtual. Todos os exemplos baseiam-se em classes AJAX ou objetos prontos facilmente localizáveis na Web, e igualnente customizados e adaptados às necessidades mais variadas com grande facilidade.

## **Carrinho de compras**

Um carrinho de compras é um objeto utilizado para agrupar os produtos adquiridos pelo cliente de uma loja virtual durante uma sessão de compras dentro do sistema da loja. Os itens adquiridos são anexados a um objeto do banco de dados do site, juntamente com os valores de cada item e a soma total da compra.

Existem algumas soluções de carrinhos de compras para AJAX. Uma solução visualmente agradável e moderna está gratuitamente disponível para download no site do mantenedor **[1]**. Trata-se do carrinho de compras *Fly to basket* (**figura 1**). Como o próprio nome diz, sua principal função é, ao adicionar um item no carrinho, criar um efeito semelhante à sensação de que o produto está "voan-

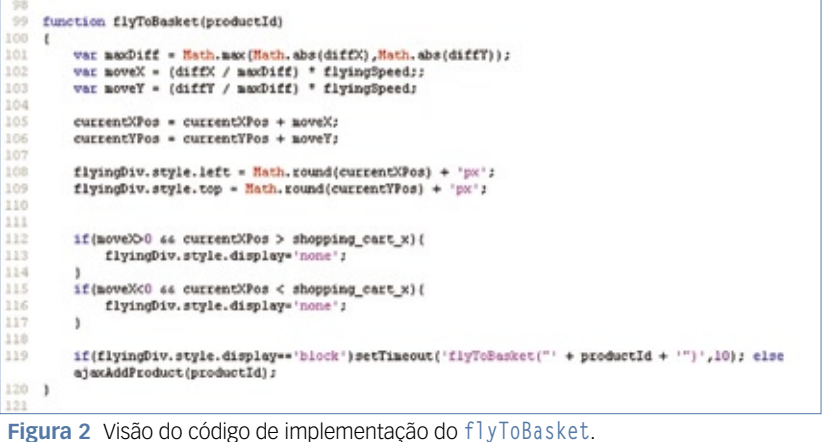

do" para a cesta de compras, mantendo atualizada dinamicamente a atual lista de itens selecionados.

No arquivo **fly-to-basket.js**, presente no pacote de scripts, há funções para adicionar o produto à cesta de compras, realizar o efeito do produto voando até a cesta, atualizar os valores do carrinho com base em itens existentes e remover o item do carrinho.

A interessante função **flyToBasket**, presente na **linha 99** do arquivo, é a responsável por realizar o efeito do vôo dos produtos ao carrinho. Ela calcula as dimensões que deverá percorrer até a *div* – container no nível de bloco normalmente associado a atributos *class* e *id* – onde a lista de itens selecionados é armazenada. Por esse motivo, o efeito visual apresentado é sempre perfeito (**figura 2**).

var txt\_totalPrice = 'Total: ';

var flyingSpeed =  $25$ ;

21

 $22$ 

23 24  $25$ 

Os produtos que são adicionados ao carrinho, são armazenados em uma variável não dinâmica, de nome **productid**, neste formato:

```
product ID|||Product 
➥ description|||product price
```
Desta forma, caso você esteja utilizando qualquer tipo de banco de dados para armazenar os produtos, basta montar uma variável **productid** dinâmica no formato acima mencionado.

Ainda no arquivo **fly-to-basket. js**, você pode configurar a velocidade da animação, o nome do arquivo por onde a ação de adicionar os itens será executada, entre outras funções (**figura 3**).

A configuração dos itens adicionados ao carrinho é feita no arquivo **fly-to-basket.html**, da **linha 172** à

> **linha 184**. Logo abaixo, a div identificada como *shopping\_cart\_ totalprice* mostra o valor calculado dos itens selecionados. A responsável pelo

cálculo é a função **updateTotalPrice**, presente no na **linha 166** do arquivo **fly-to-basket.js**. Por padrão, em cada item presente no carrinho será colocado o botão para remover. O local ou a imagem desse botão podem ser configurados no arquivo **fly-to-basket.js** (**figura 4**).

Após a descompactação no servidor e a familiarização um pouco maior com o sistema , o carrinho está pronto para o uso, podendo ser adaptado facilmente para qualquer necessidade.

## **Validação de formulários**

A validação de formulários é importantíssima, a fim de manter a integridade dos dados em um banco de dados. Uma solução brasileira para isso, utilizando AJAX, é o *W3FormValidation*, uma biblioteca de funções com todo o necessário para a validação de vários tipos de campos em formulários (**figura 5**).

Os tipos de validação suportados pelo *W3FormValidation* (**figura 6**) são os seguintes:

- ➧ *req* O campo informado é requerido. Não pode ficar vazio ou em branco;
- ➧ *req,formID:radioGroupName* Algum dentre os *radio buttons* presentes deverá ser selecionado;
- ➧ *email* O campo precisa conter uma estrutura de e-mail válida;
- ➧ *url* O campo precisa conter uma estrutura de URL válida.
- ➧ *same* Os campos precisam conter valores idênticos;
- ➧ *digits* O campo precisa conter apenas dígitos **[0-9]**; ➧

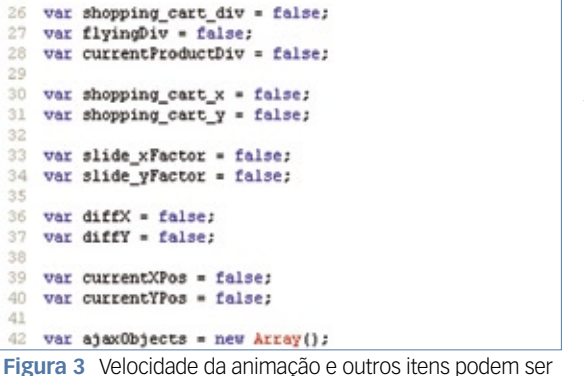

var url addProductToBasket = 'addProduct.php';

var url\_removeProductFromBasket = 'removeProduct.php';

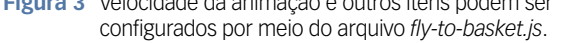

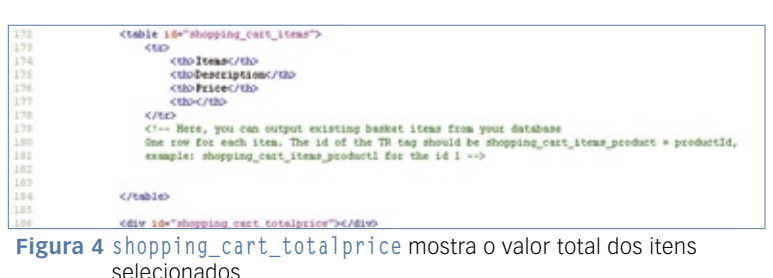

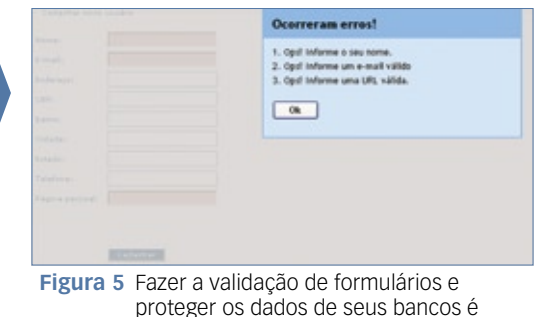

importantíssimo.

- ➧ *length=x* O campo precisa ter uma quantidade X de caracteres.;
- ➧ *length=x-y* O campo precisa ter uma quantidade de caracteres entre *X* e *Y*.;
- ➧ *range=a-b* O campo precisa ter um valor numérico **[0-9]** entre *a* e *b*;
- ➧ *if:campoID=valorX,req,campoID2, mensagem* – Se o campo (**campoID**) tiver um determinado valor (*valorX*) um outro campo (**campoID2**) deverá ser preenchido.

A utilização da biblioteca é extremamente simples, bastando chamar os arquivos que executarão as funções AJAX, e apontar corretamente, de acordo com o nome dos campos, quais deles deverão ser validados, e de que forma (**figura 7**). Você pode baixar a biblioteca completa no site do desenvolvedor **[2]**.

## **Avaliação de produtos**

Muito utilizada atualmente nas grandes lojas virtuais, a avaliação de produto, pode ser facilmente implantada em qualquer site. A avaliação é um tipo de votação da popularidade de um produto, ou de seu grau de aceitação ou porcentagem de satisfação com o produto por parte dos compradores. A avaliação é feita, tradicionalmente, pelo modelo de votação com cinco estrelas, mas existem múltiplas formas de se criar sistemas de votação e avaliação. Dentro do âmbito das ferramentas de AJAX, recomendamos o pacote *AjaxS-*

```
<script type="text/javascript" src="js/freeDOM.js"></script>
17 <script type="text/javascript" src="js/w3fonvalidation.js"></script>
18
   <script type="text/javascript">
19 var camposVal = [];
20camposVal.push('req, campo nome, Ops! Informe o seu nome.');
21 camposVal.push('enail, campo enail, Ops! Informe um e-mail válido');
   camposVal.push('url, campo_pagina, Ops! Informe uma URL válida.');
2223
24 function onload() {
        {('btnSubmit').onclick = function() {
25
26
            var valida = new w3FormValidation(camposVal, 'Ocorreram erros!');
27var resultado = valida.start();
            if ( resultado ) {
28
29
                return true;
30
              else (31
                return false;
32
            1
33
        ٠
   \rightarrow34
35
36
    addEvent(window, 'load', onLoad);
37
38
   \langle/script\rangle39
   <link href="stylesheet.css" rel="stylesheet" type="text/css" />
40
   </head>
```
**Figura 6** Código-fonte dos sistemas de validação do *W3FormValidation*.

```
48
          <form id="frm_w3FormValidation" method="post" action="cad" name="form_cadastro"><br><table width="450" border="0" cellspacing="0" cellpadding="0">
 49
 \frac{50}{51}<tr>
          <td width="102" height="28" class="txtl">Nome:</td>
 52<td width="348" height="28">
 53
 54
               <label class="txtl" for="campo_nome">
 55
               <input type="text" id="campo nome" name="campo_nome" />
 56
               c/1ahe1557\overline{\phantom{0}} 58
          \epsilon/td>
 59
          \frac{2}{10}60
          <tr>
 61<br>62<td height="28" class="txtl">E-mail:</td>
          <td height="28">
 63<label for="campo_email" class="txtl">
 64
 65
               <input type="text" id="campo_email" name="campo_email" />
 66<br>67
               c/1ahe1>
 68C/td69
         C/LDFigura 7 Diferentes campos podem ser validados de maneiras as mais diversas com o
```

```
W3FormValidation.
```

```
<script type="text/javascript" language="javascript" src="js/behavior.js"></script><br><script type="text/javascript" language="javascript" src="js/rating.js"></script>
     <link rel="stylesheet" type="text/css" href="css/rating.css" />
 \overline{5}<?php
 6 \over 7// arquivo necessário para o correto funcionamento da avaliação escolhida abaixo
     require(' drawrating.php');
 \begin{array}{c} \end{array}2 >\overline{9}<?php
10// para instalar un modelo de votação com 5 estrelas
     echo rating_bar('','5');
111225Figura 8 Configuração da avaliação de produtos a partir do arquivo de configuração
```
do *AjaxStarRating*.

*tarRating*, uma classe AJAX não obstrusiva, ou seja, que é funcional independentemente da presença do suporte a Javascript no navegador do usuário.

No pacote que pode ser baixado no site do desenvolvedor **[3]**, existem vários modelos pré-configurados e de fácil entendimento.

Utilizando *MySQL* como banco de dados e *PHP* como linguagem, basta escolher um dos modelos das páginas de exemplos que acompanham o pacote. A sua instalação é bastante simplificada, bastando algumas linhas de código para colocar a avaliação em funcionamento (**figura 8**).

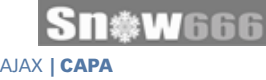

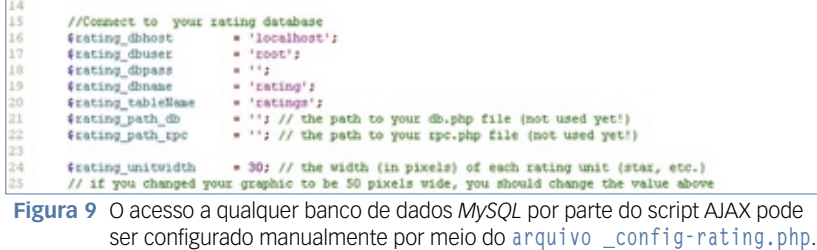

if (mysql\_num\_nows(4query) == 0) {<br>\$sql = "INSERT INTO \$rating\_dbname Lowsququery) == u) {<br>THTO Grating\_dbname.Grating\_tableName ('id','total\_votes', 'total\_value', 'used\_ips') VALUES {'Gid' engl = "INSERT INTO exating<br>'0', '0', '']";<br>fresult = **nyoql\_query(**faql); @mumbers=mysql\_fetch\_assoc(@query);

**Figura 10** Além de gravar os votos das avaliações realizadas, o arquivo **\_drawrating.php** também pode manipular outras variáveis internas.

| <b>Contained Security</b>                                               |                                                                                                    |                            |        |           |  |  | Documentation              | Support Forums |
|-------------------------------------------------------------------------|----------------------------------------------------------------------------------------------------|----------------------------|--------|-----------|--|--|----------------------------|----------------|
| flatrazh<br>$\lambda$<br>II To diliberferent<br>$8 - 12$<br>db:09166461 | Data Schema SQL Export Options                                                                                      |                            |        |           |  |  |                            |                |
|                                                                         | 团<br>$\Box$<br>t.<br>×<br><b>Editech Uniocked</b><br><b>Create Row</b><br>Delate Found 1 - Apply Edit - Cancel Edit |                            |        |           |  |  |                            |                |
| ac_advance-alon_to                                                      | <b>xt</b>                                                                                                    | <b><i><u>RAFIA</u></i></b> |        | icon.     |  |  |                            |                |
| ac_application_logs                                                     |                                                                                                    | A26<br>÷                   |        | an.gl     |  |  |                            |                |
| <b>AC_EDMANTEL</b>                                                      |                                                                                                    | HON<br>з.                  |        | mon.of    |  |  |                            |                |
| ac config categorie                                                     |                                                                                                    | $1 - nT$ ( $k$ as) $T$     |        | Tested    |  |  |                            |                |
| ac_config_options                                                       |                                                                                                    | $\overline{z}$<br>Pidge    |        | pidge.gif |  |  |                            |                |
| as the representation                                                   |                                                                                                    | 10                         |        |           |  |  |                            |                |
| <b>RC All Tages</b>                                                     |                                                                                                    | $\frac{1}{2}$              |        |           |  |  |                            |                |
| problem against the                                                     |                                                                                                    | $\frac{1}{2}$              |        |           |  |  |                            |                |
| sc_project_compani                                                      |                                                                                                    | 92                         |        |           |  |  |                            |                |
| at preset the revis                                                     | 9                                                                                                    | 93<br>dud                  |        | dwd       |  |  |                            |                |
| sc.project.flex                                                         | 10                                                                                                    | $^{44}$<br>dost            |        |           |  |  |                            |                |
| at proper follow.                                                       | ü                                                                                                    | 98                         |        |           |  |  |                            |                |
| ac project Jones                                                        | 12<br>13                                                                                                    | w<br>fglidg                |        | globplid  |  |  |                            |                |
| at probet memory                                                        |                                                                                                    | 90                         |        |           |  |  |                            |                |
| ac project milestone                                                    | 14                                                                                                    | Ħ                          |        |           |  |  |                            |                |
| and, deal, helping, or<br>at project take                               | <b>IS</b>                                                                                                    | 99                         |        |           |  |  |                            |                |
| ec_presed_users                                                         | Ready.                                                                                                    |                            |        |           |  |  |                            |                |
| The surchable obset."                                                   | $\sim$                                                                                                    | $\mathbf{r}$               | 119901 |           |  |  | Page 1 of 1 - Room 1 to 16 |                |

**Figura 11** Interface gráfica leve e rápida fazem o *TurboDBAdmin* merecer seu nome.

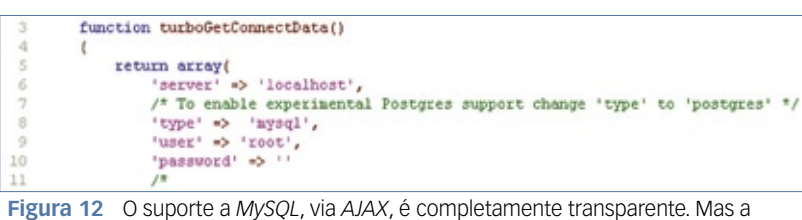

implementação para *PostgreSQL* também está bem avançada.

Após realizar a configuração do arquivo **\_config-rating.php** com as informações de acesso ao banco de dados (**figura 9**), pode-se criar uma tabela para o banco por meio do modelo encontrado no arquivo **readme.txt**. Nas **linhas 95** a **101** desse arquivo está presente o modelo da tabela em formato SQL – basta colar o conteúdo no prompt do seu gerenciador de banco de dados e executar.

Configurações de acesso ao banco feitas, vamos manipular o responsável por gravar os votos do modelo de votação selecionado, o arquivo **\_drawrating.php**. Caso você queira passar outros parâmetros, como o id do produto, ou outras variáveis internas, basta adicioná-las nas linhas de inclusão do arquivo (**figura 10**).

## **Administração de banco de dados**

O AJAX também traz ferramentas de alto nível para a administração e manipulação avançada (esqueça a criação de tabelas) para bancos de dados. Uma solução criativa e absolutamente dinâmica é o *TurboDBAdmin* **[4]**, um administrador AJAX para bancos de dados 100%

gráfico e de Código Aberto, regido pelas cláusulas da GPLv2.

Podendo ser instalado gratuitamente a partir de qualquer servidor, o TurboDBAdmin tem absolutamente tudo o que qualquer gerenciador online robusto deve ter, com o diferencial de ser extremamente rápido, e muito leve (**figura 11**). Desenvolvida para MySQL, a nova versão 0.2.3 também aceita experimentalmente o banco de dados PostgreSQL. Confeccionado em PHP, é gratuito e compatível com qualquer navegador do mercado, e o pacote para download possui apenas 427KB.

Sua instalação e configuração são bastante simplificadas. Após descompactar o conteúdo em seu servidor, edite o arquivo **config.php**, presente na pasta **/php**, inserindo suas informações de conexão ao banco de dados (**figura 12**).

Feito isso, basta acessar a pasta do sistema em seu servidor. Não se esqueça de proteger a pasta contra acessos indevidos por meio de um arquivo **.htaccess** corretamente configurado. ■

### O autor Mais Informações **[1]** Fly-to-Basket: **http://www.dhtmlgoodies.com/ index.html?whichScript=flyto-basket [2]** W3FormValidation: **http://leandro.w3invent.com. br/addons/w3FormValidation/ [3]** Ajax Star Rating Bar: **http://www.masugadesign.com/ the-lab/scripts/unobtrusiveajax-star-rating-bar/ [4]** TurboDBAdmin: **http://www.turboajax.com/ products/turbodbadmin/**

**Flávia Jobstraibizer** é desenvolvedora PHP há cinco anos e trabalha com diversas tecnologias relacionadas a PHP e bancos de dados. Atualmente atua como consultora de TI e programadora, sobretudo junto a empresas de comércio eletrônico.

*Terceira aula da preparação LPIC-2*

# **LPI nível 2: Aula 3**

*Aprenda a configurar discos rígidos em arranjos RAID e LVM, manipule configurações do kernel no sistema proc e compreenda a inspeção de hardware.*

*por Luciano Siqueira*

## **Tópico 204: Hardware**

## **2.204.1 Configuração de RAID**

RAID, sigla para Redundant Array of Inexpensive (or Independent) Drives (or Disks), é um método para integrar vários dispositivos de armazenamento numa única unidade lógica.

Existem dois modelos de implementação de RAID: via hardware ou via software. O RAID via hardware é transparente para o sistema operacional, que não precisará de nenhuma configuração especial. No RAID via software, é o sistema operacional o responsável por combinar as diferentes unidades físicas. Veremos como configurar um RAID via software no Linux.

#### *Níveis de RAID*

São vários os métodos de gravação e acesso que podem ser utilizados pelo RAID. A seguir, veremos três deles, o *RAID 0*, o *RAID 1* e o *RAID 5*, que são os mais utilizados e exigidos pelo LPI.

O RAID 0 utiliza o método stripping, que simplesmente distribui os dados entre os discos unificados. Como não há redundância dos dados gravados, uma falha de gravação irá comprometer o RAID. É o método que proporciona mais velocidade e oferta de espaço, em detrimento da segurança dos dados gravados.

O RAID 1 utiliza o método mirroring, que espelha os dados em cada um dos dispositivos anexados ao RAID. Neste caso, o espaço total não será a soma de todos os discos. Se forem utilizados dois discos de 200Gb, o total de espaço disponível será 200Gb, e não 400Gb. Caso um dos discos apresente falhas, os dados poderão ser lidos do outro dispositivo, que possui os mesmos dados. Porém, se um arquivo for apagado, será apagado em ambos os discos e não poderá ser recuperado. O RAID 1 apenas protege os dados contra falhas do dispositivo. Apesar de o tempo de gravação não ser menor nem maior, pois a gravação dos mesmos dados é feita em cada um dos discos em paralelo, o tempo de leitura é reduzido, uma vez que o controlador lê diferentes porções dos dados requisitados em diferentes discos paralelamente.

The Linux Professional Institute

O RAID 5 apresenta um método mais elaborado. Ao contrário dos RAIDs 0 e 1, que necessitam no mínimo de dois discos, o RAID 5 exige no mínimo três discos. A redundância dos dados é feita por todos os dispositivos. Dessa forma, o RAID não ficará comprometido em caso de falha de um dos dispositivos.

Existem duas ferramentas para configurar um dispositivo RAID no Linux: *raidtools* e *mdadm*.

#### *raidtools*

*Stefan Hellwig - www.sxc.hu*

O pacote raidtools é a ferramenta padrão de RAID no Linux. Primeiramente, é necessário criar o arquivo **/etc/raidtab**, que contém todas as informações sobre os esquemas de RAID no sistema. Um arquivo **/etc/raidtab** simples pode conter as seguintes linhas:

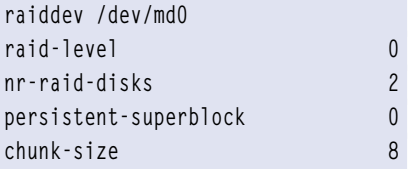

 **device /dev/hdb raid-disk 0 device /dev/hdd raid-disk 1** 

Definição das opções usadas no arquivo **/etc/raidtab** de exemplo:

- ➧ **raiddev**: Especifica o início da configuração para o dispositivo especificado. O arquivo **/etc/raidtab** pode ter várias seções, uma para cada dispositivo RAID no sistema;
- ➧ **raid-level**: O nível de RAID para o dispositivo. No caso do exemplo, é utilizado RAID nível  $\bigcirc$
- ➧ **nr-raid-disks**: O número de dispositivos ou partições reais dentro do RAID;
- ➧ **persistent-superblock**: Determina se deve ser criado um pequeno bloco de dados que permite ao kernel identificar se os dispositivos ou partições utilizados fazem parte do RAID. Não é necessário, mas é útil se o dispositivo for movido, para não alterar a ordem original. Os valores possíveis são **0** e **1**;
- ➧ **chunk-size**: Tamanho em kilobytes dos pacotes de dados que serão distribuídos entre os dispositivos no RAID. Deve ser múltiplo de 2. No exemplo, serão utilizados pacotes de 8Kb;
- ➧ **device**: Dispositivo ou partição incluído no RAID;
- ➧ **raid-disk**: Posição numéria do dispositivo ou partição correspondente.

Criado o arquivo **/etc/raidtab**, basta executar o comando mkraid **/dev/md0**. O RAID será criado a partir das especificações de **/etc/raidtab** para o dispositivo **/dev/md0**, e o mesmo estará pronto para ser utilizado como uma partição convencional. Depois de criado o dispositivo, pode ser utilizado o comando **raidstart**, que apenas ativa o RAID para o dis-

positivo especificado. Para desativar o dispositivo RAID, pode ser usado o comando **raidstop**. Os três comandos aceitam a opção **-a**, que causará efeito em todos os dispositivos listados em **/etc/raidtab**.

#### *mdadm*

A utilização do mdadm é um pouco mais complexa que o raidtools. Porém, como com o raidtools, depois de criado o RAID, a utilização deste através do mdadm é simples como utilizar uma partição convencional.

Para criar um RAID com o mesmo layout utilizado no exemplo do raidtools, o seguinte comando pode ser utilizado:

**mdadm -C /dev/md0 -v -l 0 -n 2 /** ➥**dev/hdb /dev/hdd**

Dessa forma, também será criado o dispositivo **/dev/md0** que representa um RAID nível 1 para os dispositivos **/dev/hdb** e **/dev/hdd**.

O comando **mdadm** pode ler as configurações a partir do arquivo **mdadm.conf**. Este arquivo, geralmente em **/etc/mdadm.conf** ou **/etc/mdadm/mdadm.conf**, contém as informações necessárias para criação e ativação de dispositivos RAID. Exemplo de **mdadm. conf** simples:

**DEVICE /dev/hdb /dev/hdd ARRAY /dev/md0 devices=/dev/hdb,/** ➥**dev/hdd level=0**

A primeira linha, **DEVICE**, determina quais dispositivos ou partições pertencem a um RAID. A segunda, **ARRAY**, especifica um dispositivo de acesso ao RAID e demais opções para o mesmo. No exemplo, são especificados quais dispositivo devem ser anexados a ele e o nível do RAID (0).

O termo **DEVICE** pode aparecer na forma abreviada **DEV** e são aceitos caracteres curinga para

especificar os dispositivos e partições. Se não for especificado, é assumido **DEVICE partitions**, o que faz com que o kernel examine todas as partições listadas em **/proc/partitions** e inclua aquelas que possuam o superblock característico para RAID.

Tanto para o raidtools quanto para o mdadm existe o arquivo **/proc/mdstats**, que contém informações sobre RAID no sistema:

**Personalities : [linear] [raid0]**  ➥**[raid1] md0 : active raid0 hdd[1] hdb[0] 14450400 blocks super non-** ➥**persistent 8k chunks** 

**unused devices: <none>**

#### **2.204.2 Adicionar novo hardware**

A configuração de hardware no Linux é feita de forma transparente ao usuário e há compatibilidade com a maioria dos dispositivos encontrados. Porém, a configuração manual pode ser necessária em alguns casos.

Como a configuração de alguns dispositivos, como placas de vídeo, é feita durante a instalação do sistema, conectar uma nova placa de vídeo a um sistema já instalado demanda alguma intervenção do usuário.

#### *Inspeção de hardware*

Todos os comandos de inspeção de hardware são conhecidos para quem já estudou para a certificação LPI nível 1, mas vale a pena fazer uma pequena revisão.

O comando lspci lista informações de chipset dos componentes PCI. A opção **-v** lista endereços de I/O e IRQ dos dispositivos:

**# lspci (...)**

**02:00.0 Ethernet controller:**  ➥**Realtek Semiconductor Co., Ltd.**  ➥**RTL8111/8168B PCI Express Gigabit**  ➥**Ethernet controller (rev 01) 04:00.0 VGA compatible controller:**  ➥**nVidia Corporation NV44 [GeForce**  ➥**6200 TurboCache(TM)] (rev a1)** 

Este trecho de listagem mostra dois dispositivos identificados, uma placa de rede Ethernet e uma placa de vídeo.

Porém, apesar de terem sido corretamente identificados, pode acontecer de os módulos correspondentes não terem sido carregados automaticamente. Apesar de raro, é um cenário possível.

No caso dos dispositivos mencionados, todos os módulos foram carregados automaticamente, como mostra o trecho de saída do comando **lsmod**:

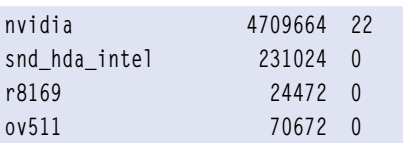

A melhor maneira de descobrir qual o módulo adequado para seus dispositivos é consultar o fabricante e a documentação do kernel, que lista todos os dispositivos compatíveis com cada módulo.

Semelhante ao comando **lspci**, o comando **lsusb** pode ser utilizado para verificar se os dispositivos USB foram corretamente identificados pelo sistema:

```
# lsusb 
(...)
Bus 003 Device 001: ID 0000:0000 
Bus 002 Device 002: ID 05a9:a511 
➥OmniVision Technologies, Inc. 
➥OV511+ WebCam 
(...)
```
Como o comando **lspci**, o comando **lsusb** apenas demonstra se o dispositivo foi corretamente identificado, mas não informa se o módulo do mesmo foi corretamente carregado.

A saída do comando **lsmod** pode responder essa pergunta:

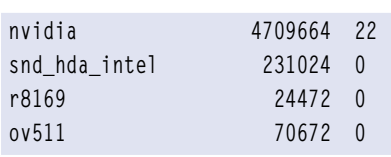

Caso o módulo não tenha sido carregado, é possível fazê-lo manualmente através do comando **modprobe**:

#### **modprobe ov511**

O **modprobe** também pode passar parâmetros para o módulo. Os parâmetros podem ser consultados com o comando **modinfo -p**:

```
# modinfo -p ov511 
(...)
autobright:Sensor automatically 
➥changes brightness 
autogain:Sensor automatically 
➥changes gain 
autoexp:Sensor automatically 
➥changes exposure 
snapshot:Enable snapshot mode 
cams:Number of simultaneous 
➥cameras 
compress:Turn on compression 
led:LED policy (OV511+ or later). 
➥0=off, 1=on (default), 2=auto (on 
➥when open)
```
### **(...)**

Carregar o módulo da webcam e deixar a luz da mesma apagada:

#### **# modprobe ov511 led=0**

O **modprobe** carrega automaticamente outros módulos dos quais o módulo em questão depende. Para remover um módulo específico e demais módulos relacionados – caso estes não estejam sendo utilizados por outros dispositivos –, é usado o comando **modprobe -r**:

**modprobe -r ov511**

## *Drivers do X*

Além de estarem configuradas corretamente para o terminal, as placas de vídeo precisam de um driver adicional para utilização no ambiente gráfico, indicados numa seção *Device* do arquivo **/etc/X11/xorg.conf** ou **/etc/X11/XF86config**:

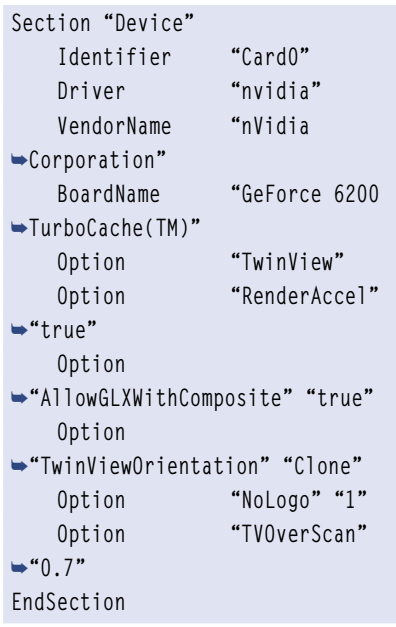

Apesar de, neste caso, possuir o mesmo nome do módulo placa, trata-se de um recurso distinto. Caso o driver não exista ou exista alguma incompatibilidade com o driver fornecido, pode-se utilizar o driver genérico *vesa*:

```
Section "Device" 
     Identifier "VESA Framebuffer" 
     Driver "vesa" 
EndSection
```
### *Outros dispositivos*

A configuração de dispositivos diversos, como portas de comunicação serial e paralela, é mais simples. Por padrão, todos os kernels pré-compilados dão suporte a tais dispositivos. Num kernel personalizado, basta marcar as opções correspondentes em *Device drivers*. O suporte aos dispositivos pode ser compilado como módulo ou embutido no kernel.

A única configuração provável numa porta serial é alterar sua velocidade de comunicação com o comando **setserial**, fornecendo o parâmetro de velocidade:

#### **setserial /dev/ttyS3 spd\_vhi**

Este comando determina que a quarta porta serial trabalhe na velocidade **spd\_vhi**. Os parâmetros de velocidade são:

- ➧ **spd\_hi**: 56kbps quando for solicitado 38.4kbps;
- ➧ **spd\_vhi**: 115kbps quando for solicitado 38.4kbps;
- ➧ **spd\_shi**: 230kbps quando for solicitado 38.4kbps;
- ➧ **spd\_warp**: 460kbps quando for solicitado 38.4kbps;
- ➧ **spd\_cust**: Usar um divisor diferente quando for solicitado 38.4kbps. A velocidade será o valor do argumento **baud\_base** dividido pelo valor do argumento divisor;
- ➧ **spd\_normal**: 38.4kbps quando for solicitado 38.4kbps.

#### **2.204.3 Configuração de kernel e software**

O kernel deve estar corretamente configurado para trabalhar com diferentes dispositivos de armazenamento. Em geral, basta marcar o suporte a discos IDE (ATAPI) e SATA. Outras opções também podem ser escolhidas, dependendo dos dispositivos com os quais se está trabalhando.

Por padrão, o recurso de DMA (Direct Memory Access) dos discos é ativado automaticamente pelo kernel durante o boot. Caso não seja, é possível ativar o recurso através do comando **hdparm**:

**# hdparm -d1 /dev/hda /dev/hda: setting using\_dma to 1 (on) using\_dma = 1 (on)**

O **hdparm** também pode ser utilizado para inspecionar a configuração atual dos discos e alterar outras configurações. Para obter um resumo das configurações, basta usar o **hdparm** fornecendo como argumento o caminho para o dispositivo.

**Num disco IDE (ATAPI):**

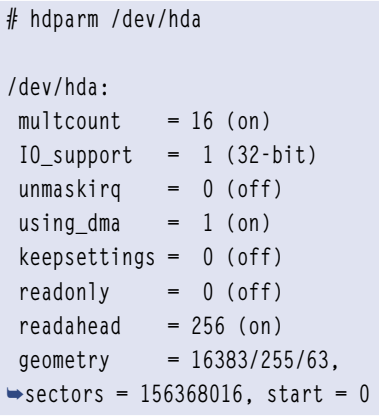

#### **Num disco SATA:**

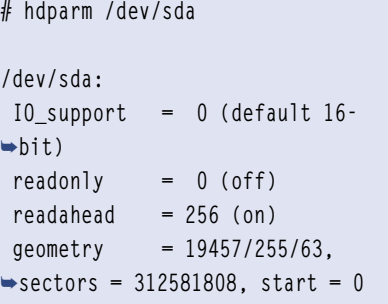

Discos SATA não utilizam a opção DMA, pois utilizam outro padrão de transferência de dados. Uma investigação mais precisa pode ser obtida com a opção **-i**:

**Num disco IDE (ATAPI):**

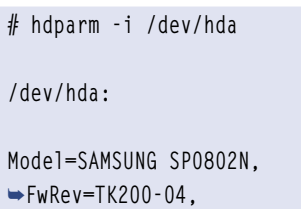

➥**SerialNo=1360J1FL364044 Config={ HardSect NotMFM** 

- ➥**HdSw>15uSec Fixed DTR>10Mbs } RawCHS=16383/16/63,**
- ➥**TrkSize=34902, SectSize=554,**
- ➥**ECCbytes=4**

 **BuffType=DualPortCache,**  ➥**BuffSize=2048kB, MaxMultSect=16,**  ➥**MultSect=16 CurCHS=16383/16/63,**  ➥**CurSects=16514064, LBA=yes,**  ➥**LBAsects=156368016 IORDY=on/off, tPIO={min:240,w/** ➥**IORDY:120}, tDMA={min:120,rec:120} PIO modes: pio0 pio1 pio2 pio3**  ➥**pio4 DMA modes: mdma0 mdma1 mdma2 UDMA modes: udma0 udma1 udma2**  ➥**udma3 udma4 \*udma5 AdvancedPM=no WriteCache=enabled Drive conforms to: ATA/ATAPI-7**  ➥**T13 1532D revision 0: ATA/ATAPI-1**  ➥**ATA/ATAPI-2 ATA/ATAPI-3 ATA/** ➥**ATAPI-4 ATA/ATAPI-5 ATA/ATAPI-6 ATA/ATAPI-7 \* signifies the current active**  ➥**mode**

#### **Num disco SATA:**

**# hdparm -i /dev/sda** 

**/dev/sda: Model=ST3160211AS , FwRev=3.AAE**  ➥**, SerialNo= 6PT136AM Config={ HardSect NotMFM**  ➥**HdSw>15uSec Fixed DTR>10Mbs**  ➥**RotSpdTol>.5% } RawCHS=16383/16/63, TrkSize=0,**  ➥**SectSize=0, ECCbytes=4 BuffType=unknown,**  ➥**BuffSize=2048kB, MaxMultSect=16,**  ➥**MultSect=?16? CurCHS=16383/16/63,**  ➥**CurSects=16514064, LBA=yes,**  ➥**LBAsects=268435455 IORDY=on/off, tPIO={min:120,w/** ➥**IORDY:120}, tDMA={min:120,rec:120} PIO modes: pio0 pio1 pio2 pio3**  ➥**pio4 DMA modes: mdma0 mdma1 mdma2 UDMA modes: udma0 udma1 udma2 AdvancedPM=no WriteCache=enabled Drive conforms to: Unspecified:**  ➥**ATA/ATAPI-1 ATA/ATAPI-2 ATA/ATAPI-** ➥**3 ATA/ATAPI-4 ATA/ATAPI-5 ATA/** ➥**ATAPI-6 ATA/ATAPI-7 \* signifies the current active** 

#### ➥**mode**

Caso o dispositivo não esteja operando na velocidade esperada, pode ser possível que uma interrupção não esteja alocada para o mesmo. As interrupções do sistema (IRQ) podem ser verificadas no arquivo **/etc/interrupts**:

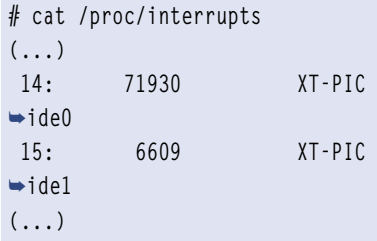

Este trecho do arquivo **/proc/interrupts** mostra que estão alocadas interrupções tanto para o canal IDE primário quanto para o canal IDE secundário. Caso as interrupções não estejam alocadas, pode ser necessário resolver algum conflito de IRQ no BIOS do sistema.

#### *sysctl*

No Linux, é possível alterar diversas configurações do kernel sem necessidade de reiniciar o sistema. Através do sistema de arquivos *proc*, muitas dessas configurações podem ser alteradas e imediatamente utilizadas pelo kernel.

O sistema de arquivos proc deve ser suportador pelo kernel, o que é padrão em praticamente todos os kernels de distribuições. As opções podem ser alteradas diretamente nos arquivos em **/proc/sys** ou através do comando **sysctl**.

É possível, por exemplo, alterar o número máximo de arquivos abertos, especificado no arquivo **/proc/sys/fs/ file-max**. Para mostrar o valor atual, basta ver o conteúdo do arquivo com o comando **cat** ou utilizar o comando **sysctl** da seguinte forma:

#### **# sysctl fs.file-max fs.file-max = 89889**

Para alterar o valor, basta alterar o conteúdo do arquivo em questão:

**echo "99999" > file-max**

ou

**# sysctl -w fs.file-max=99999 fs.file-max = 99999**

Note que para alterar o valor através do comando **sysctl**, é necessário fornecer o argumento **-w**.

#### *LVM*

O *LVM*, ou *Logical Volume Management*, é um método que permite interagir com os dispositivos de armazenamento de maneira integrada e mais simples que o tradicional particionamento. Com o LVM, é possível redimensionar e incluir espaço sem necessidade de reparticionamento.

Um esquema LVM pode ser dividido em cinco partes fundamentais:

- ➧ **VG:** *Volume Group* (Grupo de Volumes). Nível mais alto de abstração do LVM. Reúne a coleção de Volumes Lógicos (LV) e Volumes Físicos (PV) em uma unidade administrativa;
- ➧ **PV:** *Phisical Volume* (Volume Físico). Tipicamente um disco rígido, uma partição do disco ou qualquer dispositivo de armazenamento de mesma natureza, como um dispositivo RAID;
- ➧ **LV:** *Logical Volume* (Volume Lógico). O equivalente a uma partição de disco tradicional. Como o LV age como uma partição tradicional, pode conter um sistema de arquivos;
- ➧ **PE:** *Physical Extent* (Trecho Físico). Cada Volume Físico é dividido em pequenos "pedaços" de dados, conhecidos como PE. Possuem o mesmo tamanho do LE (Logical Extent);
- ➧ **LE:** *Logical Extent* (Trecho Lógico). Cada Volume Lógico é dividido em pequenos "pedaços" de dados, conhecidos como LE. Seu tamanho é o mesmo para todos os Volumes Lógicos.

Algumas distribuições, como o Red Hat, podem configurar o LVM automaticamente durante a instalação. No entanto, mesmo para as distribuições que não fazem o LVM automaticamente, é possível criá-lo manualmente.

O primeiro passo é atualizar o cache do LVM e criar um arquivo **/etc/lvm/lvm.conf** básico. Isso é feito simplesmente rodando o comando **vgscan**. Em seguida, o disco ou partição a ser utilizado deve ser iniciado para uso do LVM. Apesar de ser possível utilizar um disco inteiro não particionado, é recomendável criar uma partição no mesmo e só então iniciála. Se o disco utilizado não for antes particionado, outros sistemas operacionais que tiverem acesso ao disco podem enxergar o disco como vazio e sobrescrever os dados nele.

O particionamento do disco pode ser feito com o **fdisk** ou qualquer outro programa de particionamento. O id da partição deve ser 8e (Linux LVM):

#### **# fdisk -l /dev/hd[bd]**

**Disk /dev/hdb: 128.8 GB,**  ➥**128849018880 bytes 16 heads, 63 sectors/track, 249660**  ➥**cylinders Units = cilindros of 1008 \* 512 =**  ➥**516096 bytes Dispositivo Boot Start**  ➥**End Blocks Id System** 

➥**249660 125828608+ 8e Linux LVM Disk /dev/hdd: 128.8 GB,**  ➥**128849018880 bytes 16 heads, 63 sectors/track, 249660**  ➥**cylinders Units = cilindros of 1008 \* 512 =**  ➥**516096 bytes** 

**/dev/hdb1 1** 

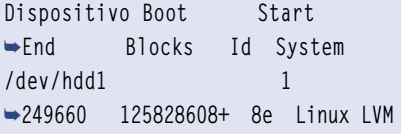

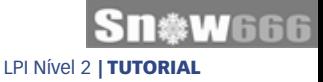

Dois discos foram preparados para o LVM, **/dev/hdb** e **/dev/hdd**, ambos de aproximadamente 128GB. Cada disco contém uma partição do tipo Linux LVM (id 8e). O comando **pvcreate** deve ser utilizado para criar uma identificação de Volume Físico na partição:

**# pvcreate /dev/hdb1 Physical volume "/dev/hdb1"**  ➥**successfully created # pvcreate /dev/hdd1 Physical volume "/dev/hdd1"**  ➥**successfully created**

Em seguida, é criado o VG (Volume Group), com o comando **vgcreate**. Pode ser especificado um tamanho de PE (Physical Extent) diferente do padrão –4MB - com a opção **-s**. Deve ser especificado um nome para o novo LVM:

**# vgcreate grupo\_de\_volumes -s 2 /** ➥**dev/hdb1 /dev/hdd1 Volume group "grupo\_de\_volumes"**  ➥**successfully created**

Por fim, é necessário ativar o novo grupo com o comando **vgchange**:

**# vgchange -a y grupo\_de\_volumes 0 logical volume(s) in volume**  ➥**group "grupo\_de\_volumes" now**  ➥**active**

A partir de agora podem ser criados os LV (Volumes Lógicos). Para verificar o número total de PE disponíveis no grupo, utilize o comando **vgdisplay**:

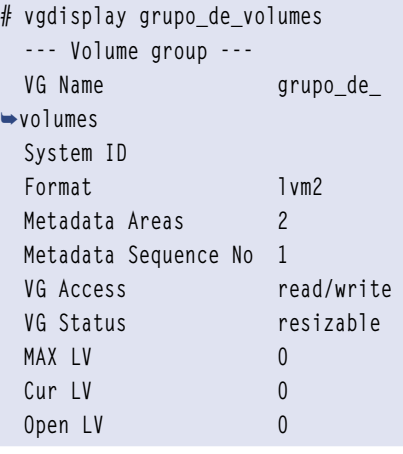

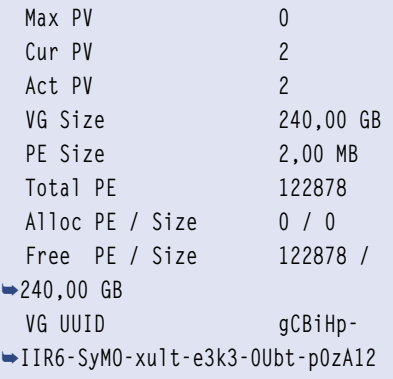

Portanto, é possível criar um Volume Lógico de até 122878 Physical Extents ou vários Volumes Lógicos totalizando esse valor. Para criar um Volume Lógico ocupando o total disponível, utiliza-se o comando **lvcreate** da seguinte forma:

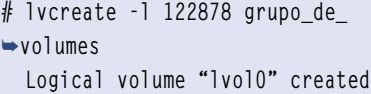

Como não foi especificado um nome para o novo Volume Ló-

## Certificação Linux Número 1 no Mundo

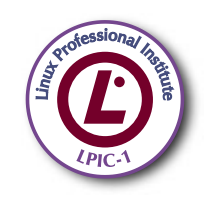

LPIC-1: reconhecida no mundo todo como A certificação inicial para profissionais de Linux

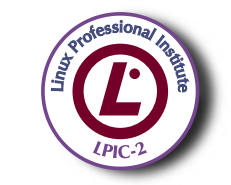

LPIC-2: uma certificação avançada em Linux, largamente reconhecida como uma "HOT CERT" do mercado, que proporciona os mais altos salários entre os profissionais de Linux

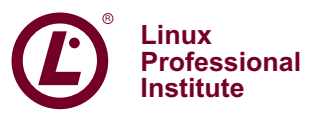

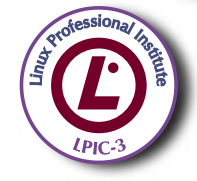

LPIC-3: a primeira certificação professional enterprise-level em Linux, disponível a partir de janeiro de 2007

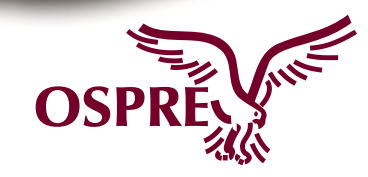

**OSPREY:** um programa único de progresso na carreira para TODOS os profissionais de Open Source

Saiba mais, faça-nos uma visita www.lpi.org/américalatina gico, foi criado o nome padrão para o primeiro volume: **lvol0**. A partir de agora será possível utilizar o Volume Lógico localizado em **/dev/grupo\_de\_volumes/lvol0** exatamente como uma partição convencional, assim como criar um sistema de arquivos e montar o Volume Lógico.

Para redimensionar ou simplesmente reduzir o tamanho de uma partição lógica, são utilizados os comandos **lvresize** e **lvreduce**, respectivamente. Antes de reduzir a partição lógica, é importante antes redimensionar o sistema de arquivos nela contido, utilizando a ferramenta específica para cada sistema de arquivos.

#### 2.204.4 Configurando **dispositivos PCMCIA**

Dispositivos PCMCIA (*Personal Computer Memory Card International Association*) são utilizados principalmente em notebooks e têm a vantagem de serem fáceis de manusear e intercambiáveis entre máquinas. Os dispositivos mais comuns para interface PCMCIA, também conhecida como PCCard, são placas de rede (LAN), modems e discos rígidos.

Cartões PCMCIA podem ser conectados e desconectados sem necessidade de desligar o sistema (*hotplug*). O daemon **cardmgr** se encarrega de monitorar o barramento PCMCIA e carrega o driver adequado ou dispara scripts específicos toda vez que uma placa é inserida ou retirada. Nos kernels recentes – 2.4 e 2.6 – é o subsistema hotplug (quando ativado) que administra os eventos PCMCIA no lugar do cardmgr.

O cardmgr configura as placas de acordo com o banco de dados mantido em **/etc/pcmcia/config**. Este arquivo contém a identificação para as placas e seus módulos correspondentes.

O comando **cardctl** pode ser utilizado para verificar se há dispositivos PCMCIA identificados pelo sistema. Para isso, é executado com o argumento **config**:

```
# cardctl config
Socket 0:
   not configured
Socket 1:
  Vcc = 5.0, Vpp1 = 0.0, Vpp2 =➥0.0
   Card type is memory and I/O
   IRQ 3 is dynamic shared, level 
➥mode, enabled
   Speaker output is enabled
   Function 0:
     Config register base = 0x0800
       Option = 0x63, status = 0x08
     I/O window 1: 0x0280 to 
➥0x02bf, auto sized
     I/O window 2: 0x02f8 to 
➥0x02ff, 8 bit
```
Com o comando **cardctl ident**, é mostrada a identificação da placa:

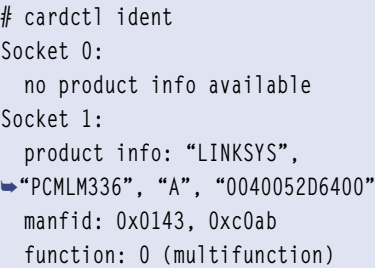

Para desativar e reativar uma placa sem descarregar seu módulo, são utilizados os comandos **cardctl suspend e cardctl resume**, respectivamente. O comando **cardctl reset** reinicia o dispositivo e o configura novamente. Para simular a inserção ou retirada do dispositivo, sem necessidade de realmente fazê-los, podem ser utilizados os comandos **cardctl insert** e **cardctl eject**, respectivamente. Todos os procedimentos realizados durante a inserção ou retirada real do dispositivo – carregar/descarregar o módulo e configurar o dispositivo – também irão acontecer. É recomendável executar **cardctl eject** antes de realmente retirar o dispositivo.

Dentro do X, o comando **cardin**fo abre uma interface gráfica que mostra o estado dos dispositivos. Ali também é possível alterar várias outras funções do cardctl.

#### *Scripts de confi guração*

Os scripts de configuração em / **etc/pcmcia** somente são utilizados caso o subsistema hotplug do kernel não esteja ativado. Portanto, se o daemon cardmgr for o sistema utilizados, serão utilizados os scripts de configuração presentes em **/etc/pcmcia**.

Cada dispositivo PCMCIA possui uma classe, indicada no arquivo **/etc/ pcmcia/config**. Principais classes para dispositivos de entrada e saída:

- ➧ network
- ➧ SCSI
- ➧ cdrom
- $\blacktriangleright$  fixed disk
- ➧ serial
- Classes para memória:
	- **▶ memory**
	- ➧ FTL

Para cada classe, há dois arquivos de script no diretório **/etc/pcmcia**. Um leva o próprio nome da classe (por exemplo, **/etc/pcmcia/network**) e o outro leva o nome da classe mais o sufixo .opts (por exemplo, /etc/pcm**cia/network.opts**).

Assim que um dispositivo PCM-CIA é detectado, seu módulo é carregado e sua classe é identificada de acordo com as informações contidas em **/etc/pcmcia/config**. Em seguida, é disparado o script correspondente à classe identificada, que utiliza as opções fornecidas pelo respectivo arquivo **.opts**.

#### *Considerações sobre o tópico*

Conheça os níveis de RAID e a diferença entre eles. Também é importante conhecer os comandos principais de implementacão de um LVM. Demais assuntos exigem conhecimento básico. Esteja bastante familiarizado com o comando *hdparm*.

## Conheça a nova coleção Linux Pro

## Prepare-se para a principal certificação profissional do mercado Linux!

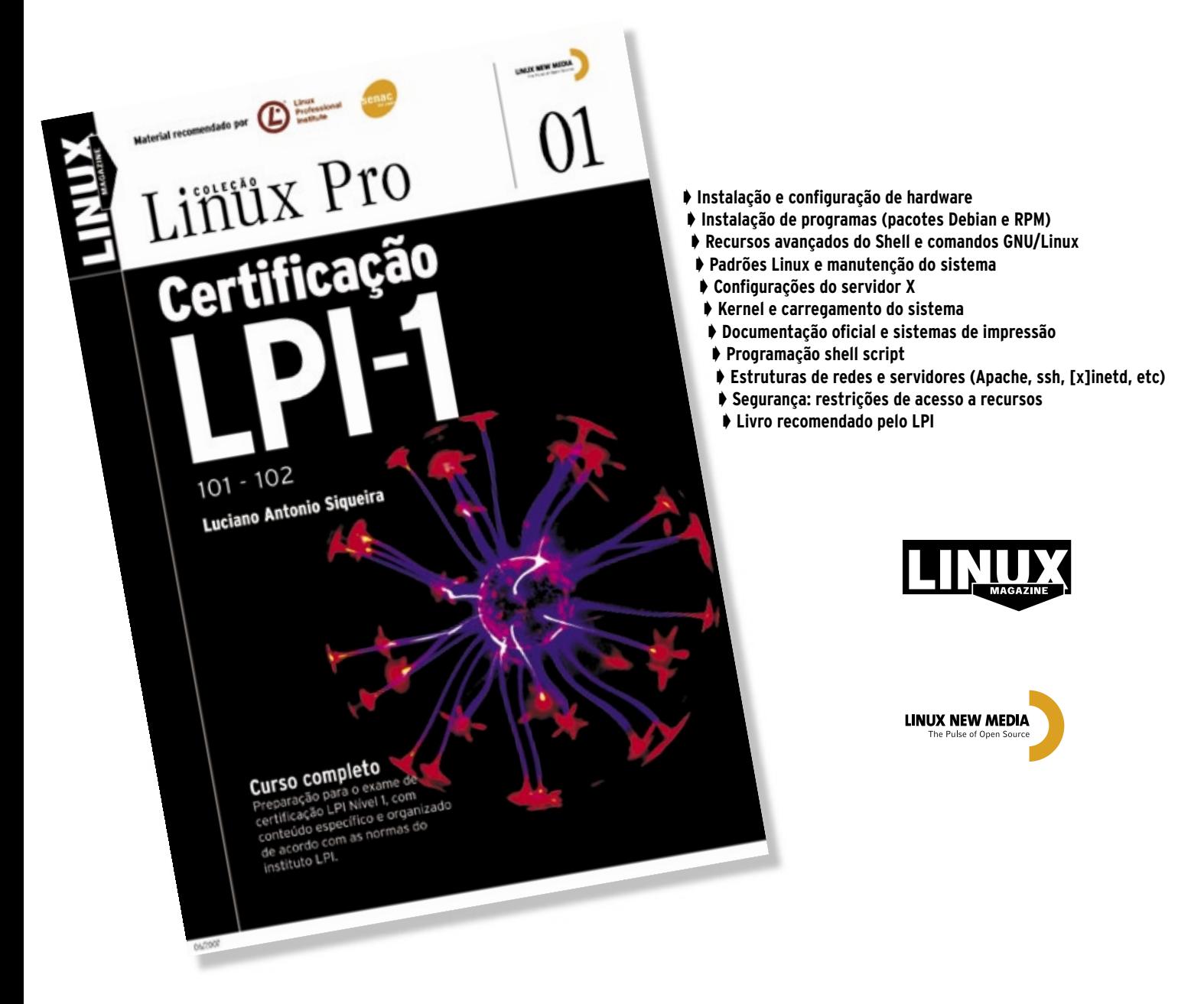

Estude para a prova de acordo com o conteúdo programático estabelecido pelo LPI.

## Em breve nas livrarias ou no site www.linuxmagazine.com.br

© Linux New Media do Brasil Editora Ltda

*O software ECM Alfresco*

## **Documentos fresquinhos**

*Os documentos da empresa precisam ser dispostos de forma a permitir que as pessoas certas tenham acesso com a facilidade necessária. O Alfresco ajuda muito a proporcionar isso. por Miguel Koren O'Brien de Lacy*

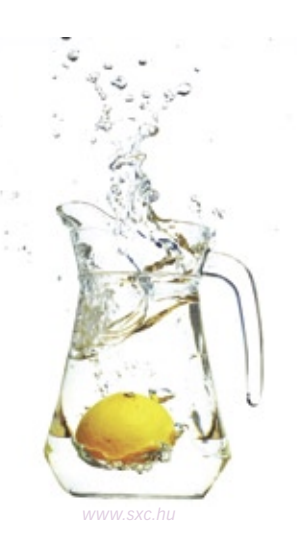

 $\sum_{\substack{\text{b}} \text{avoido}}$  os últimos 18 meses tem<br>havido um interesse cada<br>documentos em empresas de médio havido um interesse cada vez maior pela gestão de documentos em empresas de médio e pequeno portes. As empresas de grande porte geralmente já possuem essa necessidade atendida há alguns anos com sistemas comerciais, e, em alguns casos, com soluções desenvolvidas internamente, porém a evolução do negócio ou situações financeiras adversas podem obrigar a mudar de sistema por motivos de flexibilidade ou custo.

Tradicionalmente, a gestão de documentos traz à mente arquivos ou formulários a serem classificados, aprovados

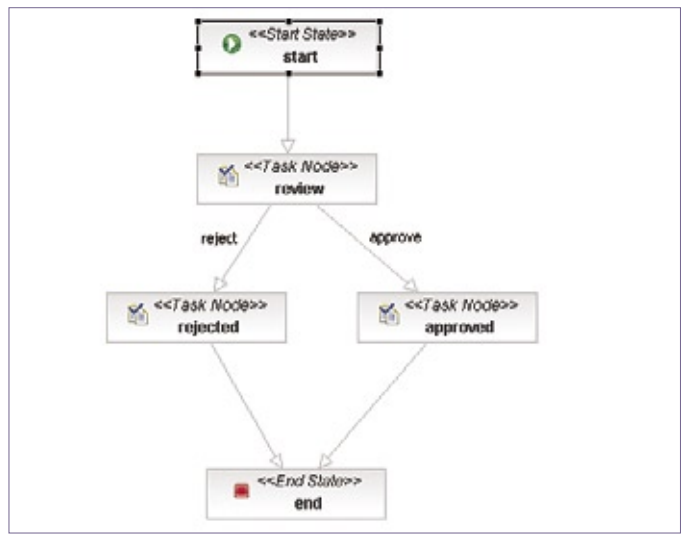

e armazenados para consulta futura. Hoje, usa-se um termo que inclui ainda imagens, arquivos que compõem um site, mensagens *SMS*, emails, certificados digitais etc. O termo *ECM* (*Enterprise Content Management*) indica a gestão de todo o material documental da empresa para finalidades variadas. O sistema *Alfresco***[1]** focaliza e atende as necessidades ECM.

Em 2005, um grupo de pessoas com ampla experiência no mercado de gestão de documentos, vindas principalmente dos projetos *Documentum* e *Business Objects*, formaram uma empresa com a missão de atuar no segmento ECM, oferecendo um produto superior às alter-

nativas comerciais em recursos, funcionalidade, flexibilidade e custo. A empresa desenvolvedora do Documentum foi adquirida recentemente pela EMC, e esse software é o atual líder do segmento. Vale lembrar que os analistas de TI ainda costumam excluir das análises os sistemas livres, como é o caso do Alfresco.

A empresa por trás do software presta serviços de consultoria e treinamento, e também

gera receita através da venda da versão comercial do software, que possui as mesmas funcionalidades da versão gratuita. O modelo de negócios aplicado nesse caso é particularmente favorável, pois atrás de um produto com tecnologia de ponta está uma empresa com vasta experiência no segmento.

Sendo assim, o Alfresco está disponível em duas versões. A versão *Community* é liberada antes da *Enterprise*, e só há suporte nos fóruns de discussão e no wiki do sistema. Eventuais falhas da versão comunitária somente são corrigidas na versão seguinte, mas é permitido acessar o repositório *Subversion* para se obter as versões mais recentes.

A versão *Enterprise* inclui suporte formal pela empresa Alfresco, com tempos de resposta que dependem do plano de suporte contratado. As falhas são corrigidas com maior rapidez, e o suporte pode ser contratado por servidor ou por quantidade de usuários.

É importante destacar que ambas versões são funcionalmente iguais e utilizam o mesmo código-fonte.

## **Recursos**

O sistema Alfresco é formado por um repositório central de conteúdo, um mecanismo abrangente de permissões e regras de acesso, e ainda mecanismos Figura 1 Fluxograma de definição de processos.<br> **Figura 1 Fluxos de trabalho, Figura 1 Fluxos de trabalho**, **Fluxos de trabalho**, tudo gerenciado por um aplicativo que permite o acesso por diferentes métodos. A definição e execução dos fluxos de trabalho é controlada pelo *jBPM***[2]**, que está incorporado ao Alfresco e é parte do produto. O fluxo de trabalho está dividido entre *simples* e *complexo*: um fluxo simples significa que são aplicadas regras definidas pelo cliente web, usando o navegador; enquanto um complexo utiliza o modelador de processo jBPM, com plugin do *IDE Eclipse***[3]**. Esse plugin permite a visualização e definição do processo através de uma interface gráfica. O site do Alfresco**[1]** mostra a possibilidade de se obter o Eclipse com o jBPM instalado e configurado para definir novos fluxos de trabalho complexos (**figura 1**).

O repositório oferece versionamento de documentos, conversão automática de formatos (por exemplo, *doc* para *PDF*), auditoria de acessos e modificações e também taxonomias de classificação. O repositório é dividido em *espaços* e *sub-espaços*, que podem ser considerados como pastas ou diretórios de arquivos num sistema de arquivos tradicional. Esses espaços e os documentos individuais podem estar sujeitos a restrições de acesso e regras de comportamento. Podem ser definidos propriedades ou atributos novos para os documentos. A funcionalidade do Alfresco pode ser estendida por módulos com a tecnologia *AMP* (*Alfresco Module Package*). Há um repositório de extensões em **[4]**.

Os recursos do repositório de documentos são esquematizados na **figura 2** e descritos a seguir.

- ➧ **Gestão de documentos.** Tradicionalmente, esse recurso está presente em sistemas complexos e difíceis de usar, e portanto tem baixa penetração nas empresas. O Alfresco visa a disponibilizar essa funcionalidade de uma forma simples e poderosa;
- ➧ **Gestão de imagens.** A captura de documentos tradicionais em papel

e sua incorporação a um repositório traz grandes benefícios a uma empresa em termos de facilidade de acesso às informações e auditoria, além de processos como a autorização de pagamentos ou o processamento de seguros. A captura de todos os documentos, sejam arquivos, emails, fax ou papéis, permite uma visão completa de um cliente ou processo. Para essa tarefa, o Alfresco oferece integração com o *Kofax Ascent Capture***[5]**, um produto comercial que permite converter documentos para formatos digitais. Pode-se também desenvolver uma interface entre um scanner e o repositório, utilizando a API do Alfresco;

➧ **Gestão de conteúdo Web.** A adoção da Web 2.0 em sites está mudando as expectativas dos usuários sobre os aspectos de usabilidade, conteúdo e desempenho de um site. Com isso, vem também a expectativa de modificações velozes de layout, funcionalidade e conteúdo. O Alfresco reconhece que a administração tradicional de sites que envolve a separação de papéis entre o web designer, o programador, o gerador de conteúdo e o administrador do banco de dados é cara e lenta. Por isso, ele oferece a possibilidade de administrar o site dentro do repositório, e publicá-lo num servidor web. O Alfresco consegue fazer isso de forma muito flexível

e atendendo vários sites a partir do mesmo repositório, pois apresenta-se como um servidor de conteúdo seguindo a especificação *JSR-170*. Ele oferece muitas facilidades para a administração de sites, tais como versões alternativas, união de versões e expiração de conteúdo;

➧ **Gestão de registro.** As leis e regulamentações têm um impacto muito grande na forma como são administrados os registros (documentos) de interação entre a empresa e seus clientes e funcionários. Nos últimos anos, diversos processos judiciais mostraram que em grandes quebras, como Enron, Worldcom e outros, os registros internos tiveram mais peso que as testemunhas na determinação das intenções da empresa e seus diretores e funcionários. Dessa forma, é cada dia mais importante administrar os registros de forma que reflitam a verdadeira situação da empresa em cada momento do tempo. Nos Estados Unidos, o Departamento de Defesa emitiu uma diretriz, *DOD 5015.2*, que norteia a forma de manter os registos. O Alfresco já aderiu a essa norma.

Para facilitar o acesso ao repositório pelos usuários do sistema e, portanto, evitar a necessidade de treinamento, o Alfresco oferece acesso pelos mais diversos mecanismos, como navegadores web, compartilhamentos *CIFS*, *WebDAV*, *FTP*, *Web Services* e outros.

A opção de acessar o sistema pelo navegador de arquivos, independentemente do sistema operacional, é uma importante vantagem. Para o usuário final, o repositório se apresenta como

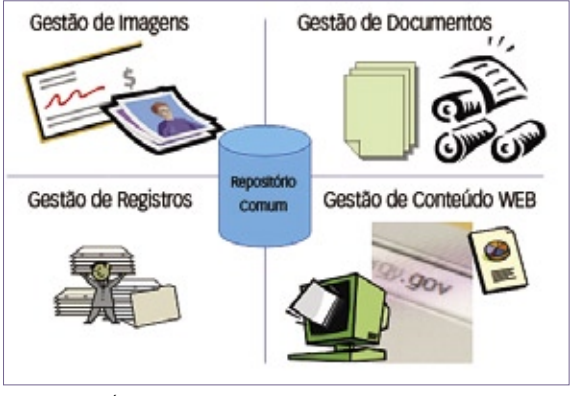

**Figura 2** Áreas *ECM* atendidas.

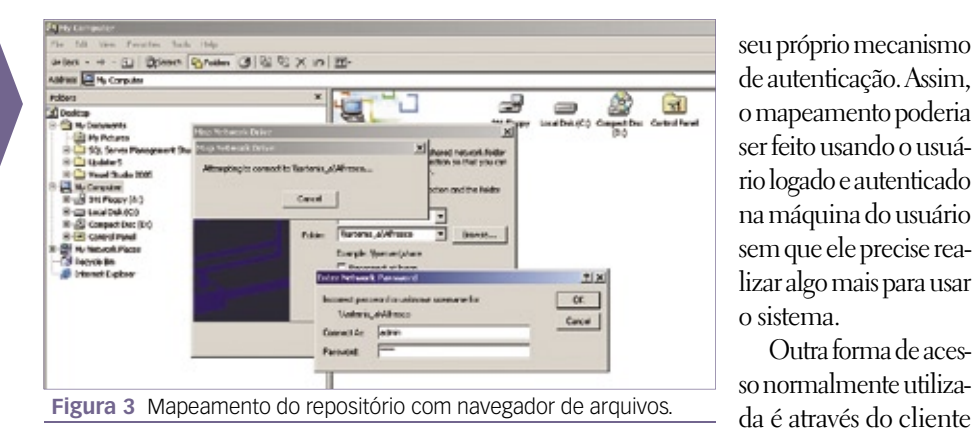

uma unidade de rede, como se fosse um servidor, o que simplifica a compreensão do sistema e evita seu mau uso.

 A **fi gura 3** mostra como o repositório do Alfresco é apresentado no navegador de arquivos em sistemas Windows®; como uma unidade compartilhada na rede. Nesse exemplo, o nome da máquina é  *artemis* , e por isso o mapeamento sugerido é **\\artemis\_a\Alfresco** . No caso, a unidade foi mapeada em **E:** . Consegue-se o mesmo efeito com servidores Windows e Linux rodando Samba. É possível mudar os nomes nos arquivos de configuração do sistema, que usam o formato XML. O mapeamento deve ser feito com um nome de usuário reconhecido pelo repositório do Alfresco, mas para esse caso a flexibilidade é bastante grande, pois o sistema oferece a possibilidade de autenticação por  *LDAP* , *Active Directory* , *NTLM* ou por

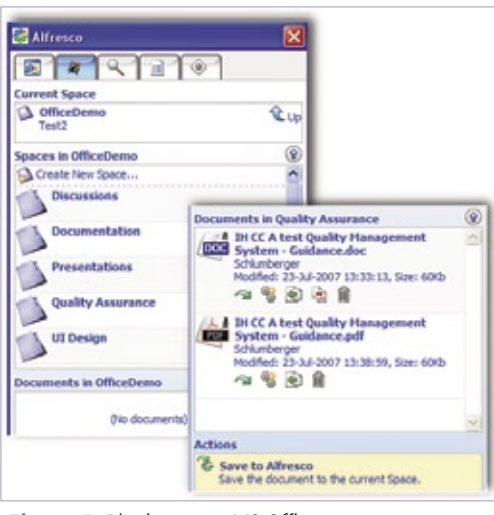

**Figura 4** *Plugin* para o *MS Office* 

web. No caso de acesso remoto pela internet, essa é, naturalmente, a forma preferencial.

Outra forma de aces-

 Mesmo com a grande facilidade de acesso pelo navegador de arquivos, o Alfresco oferece integração com aplicativos de escritório, reconhecendo que nas empresas uma grande quantidade de usuários utiliza constantemente esses aplicativos. Atualmente, apenas o *Microsoft Office* é suportado, mas a equipe está desenvolvendo a mesma funcionalidade para o OpenOffice. org. O módulo do MS Office suporta funções como navegação nas pastas do repositório, criação de pastas a partir de modelos, acesso a documentos, visualização de detalhes de documentos e versões, comparação de documentos, extração, início de novos fluxos de trabalho, auditoria do estado de fluxo de trabalho, conversão de documentos para PDF e busca no repositório.

 A **fi gura 4** mostra o aspecto do plugin para o MS Office. Pode-se observar a forma de navegar nos repositórios e visualizar detalhes de um documento. Vale destacar que esse plugin não requer uma unidade de rede mapeada, pois ele se comporta como um cliente web.

## **Tecnologia**

 O sistema Alfresco é multi-plataforma, já que foi desenvolvido em *Java* . Pode ser instalado dentro de um servidor Java como o *Tomcat* **[6]** ou integrado ao servidor de aplicativos Java, como o  *JBoss* **[7]** . Seu repositório operacional

e de metadados é um banco de dados  *SQL* , e é empregada a tecnologia *Hibernate* [8]. O produto oferece configuração padrão para *HSQL* ( *Hypersonic SQL* , nativo de JBoss e Tomcat) e requer uma pequena modificação nos arquivos de configuração para MySQL. Os outros bancos de dados, especialmente *Oracle* ,  *PostgreSQL* e *MS SSQL Server* podem ser configurados com ajuda da documentação no wiki do Alfresco.

 Além da tecnologia Hibernate, o Alfresco utiliza o *Lucene* **[9]** em seu motor de busca, o *Spring* **[10]** para a interface web e o *MyFaces* **[11]** no suporte a *JSF* ( *Java Server Faces* ).

## **Instalação**

 O produto principal está disponível no site de downloads, assim como diversos módulos, num pacote competo incluindo o servidor Tomcat, ou como um arquivo **war** ( *web archive* ) para instalação no JBoss ou outro servidor de aplicativos Java. A instalação é muito simples no caso do pacote completo, pois ele já vem configurado para trabalhar com o banco de dados HSQL. Nesse caso, é necessário apenas obter o pacote e rodar o instalador. O pacote contém também os módulos do OpenOffice.org que o Alfresco usa internamente para conversão de formatos de documentos.

 Na instalação do Alfresco, também é oferecida a instalação do ambiente Java. No caso de servidores Linux, isso pode ser positivo, pois o ambiente incluído em algumas distribuições pode causar problemas.

 O processo para instalar o arquivo  **war** é bastante simples e envolve apenas copiar o arquivo para o diretório de aplicativos web ( **webapps** no caso do Tomcat, e **server/default/deploy**  no JBoss). Entretanto, a configuração deve ser manual.

 No arquivo de download que contém o arquivo **war** há um tutorial de instalação útil, embora superficial. O wiki também deve ser consultado. A configuração da autenticação LDAP e a instalação do OpenOffice.org são dois pontos que podem complicar um tanto a instalação manual. Contudo, aumentam também a flexibilidade do processo. O ambiente Java, o Tomcat ou JBoss e o banco de dados também devem ser instalados antes do pacote **war**.

Por usar Java e ter porte corporativo, o Alfresco requer um servidor poderoso. Devem ser configurados parâmetros do ambiente Java referentes ao uso de memória, tais como **PermSpace** e **Xmx**, para atingir boa performance e evitar erros por falta de recursos. Isso é especialmente apropriado no caso de se compartilhar o Tomcat ou JBoss com outros aplicativos.

## **Operação**

Depois de instalar o Alfresco e iniciar o servidor, a página **http://servidor:porta/alfresco** mostrará a página pessoal do usuário *convidado*, que possibilita o acesso pelo login normal. Obviamente, o login pode ser acessado sem passar pela página do convidado, e apresenta uma tela que pode ser personalizada com o logotipo da empresa ou outro layout desejado.

Para ilustrar a operação do sistema pela interface web, podemos seguir os passos de um usuário que precise procurar uma proposta de um cliente para avaliação. Caso o usuário não saiba a localização do documento, há diversas formas de buscá-lo. Vale lembrar que o Alfresco é capaz de buscar o conteúdo de certos tipos de documentos, com uma extensa lista, que inclui o *ODF*.

O resultado da busca leva o usuário à tela que lhe permite abrir o documento e selecionar o fluxo de trabalho previamente defindo pelo administrador (**figura 5**). Para aprová-lo, o usuário simplesmente informa que deseja aprovar o documento, e então o mesmo pode ser enviado a outro usuário.

A notificação da aprovação aparecerá no painel individual do usuário.

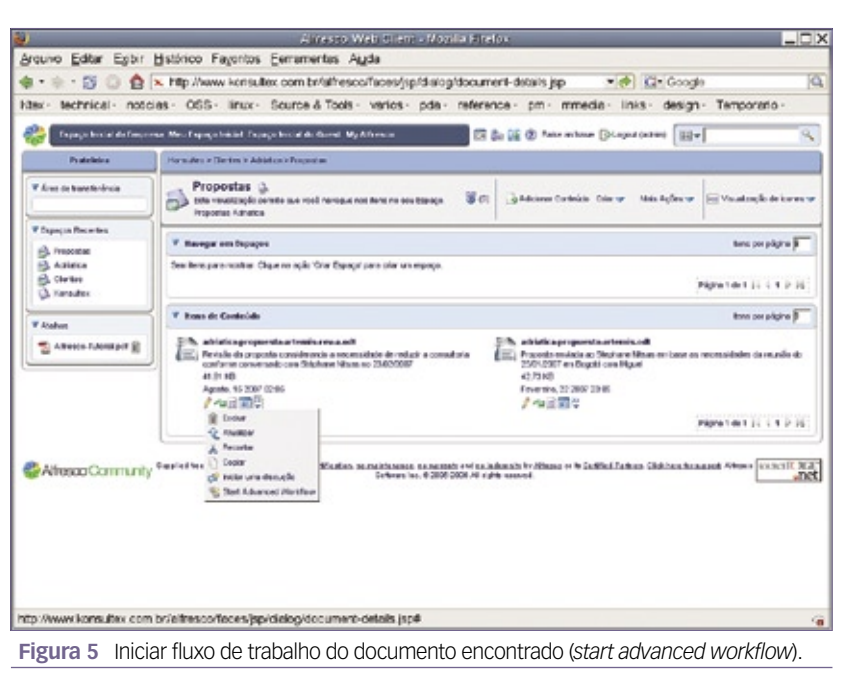

Porém, é possível definir mais ações, como copiar o documento para outra pasta em formato PDF, notificar o usuário por email etc. O usuário pode ainda iniciar uma discussão associada ao documento.

Quem desejar mais informações do que um artigo pode fornecer pode adquirir o livro sobre o Alfresco, publicado em 2007, cujo link se encontra no site do sistema (formatos impresso e PDF).

## **Conclusão**

A prática de gestão de documentos está ganhando destaque pelas vantagem que traz para as empresas. Os sistemas tradicionais costumam ser caros e de uso complexo, dificultando sua implementação e difusão entre todos os funcionários da empresa. O Alfresco utiliza tecnologia de ponta com características muito completas e modernas para atender as exigências, e conta com apoio de uma equipe com ampla experiência nesse mercado. A flexibilidade do sistema, as características tecnológicas e funcionais, associadas ao baixo custo de implementação e operação fazem do Alfresco uma escolha de baixo risco para implementar o ECM numa empresa. Como em qualquer solução

corporativa, a contratação de consultoria especializada pode aumentar as chances de sucesso.

Há outros sistemas livres para gestão de documentos que utilizam tecnologias diferentes, mas nenhum com tanto apoio profissional e visão sobre a área e evolução futura.

## Mais Informações

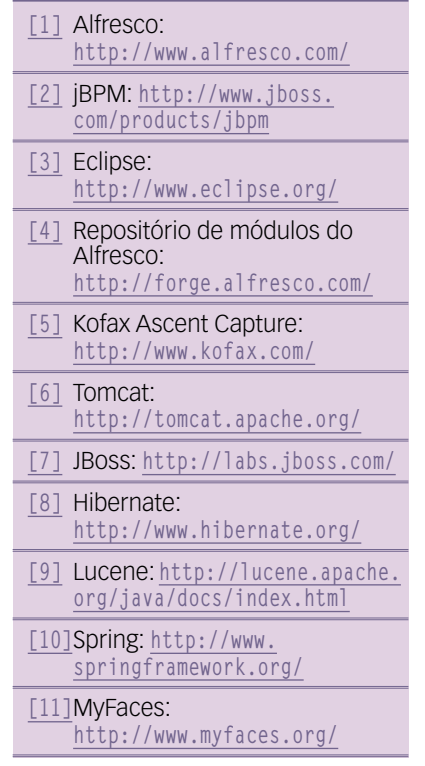

## *ZFS — O novo sistema de arquivos da Sun (parte 2)*

## **Ainda sem limites**

 *Se você se interessou pela primeira parte da apresentação do ZFS , vai gostar de saber que há outros recursos ainda mais impressionantes a conhecer.* 

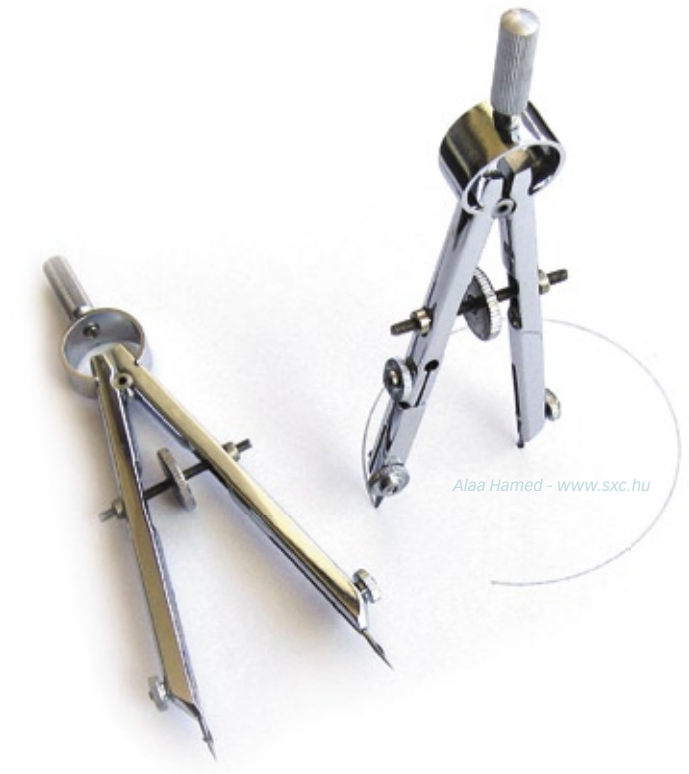

**Continuando a apresentação do**<br>
inovador sistema de arquivos<br>
ZFS, iniciada na última edição<br>
da I inux Magazine [1] vamos nos aproinovador sistema de arquivos  *ZFS* , iniciada na última edição da **Linux Magazine [1]** , vamos nos aprofundar em seus recursos mais avançados, mostrando mais alguns benefícios que usuários de Linux e Solaris podem obter no uso desse sistema de arquivos.

 Em ambientes onde é necessário coletar estatísticas dos sistemas de arquivos, o ZFS traz um simples, porém suficiente, suporte para a coleta das mesmas de forma simples e rápida para discos e *pools* (volumes).

No **exemplo 1**, o sistema tem um pool ( *pool-one* ) com um *mirror* — isso é, volumes com conteúdo espelhado, para melhorar a característica de segurança dos dados — onde cada componente do mirror tem dois discos.

## **Substituições**

 É claro que nenhum sistema é à prova de transtornos; um dos principais obstáculos encontrados quando se manipula dados é a falha física de discos. Supondo que o Solaris ou Linux tenham sistemas de arquivos ZFS construídos sobre *RAID* 1 ou *RAID Z*  (recordando: RAID Z, em ZFS, é uma versão melhorada do RAID 5), é possível, em caso de problemas, substituir um disco ruim por outro, sem perder os dados.

## Exemplo 1: Volumes espelhados

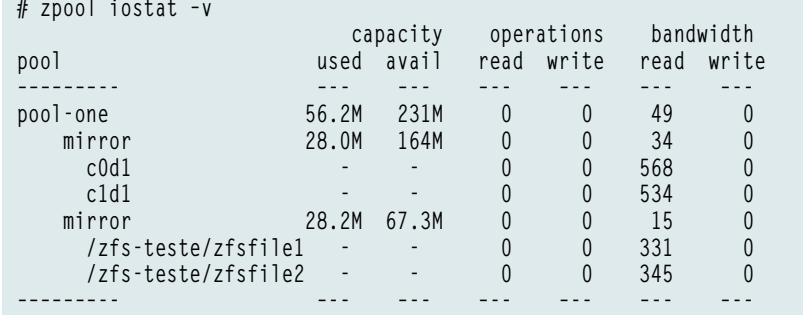

## Exemplo 2: Pool criado

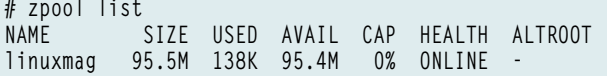

#### Exemplo 3: Criação de um sistema de arquivos

**# zfs create linuxmag/zfs1 # zfs list** USED AVAIL REFER MOUNTPOINT<br>1.52M 62.0M 19K /linuxmag **linuxmag 1.52M 62.0M 19K /linuxmag linuxmag/zfs1 1.40M 62.0M 1.40M /linuxmag/zfs1**

#### Exemplo 4: Status de um espelhamento

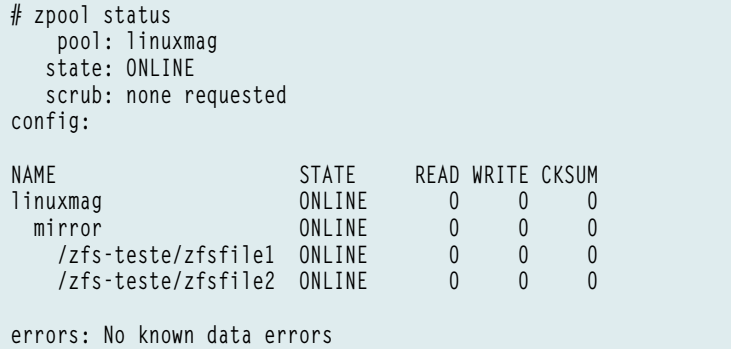

É lógico que isso é o mínimo que se espera em qualquer sistema crítico, entretanto o ZFS facilita muito essa funcionalidade.

O procedimento abaixo evidencia o conceito, e será feito com arquivos, já que o leitor pode não ter discos suficientes para o laboratório, ou não possuir ambientes virtualizados adequados para tais comandos.

Nos passos abaixo, seguem os comandos para a criacão de arquivos em disco com 100 MB de tamanho que serão usados como discos:

**# mkdir /zfs-teste # for x in seq 1 5; do mkfile 100m \ /zfs-teste/zfsfile\${x}; done**

Agora que os arquivos que simulam os discos usados para testes já estão disponíveis, agrupa-se os mesmos com o comando **zpool**, o que possibilitará posteriormente a criacão dos sistemas de arquivos utilizando ZFS:

```
# zpool create linuxmag mirror 
➥zfs-teste/zfsfile1 /zfs-teste/
➥zfsfile2
```
Visualizando os pools existentes no sistema, o **exemplo 2** mostra que

já podemos encontrar aquele criado no passo anterior.

Com o pool *linuxmag* já construído, é possível agora criar tantos sistemas de arquivos ZFS quantos forem necessários (**exemplo 3**). Deve-se ressaltar que, como o pool é baseado em um sistema de espelhamento, o procedimento será efetuado em quaisquer sistemas de arquivos pertencentes ao mesmo pool.

Através do comando **zpool status** (**exemplo 4**) é fácil verificar quais sistemas de arquivos existem dentro do pool, e ainda qual é o arranjo em questão (nesse caso, espelho).

A partir desse ponto, a existência de um sistema de arquivos ZFS permite que o mesmo seja populado com dados de forma tradicional:

**# cd /boot/grub # cp –r \* /linuxmag/zfs1**

Dentro desse sistema de testes, pode-se simular uma falha desligando-se um dos "discos" e verificando-se o que ocorre, como mostra o **exemplo 5**. Note que a própria saída de **zpool status** sugere que o disco seja reativado com a opção **online** ou trocado por outro que funcione corretamente com a opção **replace**. No caso de discos rígidos reais, após a substituição do

### Exemplo 5: Simulação de uma falha

```
# zpool offline linuxmag /zfs-teste/zfsfile1
# zpool status
   pool: linuxmag
   state: DEGRADED
status: One or more devices has been taken offline by the administrator.
Sufficient replicas exist for the pool to continue functioning in a
degraded state.
action: Online the device using 'zpool online' or replace the device with
'zpool replace'.
   scrub: none requested
config:
NAME STATE READ WRITE CKSUM
linuxmag DEGRADED 0 0 0
 mirror DEGRADED 0 0 0
    /zfs-teste/zfsfile1 OFFLINE 0 0 0
    /zfs-teste/zfsfile2 ONLINE 0 0 0
```

```
errors: No known data errors
```
#### Exemplo 6: Comando zpool replace

```
# zpool replace linuxmag /zfs-teste/zfsfile1 /zfs-teste/zfsfile3
# zpool status
     pool: linuxmag
    state: ONLINE
    scrub: resilver completed with 0 errors on Tue Aug 7 03:09:16 2007
config:
```
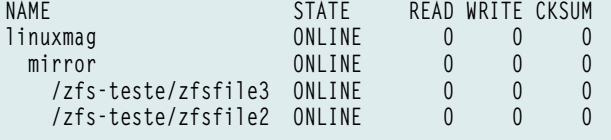

**errors: No known data errors**

#### Exemplo 7: Exportação de um pool

**01 # zpool export linuxmag 02 # zpool list 03 No pools available to import 04 # zfs list 05 no datasets available**

## Exemplo 8: Informando um diretório na importação

```
# zpool import –d /zfs-teste
    pool: linuxmag
       id: 18420575686731237941
    state: ONLINE
action: The pool can be imported using its name or numeric identifier.
config:
```
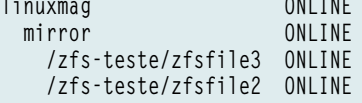

componente defeituoso (o "disco" **zfsfile2**, em nosso exemplo), usaríamos o comando **zpool replace** de acordo com o **exemplo 6**.

Observe que, logo após a troca de disco, o pool — e todos os seus sistemas de arquivos, por consequência — passa por um processo de re-sincronização dos dados (chamado de *resilvering*), até o disco novo conter exatamente os mesmos dados do disco remanescente no espelho RAID 1 durante a falha.

## **Importar e Exportar**

Certamente uma excelente característica do ZFS é sua capacidade de exportar e importar pools de uma

máquina para outra, como todos os seus volumes associados. Essa técnica sempre foi muito usada em ambientes de cluster, como o próprio *Sun Cluster*, onde se tornou habitual o uso de ferramentas como o *Solaris Volume Manager* (antigo *Disk Suite*) ou o *Veritas Volume Manager* para a realização de tal tarefa.

Com o uso do ZFS no Solaris 10 ou Linux, exportar e importar tais pools ficou muito simples. Os passos mostrados no **exemplo 7** evidenciam essa facilidade. Após exportar o pool (**linha 1**), pode-se verificar que, uma vez exportado, o mesmo não mais fica disponível para nosso host (**linha 3**), assim como quaisquer sistemas de arquivos contidos dentro do mesmo (**linha 5**).

O **exemplo 7** mostra que embora exista um pool (*linuxmag*) e dentro dele haja um sistema de arquivos espelhado (*zfs1*), ambos não aparecem em quaisquer comandos pelo fato de estarem exportados, ou seja, estarem disponíveis para a aquisição por outra máquina que seja capaz de visualizar o mesmo pool. A ocorrência de acesso a um único pool por múltiplas máquinas é mais comum em ambientes onde os discos estão em *storages* compartilhados.

Caso o comando **export** não funcione, relatando *device busy* (dispositivo ocupado), deve-se tentar o mesmo comando com a opção **-f** (*force*). Note que o comando **zpool export -f** não acarreta perda de dados, já que o ZFS é totalmente transacional, ou seja, para alteracões incompletas é realizado um *roolback* das operacões (no mesmo sentido dos bancos de dados) e, para alteracões finalizadas, é realizado um *commit*.

## **Surpresa**

É claro que o uso da opcão **force** é desnecessário quando for possível desmontar os sistemas de arquivos antes; todavia, quando o acesso aos discos estiver comprometido (por uma falha física do mesmo, por exemplo), não há outra alternativa.

Mesmo assim, esse comando traz uma surpresa: segundo sua saída, não há pools para importar:

**# zpool export –f linuxmag # zpool import No pools available to import**

Isso ocorre porque a opção **import** procura discos exportados apenas

## Exemplo 9: Criação de um pool em RAID Z

**# zpool create otherpool raidz /zfs-teste/zfsfile1 /zfs-teste/zfsfile2 /zfs-teste/zfsfile3 # zpool list** SIZE USED AVAIL CAP HEALTH ALTROOT<br>286M 189K 286M 0% ONLINE otherpool 286M 189K **# zfs create otherpool/zfs-raidz-1 # zfs list NAME USED AVAIL REFER MOUNTPOINT otherpool 153K 158M 25.3K /otherpool otherpool/zfs-raidz-1 24.0K 158M 24.0K /otherpool/zfs-raidz-1**

### Exemplo 10: Criação de um snapshot

**01 # cp /etc/nsswitch.conf /otherpool/zfs-raidz-1 02 # cp /etc/hosts /otherpool/zfs-raidz-1 03 # cp /etc/services /otherpool/zfs-raidz-1 04 # ls –lah /otherpool/zfs-raidz-1 05 -r--r--r-- 1 root root 1.0K Jul 9 23:11 hosts 06 -rw-r--r-- 1 root root 1.8K Jul 9 23:11 nsswitch.conf 07 -r--r--r-- 1 root root 4.0K Jul 9 23:11 services 08 # zfs snapshot otherpool/zfs-raidz-1@snap1 09 # zfs list 10 NAME USED AVAIL REFER MOUNTPOINT 11 otherpool 163K 158M 25.3K /otherpool 12 otherpool/zfs-raidz-1 34.0K 158M 34.0K /otherpool/zfs-** ➥**raidz-1 13 otherpool/zfs-raidz-1@snap1 0 - 34.0K -**

no diretório **/dev/dsk**, e em nenhum outro lugar. Nesse exemplo, como foram usados arquivos no lugar de discos reais, o correto seria especificar o diretório onde procurar os pools exportados, através do parâmetro **-d /zfs-teste**, como indica o **exemplo 8**.

Enfim, para importar o pool anteriormente exportado, basta especificá-lo:

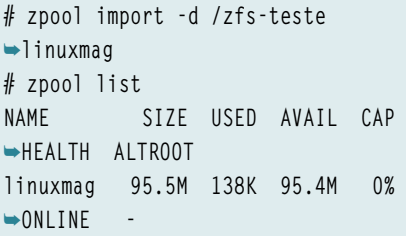

## **Snapshots**

Solaris e Linux têm um comportamento um tanto árido quanto ao apagamento de arquivos: uma vez apagados, não há possibilidade de recuperação. No ZFS, não é necessário lançar mão de ferramentas externas para implementar esse recurso; pode-se usar o interessante recurso de *Snapshots*.

Um snapshot é como uma fotografia (estática, naturalmente, como toda fotografia) dos dados, somente para leitura. Com isso, em caso de desastres, é possível voltar o sistema de arquivos a um momento anterior ao acidente, de forma que seja possível recuperar a informação perdida.

O **exemplo 9** demonstra a aplicação de snapshots sobre um novo pool, chamado *otherpool*, composto por três discos (no caso, novamente usamos arquivos) em RAID Z, sobre os quais criamos um sistema de arquivos ZFS. Após copiarmos alguns arquivos

do diretório **/etc/** para o novo sistema de arquivos (**exemplo 10**, **linhas 1** a **7**), criamos o snapshot (comando **zfs snapshot**) do mesmo, com o nome de **zfs-raidz-1@snap1** (**linha 8**).

Note os tamanhos usado (*USED*) e referenciado (*REFER*) pelo snapshot. O tamanho referenciado é de 34 KB, pois o sistema *zfs-raidz-1* ocupa esse mesmo tamanho. Entretanto, o snapshot ocupa o KB. Isso ocorre porque o snapshot emprega o conceito de *copy-on-write*: um arquivo somente é copiado para o snapshot quando seu conteúdo no sistema de arquivos original for alterado.

É fundamental ressaltar também que o snapshot é visível, nesse caso, sob a estrutura **/otherpool/zfs-raidz-1/.zfs/snapshot**. Sob esse diretório poderia haver diversos snapshots, cada um refletindo um momento específico do sistema de arquivos *zfs-raidz-1*.

Se apagarmos do sistema de arquivos *zfs-raidz-1* do arquivo **nsswitch.conf**, que ocupa 1,8 KB, teremos uma saída diferente para o comando **zfs list** (**exemplo 11**). Note que o snapshot *snap1* passou a ocupar espaço, justamente

### Exemplo 11: Snapshot após alteração

**# rm /otherpool/zfs-raidz-1/nssswitch.conf # zfs list NAME USED AVAIL REFER MOUNTPOINT otherpool 200K 158M 25.3K /otherpool** otherpool/zfs-raidz-1 **raidz-1 otherpool/zfs-raidz-1@snap1 24.6K - 34.0K -**

#### Exemplo 12: Recuperação de um snapshot

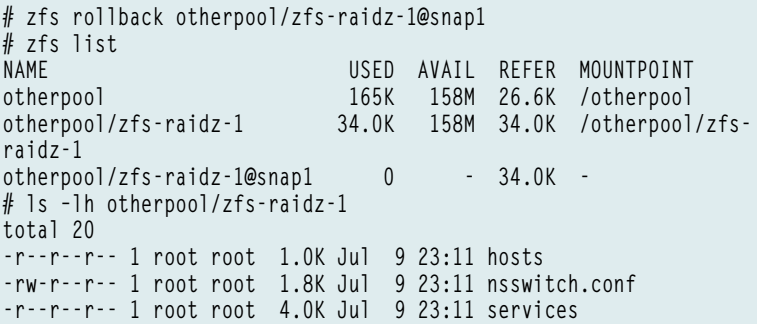

#### Exemplo 13: Teste de corrupção de arquivos

```
01 # zpool create sunpool mirror c0d1 c1d1
02 # zfs create sunpool/zfs9
03 # cp /etc/s* /sunpool/zfs9
04 # ls –lah /sunpool/zfs9
05 total 130
06 -rwxr-xr-x 1 root root 23 Jul 10 06:57 scrollkeeper.conf
07 -rw-r--r-- 1 root root 965 Jul 10 06:57 sdp.conf
08 -r--r--r-- 1 root root 4.0K Jul 10 06:57 services
09 -r-xr-xr-x 1 root root 973 Jul 10 06:57 setmnt
10 -r––-- 1 root root 346 Jul 10 06:57 shadow
11 ...
12 
13 # dd if=/dev/zero of=/dev/rdsk/c0d1 count=170 bs=512k
14 # zpool status –x
15 all pools are healthy
16 # ls –lh /sunpool/zfs9
17 total 130
18 -rwxr-xr-x 1 root root 23 Jul 10 06:57 scrollkeeper.conf
19 -rw-r--r-- 1 root root 965 Jul 10 06:57 sdp.conf
20 -r--r--r-- 1 root root 4.0K Jul 10 06:57 services
21 -r-xr-xr-x 1 root root 973 Jul 10 06:57 setmnt
22 -r––-- 1 root root 346 Jul 10 06:57 shadow
23 ...
```
#### Exemplo 14: Comando zpool scrub

```
01 # zpool scrub sunpool
02 # zpool status sunpool
03 
04 pool: sunpool
05 state: ONLINE
06 status: One or more devices has experienced an unrecoverable 
   ➥error. An
07 attempt was made to correct the error. Applications are 
   ➥unaffected.
08 action: Determine if the device needs to be replaced, and clear 
  ➥the errors
09 using 'zpool clear' or replace the device with 'zpool replace'.
10 see: http://www.sun.com/msg/ZFS-8000-9P
11 scrub: scrub completed with 0 errors on Tue Jul 10 07:08:20 2007
12 config:
13 
            14 STATE READ WRITE CKSUM<br>
0NITNE 0 0 0
15 sunpool ONLINE 0 0 0
16 mirror ONLINE 0 0 0
17 c0d1 ONLINE 0 0 96
      c1d1 ONLINE
19 
20 errors: No known data errors
```
no tamanho do arquivo apagado (1,8 KB) somado ao overhead associado à criação de um arquivo no sistema de arquivos (aproximadamente 22,8 KB). A razão disso é que o arquivo em questão foi alterado (no caso, apagado) no sistema de arquivos original, e, portanto, foi imediatamente copiado para o snapshot.

Para recuperar o arquivo do snapshot, usa-se a opção **roolback** conforme o **exemplo 12**. Após o rollback, o arquivo **otherpool/ zfs-raidz-1/nsswitch.conf** é recuperado. Caso o snapshot do sistema de arquivos não seja mais necessário, pode-se apagá-lo com o comando **zfs destroy**:

**# zfs destroy otherpool/zfs-raidz-** ➥**1@snap1**

## **ZFS – Scrub e Checksum**

O ZFS tem um mecanismo de verificação por *checksum* que garante a integridade dos dados localizados no sistema de arquivos. Quando esse mecanismo é aplicado em um pool baseado em RAID 1 ou RAID Z — somente esses níveis de RAID são suportados — a eventual corrupção de dados no sistema de arquivos não exigirá o uso do comando **fsck**. Os dados permanecerão íntegros, já que o ZFS corrige a corrupção automaticamente.

O **exemplo 13** mostra como experimentar esse recurso, criando um novo pool (**linha 1**) com um novo sistema de arquivos (**linha 2**), copiando arquivos para dentro do mesmo (**linha 3**) e em seguida corrompendo propositalmente os arquivos com o comando **dd** (**linha 13**). É possível notar que após a tentativa de corrupção os dados permanecem totalmente intactos (**linhas 18 a 22**).

### Exemplo 15: Comando zpool clear

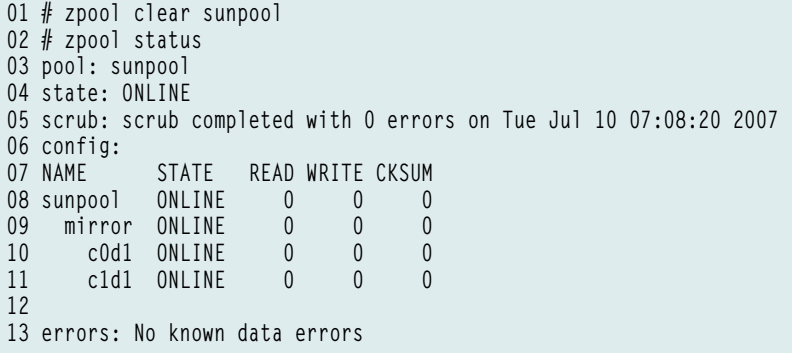

Como se não fosse suficiente, é possível ainda usar o comando **zpool scrub** (**exemplo 14**) para forçar uma verificação do sistema de arquivos (**linha 1**), e com isso se tem mais uma surpresa. Além de o ZFS não permitir que os dados sejam corrompidos, ele ainda traz informações (**linhas 6 e 7**) sobre o problema enfrentado (mesmo que tenha se recuperado), fornecendo inclusive sugestões de reparo e uma URL onde o administrador pode obter mais informações sobre o problema.

O **exemplo 15** demonstra a limpeza das informações sobre o evento com o comando **zpool clear**.

## **Conclusão**

O ZFS tem merecido constante atenção por parte da Sun e isto fez com que desenvolvedores de outros sistemas operacionais, como o Linux**[2]** e o FreeBSD**[3]**, também devotassem atencão para o mesmo, comprovando assim a qualidade indiscutível do ZFS e o comprometimento da comunidade com seu aperfeiçoamento.

O ZFS ainda ganhará mais espaço entre seus concorrentes de mercado, como *UFS*, *Ext2*, *Ext3*, *ReiserFS*, *XFS* e *VxFS*.

Não foi o intuito desta dupla de artigos (veja a primeira parte na edição 33 da **Linux Magazine**) explicar todas as vantagens e possibilidades do ZFS, mas sim ressaltar tópicos relevantes que ajudassem a escolhê-lo como base para os dados de máquinas de missão crítica. Para todos os outros recursos — que são muitos — é recomendado que o leitor procure documentos no site da Sun ou ainda busque treinamento específico na Sun Education<sup>[4]</sup>.

## Mais informações

- **[1]** Linux Magazine 33: **http://www.linuxnewmedia.com. br/lm/issue/lm\_33\_dual\_core/**
- **[2]** ZFS no FUSE/Linux: **http:// zfs-on-fuse.blogspot.com/**
- **[3]** Anúncio da inclusão do ZFS no FreeBSD: **http://lists.freebsd. org/pipermail/freebsdcurrent/2007-April/070544.html**
- **[4]** Whitepaper Sun, ZFS vs. Ext3: **http://www.sun.com/ software/whitepapers/ solaris10/zfs\_linux.pdf**
- **[5]** Whitepaper Sun, ZFS vs. VxFS: **http://www.sun.com/ software/whitepapers/ solaris10/zfs\_veritas.pdf**
- **[6]** Curso de ZFS na Sun: **http://www.sun.com/training/ catalog/courses/SA-229-S10.xml**
- **[7]** Comunidade ZFS: **http://www.opensolaris. org/os/community/zfs/**
- **[8]** Manual de ZFS: **http://docs.sun.com**

### O autor

**Alexandre Borges** é Instrutor de Tecnologia da Informação (Senior Specialist IT - Sun Microsystems Instructor).

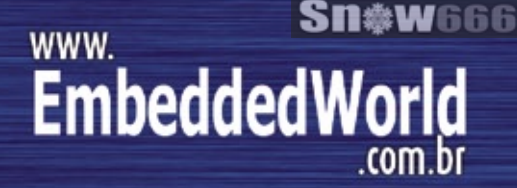

esse mundo<br>você não pode<br>debrar de **conhecer!** 

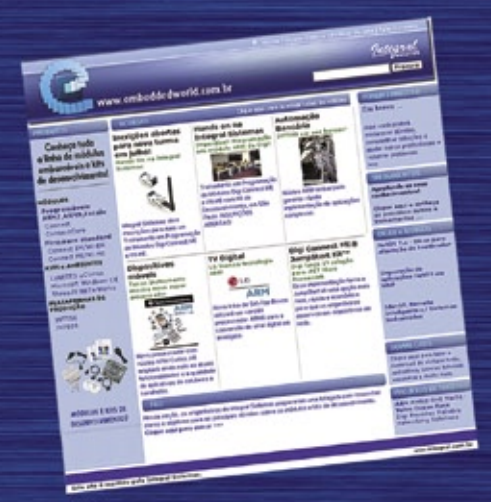

Módulos<br>kits de desenvolvimento aplicações softwares Notícias características downloads drivers de arquivos Linguagens de programăção

...e todas as informações que você precisa para desenvolver soluções baseadas em módulos embarcáveis (Embeddeds).

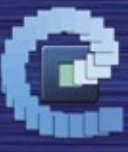

www.embeddedworld.com.br

## **Acesse agora!**

## *Um sistema de arquivos como web service com SOAP e Fuse*

# **Arquivos ensaboados**

*O módulo do kernel Fuse permite a implementação até dos sistemas de arquivos mais idiossincráticos. Veja como criar um sistema de arquivos baseado em SOAP para publicar dados por um web service. por Willi Nüßer e Matthias Füller e Daniel Rosowski*

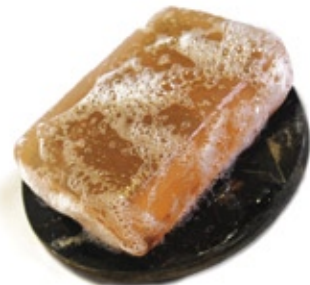

maioria dos usuários de Linux<br>
já tiveram algum contato com<br>
o antigo Network File System já tiveram algum contato com o antigo *Network File System* (*NFS***[1]**). Esse sistema de arquivos depende de chamadas de procedimentos remotas (*RPCs*) para oferecer a uma máquina local acesso aos dados remotos. Infelizmente, as RPCs podem causar problemas nos cenários modernos de TI, principalmente no campo da interoperabilidade. Por exemplo, RPCs normalmente são bloqueadas por firewalls, e as técnicas procedurais de programação associadas a RPCs não são as mais sofisticadas e modernas.

A tecnologia de web services parece ser a sucessora natural das RPCs. Os web services são orientados a objetos e baseiam-se em padrões abertos, tais como XML. Eles geralmente têm como base o HTTP, que na maioria das vezes não é bloqueado pelos firewalls.

Um sistema de arquivos por web services (*WSFS* – *Web Services Filesystem*) pode rodar tanto no espaço do kernel quanto no do usuário. Como o *Fuse* (*Filesystem in Userspace*)**[2]** ofecere uma interface comprovadamente boa para implementar sistemas de arquivos em aplicações de espaço do usuário, decidimos usálo como fundação para um WSFS. O objetivo é oferecer um exemplo tangível de tecnologia de web services no Linux. É claro que já existem vários sistemas de arquivos bastante robustos e úteis no Linux. Pode-se tratar este exemplo como uma prova de conceito, em vez de se basear nele para uso em produção.

## **Como funciona o Fuse**

A **figura 1** mostra a estrutura geral de um sistema de arquivos baseado no Fuse. Ele inclui dois componentes principais: a biblioteca do Fuse (*Libfuse*) e o módulo do kernel, **fuse.ko**. O módulo do kernel ajuda a camada do sistema de arquivos virtual a reconhecer o Fuse como um tipo de sistema de arquivos independente, e passa as requisições desse sistema de arquivos para o **fuse.ko**.

Um simples módulo do kernel é tudo que se precisa para um sistema de arquivos como o *Ext3*, que reside totalmente dentro do kernel. O Fuse precisa, além disso, comunicar-se com a implementação do sistema de arquivos, que roda no espaço do usuário. A Libfuse e o arquivo de dispositivo **/dev/fuse** lidam com isso.

A Libfuse atua como camada de abstração que elimina a necessidade de contato direto entre a implementação do sistema de arquivos e o arquivo de dispositivo.

Antes de degustar o poder do Fuse em seu próprio trabalho, são necessárias algumas providências: instalar o módulo do kernel, criar uma implementação do sistema de arquivos no espaço do usuário (geralmente executando um aplicativo em *C* ou *Java*), depois vincular o aplicativo à Libfuse, chamar um método de entrada e finalmente executá-lo.

### Quadro 1: Vinculação de interfaces e Java

Um sistema de arquivos completo dispõe de alguns métodos de exibição, tais como **getattr**, que retorna informações como tamanho, proprietário e horas de acesso, assim como métodos para modificar metadados, como **chmod**, e também métodos de acesso a dados como **read** e **write**. A ligação do *Fuse* com o *Java* – *Fuse-J***[3]**, que usamos como um exemplo de *WSFS* neste artigo, não suporta todas as chamadas de funções padrão de sistemas de arquivos. Por exemplo, ela não inclui **access**; os desenvolvedores do Fuse-J incluíram outras chamadas (**getdir** é simplesmente uma sucessão de chamadas a **opendir**, **readdir** e **closedir**).

## Exemplo 1: Interface do servidor WsFsInterface.java

**01 package wsfs;**

- **02 ...**
- **03 public interface WsFsInterface {**
- **04 public void chmod(String path, int mode) throws**  ➥**WsFsException;**
- **05 public WsFsStat getattr(String path) throws**  ➥**WsFsException;**
- **06 public long open(String path, int flags) throws**  ➥**WsFsException;**
- **07 public byte[] read(String path, long fh, long**  ➥**offset, int size) throws WsFsException;**
- **08 public void mkdir(String path, int mode) throws**  ➥**WsFsException;**
- **09 ...**
- **10 }**

Num ambiente C, o nome da função é **fuse\_main()**; em Java, a função **FuseMount.mount()** lida com a inicialização. Em segundo plano, as duas chamadas ordenam que o Fuse execute a familiar chamada de sistema **mount()**. O terceiro argumento passado para essa função, o tipo de sistema de arquivos, é **fuse**, e então o sistema de arquivos no espaço do usuário fica pronto para o uso.

A chamada à biblioteca do Fuse faz com que esta consulte o arquivo **/dev/fuse** em busca de comandos. Cada operação nesse sistema de arquivos – *ls* e *mkdir*, por exemplo – agora é passada para o módulo de kernel do Fuse através da *Glibc* e o *VFS*. O *VFS* armazena as requisições ao arquivo **/dev/fuse**, permitindo que a Libfuse as passe para a implementação a fim de processá-las. Os resultados desse processamento – uma listagem de diretório, por exemplo – faz o caminho contrário até o ponto de origem.

## **Web services**

Depois dessa rápida apresentação do Fuse, é hora de montar o sistema de arquivos planejado com uso de um web service. Os web services realizam a tarefa principal geralmente incumbida a RPCs: suportar comunicações simples entre aplicativos distribuídos. Entretanto, a tecnologia de web services faz muito mais do que as RPCs em diversos quesitos, resolvendo explicitamente os problemas de aplicações que usam a Internet para se comunicar. Para permitir isso, tais serviços necessitam de um formato aberto e multiplataforma, além de métodos abertos de transmissão de dados.

Os conselhos de padronização dos web services optaram pelo XML para preencher o primeiro desses requi-

sitos, e o HTTP foi escolhido como protocolo de transmissão. Todavia, os programadores não precisam restringir-se ao HTTP; eles podem facilmente utilizar um mecanismo de transporte diferente, como SMTP ou até mesmo o TCP puro **[4]**.

As comunicações de web services geralmente começam codificando os dados no formato XML especificado pelo padrão *SOAP* antes de transmiti-los. O segundo passo é o transporte baseado em HTTP, iniciado por uma requisição *POST*. O receptor descompacta e processa os dados. Para permitir isso, ambos os parceiros de comunicação "conversam" na mesma língua, permitindo que o receptor interprete corretamente os dados que recebe.

A descrição dos dados e métodos fornecida pelo receptor costuma ser

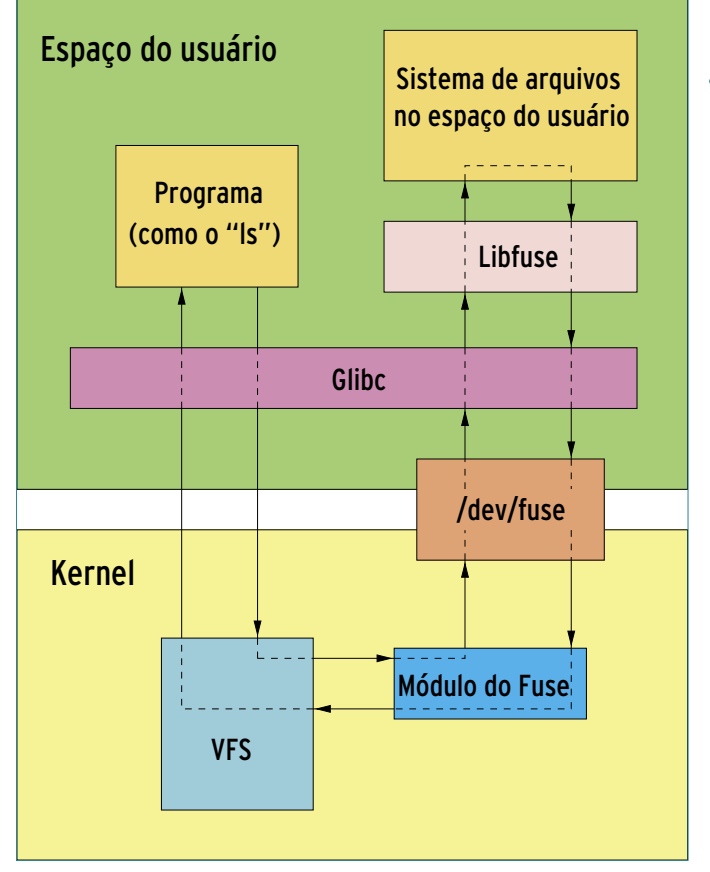

**Figura 1** O *Fuse* oferece aos programadores enorme potencial para implementação de um sistema de arquivos no espaço do usuário. A arquitetura do Fuse é a base do sistema de arquivos baseado em *web services* neste artigo.

explícita. A *Web Service Description Language* (*WSDL*) oferece uma ferramenta intensamente testada e confiável baseada em XML para lidar com isso. A **figura 2** mostra um panorama simplificado dessa relação. A entidade que envia a requisição normalmente é chamada de consumidora, pois usa os serviços fornecidos pelo receptor (produtor).

Além dos dois padrões citados na **figura 2** – SOAP e WSDL – muitos outros padrões para web services foram desenvolvidos. Há métodos para usar transações**[5]** ou garantir a transmissão segura de dados**[6]**. Nenhum desses outros padrões possui qualquer efeito sobre as questões abordadas neste artigo.

Java, C/C++ e linguagens de script como *Python* são uma escolha típica de linguagens de programação para essa implementação. O consumidor

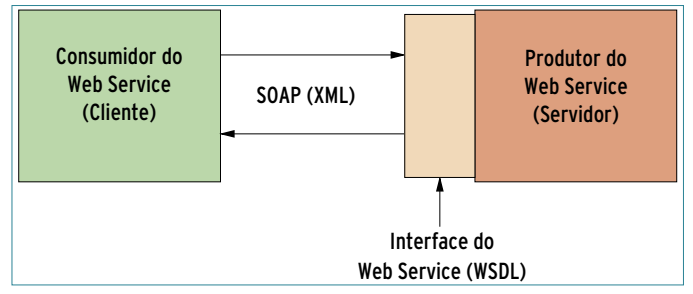

**Figura 2** Numa aplicação *web service*, o consumidor depende de serviços fornecidos por um produtor. Ambos os lados usam o *SOAP* para codificar os dados em *XML*, e *WSDL* para negociar sua interpretação correta.

#### Exemplo 2: Implementação do servidor WsFs.java

```
01 package wsfs;
02 ...
03 public class WsFs implements WsFsInterface {
04
05 final String mountpath = "/tmp";
06
     07 public WsFsStat getattr(String path) throws WsFsException {
08 File file = newFile(mountpath + path);<br>09 if(file.exists()) {
09 if(file.exists()) {
         10 WsFsStat stat = newWsFsStat();
11 stat.mode = file.isDirectory() ? FuseFtype.TYPE_DIR | 0755 : 
         ➥FuseFtype.TYPE_FILE | 0644;
12 stat.nlink = 1;
13 stat.uid = 500;
         14 stat.gid = 500;
15 stat.size = file.length();
16 stat.atime = stat.mtime = stat.ctime = (int) (file.
         ➥lastModified()/1000L);
17 stat.blocks = (int) ((stat.size + 511L)/512L);
18
         19 return stat;
20 }
21 throw newWsFsException("No Such Entry").initWsFsErrno(FuseExce
       ➥ption.ENOENT);
22 }
23
24 ...
25
26 public void mkdir(Stringpath, int mode) throws WsFsException {
27 File f = newFile(mountpath + path);
28 if(!f.exists())
         29 f.mkdir();
30 }
31
32 }
```
geralmente é executado como um aplicativo independente, e o produtor como um serviço num mecanismo SOAP como o *Apache Axis***[7]** ou o *Codehaus XFire***[8]**. Tanto o Axis quanto o XFire rodam como aplicações web num servidor de aplicações, tal como o *Tomcat*. Como os mecanismos SOAP atuais também são governados por um grande número

de outros padrões de web services, eles são chamados de pilhas de web services (*web service stacks*).

## **Estrutura de um WSFS**

Para implementar um sistema de arquivos baseado na Web, precisamos combinar o Fuse a uma tecnologia de

## Quadro 2: Velocidades comparadas

As velocidades de leitura e gravação são fatores críticos ao se optar contra ou a favor de um sistema de arquivos. Alguns *benchmarks* revelaram as maiores deficiências de velocidade do *WSFS*.

Uma única operação de cópia dentro do WSFS através do dispositivo de *loopback* alcançou a velocidade de 0,5 MBps; uma cópia comparável em um diretório *NFS* chega a 7 ou 10 MBps, aproximadamente 20 vezes mais veloz. Em um ambiente de produção, a rede adicionaria mais uma restrição. Os valores são refletidos no conhecido *overhead* de uma chamada *RPC*, em comparação com uma chamada de *web service* – a diferença é, geralmente, da ordem de dez vezes.

> web service. Para isso, usamos Java, pois tanto o Axis quanto o XFire são soluções Java nativas.

> O conector Fuse-Java, *Fuse-J***[3]**, compreende a biblioteca **libjavafs. so**, que usa a *Java Native Interface* (*JNI*) para suportar acesso ao código C do Fuse pelo Java, e a descrição da interface para um sistema de arquivos Java. Essa descrição inclui a interface Java, **fuse.Filesystem**, com métodos como **open()**, **getattr()** e **read()**.

> A **figura 3** esclarece a relação entre o Fuse, o Fuse-J e a aplicação web. A implementação do sistema de arquivos no espaço do usuário inclui uma aplicação Java local, que age como o cliente Java do web service e lida com a montagem em uma das extremidades. O segundo componente, o web service propriamente dito, reside num computador remoto.

> O web service recebe requisições do cliente Java na forma de mensagens SOAP. E depois processa as requisições e retorna os resultados como mensagens SOAP.

## **Implementação do Servidor**

O WSFS que criaremos tem base no XFire, que é menos conhecido que o Axis, mas ainda assim constitui uma alternativa interessante e fácil de usar. A técnica básica é a mesma nos dois ambientes.

O desenvolvimento de Web Services em geral pode usar dois pontos de partida. O primeiro requer que o desenvolvedor defina uma interface publicamente visível com o web service. Essa definição inclui a estrutura dos dados a ser trocados e as operações disponíveis. A definição normalmente é guardada num arquivo *WSDL*.

As ferramentas são criadas a partir da plataforma de código do arquivo WSDL, que programadores depois podem completar com a lógica da implementação. Essa técnica costuma ser chamada de *contract first* (contrato primeiro), no sentido de que a descrição do WSDL (o contrato) é o primeiro item no planejamento.

A alternativa é a abordagem pragmática *code first* (código primeiro), preferida por muitos desenvolvedores. O primeiro passo é escrever as interfaces e suas implementações em *Java* da forma normal, e depois usar os *engines* para criar um arquivo WSDL conforme necessário. O próximo passo é aplicar o arquivo WSDL para criar clientes.

Neste artigo, usaremos a abordagem *code first*, pois o Fuse e o Fuse-J já possuem todas as definições e interfaces de que precisamos. A primeira tarefa é criar o web service que aguardará e processará as requisições do sistema de arquivos via SOAP. O **exemplo 1** mostra um trecho dessa interface que implementa o web service e é compatível com as interfaces do sistema de arquivos descritas anteriormente.

Esses métodos estão de acordo com aqueles chamados de *Filesystem* pela interface central do Fuse-J, com a única modificação sendo o fato de eles usarem vetores de bytes em vez do **ByteBuffer**, pelo simples motivo de que vetores de bytes são mais fáceis de implementar como chamadas de web services**[9]**. As definições dos métodos podem ser encontradas na classe **WsFs**; sua estrutura básica é mostrada no **exemplo 2**.

A implementação nesse exemplo usa a classe **WsFsStat**, que pode ser visualizada como um exemplo das várias classes necessárias para estender as classes correspondentes do Fuse-J. Elas incluem outros métodos para atribuir e consultar valores de variáveis, facilitando o uso em ambientes web service, principalmente para serializar objetos Java em *streams* XML. Praticamente todas as ferramentas de web service esperam esse comportamento semelhante ao do *Bean*.

A implementação no servidor é relativamente fácil. O ponto de montagem é embutido de forma fixa na definição da classe (**/tmp/**, nesse caso). Quase todos os acessos a arquivos necessários podem ser implementados apenas com o uso das classes padrão de Java. Entretanto, o Java não oferece a capacidade de ler atributos de arquivos diretamente. Apesar do o *JNI***[10]** resolver esse problema, esse não é o foco deste artigo, cujo objetivo é explicar por que o código

## **V Encontro Linuxchix Brasil**

Participe do Evento !! Visite o site www.linuxchix.org.br e confira as palestras e mini-cursos deste ano!

07 e 08 de setembro. Data: Cidade: Brasília/DF Local: Faculdade IESB - Asa Sul

## **Apoio e Patrocínio:**

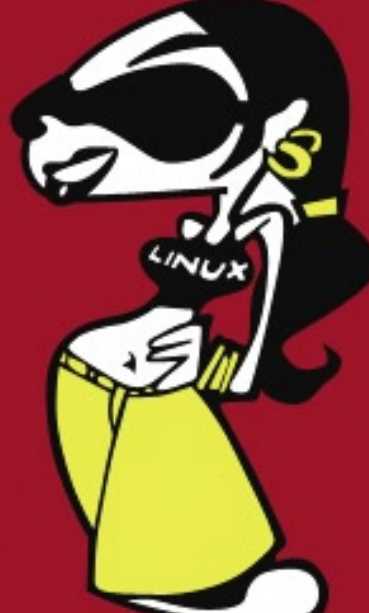

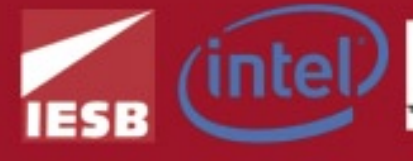

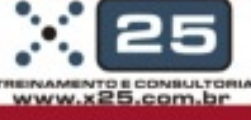

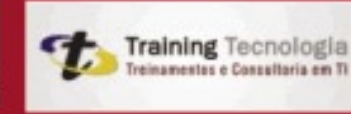

Ministério do Planejamento Orcamento e Gestão

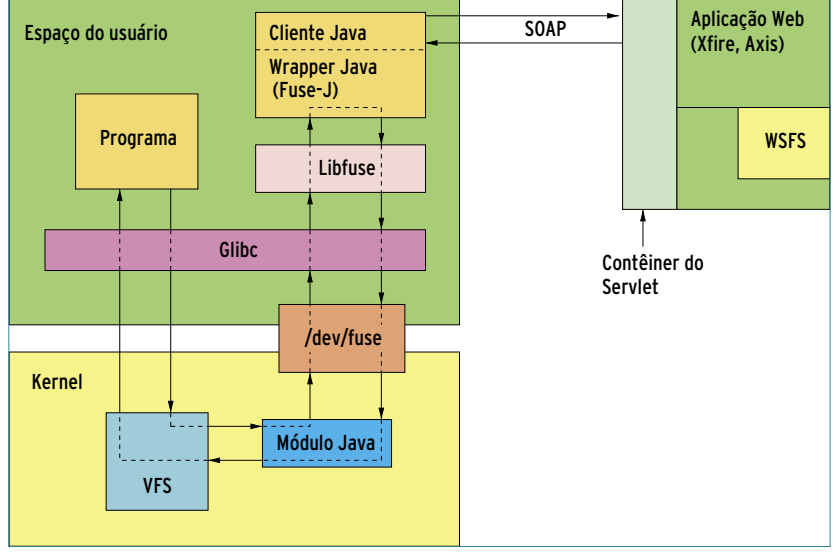

**Figura 3** Estrutura do *WSFS* com o *Apache Axis* ou o *Codehaus XFire*.

## Exemplo 3: Código de inicialização do servidor XFire

```
01 import org.codehaus.xfire.XFire;
02 import org.codehaus.xfire.XFireFactory;
03 import org.codehaus.xfire.server.http.XFireHttpServer;
04 import org.codehaus.xfire.service.*;
05
06 import wsfs.WsFs;
07 import wsfs.WsFsInterface;
08 ...
09
10 WsFs wsfs = new WsFs();
11
12 // Criando o servico ...
13 ObjectServiceFactory serviceFact = new ObjectServiceFactory();
14 Service service = serviceFact.create(WsFsInterface.class);
15 service.setInvoker(newBeanInvoker(wsfs));
16
17 // ... e seu registro
18 XFire xfire = XFireFactory.newInstance().getXFire();
19 xfire.getServiceRegistry().register(service);
20
21 // Iniciando o servidor
22 XFireHttpServer server = new XFireHttpServer();
23 server.setPort(8191);
24 server.start();
25 ...
```
do **exemplo 2** implementa um mecanismo que aloca valores fixos para privilégios de usuários.

Finalmente, para tornar todo o processo disponível como um web service, a implementação precisa ser incluída no XFire. Ele roda como uma plataforma num contêiner de *servlet*. Para permitir que isso ocorra, o XFire inclui o servidor *Jetty***[11]**; como alternativa, pode-se usar o

Tomcat**[12]**. Como a variante XFire + Jetty é mais fácil de configurar, foi a escolhida para este artigo.

Instalar o serviço WSFS costuma envolver várias etapas, incluindo um ensaio do código compilado e a criação de arquivos de configuração XML. Estes incluem o **web.xml**, já conhecido dos contêineres de servlets, e também um de configuração específico do XFire, chamado

**services.xml[13]**. Se for escolhido o Jetty, a configuração será tratada pelo código Java. O primeiro passo é iniciar o daemon HTTP no servidor; o **exemplo 3** mostra essa etapa.

A fábrica do serviço automaticamente cria o arquivo WSDL a partir da **WsFsInterface** passada para ele, e chama os métodos a partir da classe de implementação **WsFs** passada a ele. Depois de compilar e iniciar o código Java, o servidor passa a escutar na porta 8191. Ele deve exibir a descrição do WSDL para o WSFS em resposta à URL **http://máquina:8191/ WsFsInterface?wsdl**. Agora vamos começar a desenvolver o cliente.

## **Implementação do cliente**

O **exemplo 4** exibe o código de um cliente que usa chamadas específicas do XFire. Se for usado o Axis, a única chamada que pode permanecer igual é a **FuseMount.mount(args, newClientFS(wsfs));**, que monta o sistema de arquivos.

O objeto do tipo *ClientFS*, que o cliente do **exemplo 4** instancia, é um proxy para o web service.

O ClientFS aceita requisições e passa-as para o web service como mensagens SOAP. O **exemplo 5** mostra isso na forma de um envelope para converter, por exemplo, um **ByteBuffer** para simples vetores de bytes.

Para desenvolvedores que preferem evitar o complexo processamento de XML, temos uma boa notícia: o *engine* (XFire, em nosso caso), cuida do gerenciamento das mensagens XML e do protocolo SOAP. Essa conveniente interface é um dos principais motivos para que engines como o Axis e o XFire tenham se tornado tão amplamente aceitos.

Para dar o acabamento e testar o WSFS, podemos agora iniciar a classe central do cliente, **WsFsClient**; o comando *mount* agora deve mostrar outro sistema de arquivos. A
### Exemplo 4: Cliente do WSFS WsFsClient.java

```
01 ...
     02 public static void main(String[] args) {
03 new WsFsClient(args);
04 }
05
06 public WsFsClient(String[] args) {
07
      08 ObjectServiceFactory serviceFactory = newObjectServiceFactory();
09 Service serviceModel = serviceFactory.create(WsFsInterface.class);
10
11 XFireProxyFactory proxyFactory = newXFireProxyFactory();
12 WsFsInterface wsfs = (WsFsInterface) proxyFactory.create(servi
       ➥ceModel,"http://servidor:8191/WsFsInterface");
13
       14 FuseMount.mount(args, new ClientFS(wsfs));
\begin{bmatrix} 15 & \cdots \\ 16 & \end{bmatrix}16 }
```
## Exemplo 5: Proxy cliente ClientFS.java

```
01<br>02
02 public FuseDirEnt[] getdir(String path) throws FuseException {
     dightarright return wsfs.getdir(path);
04 }
05
     06 public void read(Stringpath, long fh, ByteBuffer buf, long 
      ➥offset) throws FuseException {
07 byte[] b = wsfs.read(path,fh,offset,buf.limit());<br>08 buf.put(b);
     buf.put(b);<br><sup>}</sup>
09 }
```
partir de agora, comandos como o *ls* serão passados para a implementação do servidor WsFs através do SOAP, e devem gerar como resposta a listagem dos arquivos e diretórios do servidor.

# **Conclusões**

Desenvolver um simples sistema de arquivos baseado em web services no Linux é razoavelmente indolor, graças às ferramentas já existentes. O Fuse e o Fuse-J ofercem as interfaces para desenvolvermos um sistema de arquivos no espaço do usuário, e o Linux possui ambientes poderosos, como o XFire e o Axis, para facilitar consideravelmente o trabalho com os padrões de web services e eliminar a necessidade de escrita de grandes porções de código.

Dito isso, os exemplos mostrados neste artigo não têm como objetivo funcionarem como mais do que protótipos, por dois motivos: primeiro, é relativamente simples implementar sistemas de arquivos somente leitura. Um sistema de arquivos completo que suporte operações de gravação arbitrárias é muito mais sofisticado (pense apenas na sincronização do acesso a dados compartilhados); o segundo motivo é a fraqueza dos web services, como mostra o exemplo de um sistema de arquivos. O protótipo exibiu respostas extremamente lentas a transferências de dados através do dispositivo de *loopback* – veja o **quadro 1**.

Esses números apontam para vários problemas conhecidos com o desempenho de web services **[14]**. Diversas chamadas de sistema menos importantes, como aquelas geradas pelo uso do comando *ls*, podem prejudicar muito o desempenho caso requeiram muito processamento de XML, como em nosso exemplo. Por ou-

tro lado, pacotes de dados extremamente grandes também podem gerar sobrecarga, principalmente quando transportados dentro da mensagem XML, e não em um anexo **[15]**. ■

### Mais informações

- **[1]** Panorama do NFS: **http://nfs.sourceforge.net**
- **[2]** Projeto Fuse: **http://fuse.sourceforge.net**
- **[3]** Projeto Fuse-J: **http://sourceforge. net/projects/fuse-j**
- **[4]** Alonso, G., F.Casati, H. Kuno e V. Machiraju. Web Services. Springer, 2004.
- **[5]** Especificações de transações para Web Services: **http://www-128.ibm.com/ developerworks/library/ specification/ws-tx/**
- **[6]** Segurança em Web Services: **http://www-128.ibm.com/ developerworks/library/ specification/ws-secure/**
- **[7]** Apache Axis (versões 1.x e 2): **http://ws.apache.org/**
- **[8]** XFire: **http://xfire.codehaus.org/**
- **[9]** Serialização no XFire, Guia do Usuário do XFire: **http://xfire.codehaus. org/Aegis+Binding**
- **[10]** Java Native Interface: **http:// java.sun.com/docs/books/jni/**
- **[11]** Servidor HTTP embutido, Guia do Usuário do XFire: **http:// xfire.codehaus.org/Embed ded+XFire+HTTP+Service**

**[12]** Tomcat: **http://tomcat.apache.org**

- **[13]** Referência para servicos.xml: **http://xfire.codehaus. org/services.xml+Reference**
- **[14]** Desempenho de Web Services: **http://www-128.ibm.com/ developerworks/webservices/ library/ws-best9/**
- **[15]** Mecanismo de otimização de transmissão de mensagens SOAP (MTOM): **http://www. w3.org/TR/soap12-mtom/**

#### *Uma comparação de IDEs para Python*

# **Ninho de serpentes**

*Há vários ambientes de desenvolvimento para o Python no Linux. Os melhores IDEs são muito mais do que apenas editores de texto. por Carsten Schnober*

Que é possível fazer com um<br>ambiente integrado de desen-<br>volvimento (IDE) que não se ambiente integrado de desenvolvimento (*IDE*) que não se pode conseguir com um editor de texto? *Vi*, *Emacs*, *Gedit* e *Kate* oferecem recursos como o realce de sintaxe e o dobramento de código para todas as principais linguagens de programação.

Um bom IDE, por outro lado, tem ainda recursos como depuração e gerenciamento de projetos.

Este artigo examina alguns dos principais IDEs para *Python*. O foco será em aplicativos voltados especificamente para o ambiente Python. Outras opções incluem ferramentas, como o *Komodo* e o *Eclipse*, que suportam, além do Python, várias outras linguagens de programação.

# **Wing IDE**

O *Wing IDE***[1]** (**figura 1**) é um ambiente comercial de desenvolvimento com foco total em Python. Duas variantes do Wing estão disponíveis: o Wing IDE *Professional* custa aproximadamente US\$ 180, enquanto o *Personal* custa US\$ 35. Apesar de seu preço, o Wing não tem alguns recursos críticos (veja a **tabela 1**).

Caso haja interesse, pode-se baixar o Wing e comprar uma licença com cartão de crédito. Pode-se usar até três licenças de avaliação por pessoa, num período de até dez dias.

Sem uma licença, o programa roda apenas durante dez minutos. Por mais US\$ 30, o desenvolvedor envia também um CD, mas apenas nos Estados Unidos.

**TEX** 

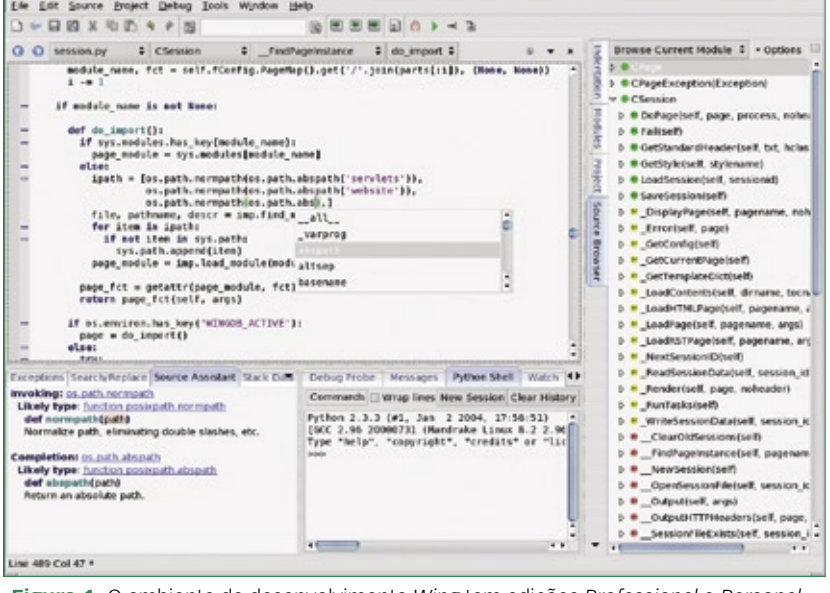

**Figura 1** O ambiente de desenvolvimento *Wing* tem edições *Professional* e *Personal*, mas faltam alguns recursos críticos.

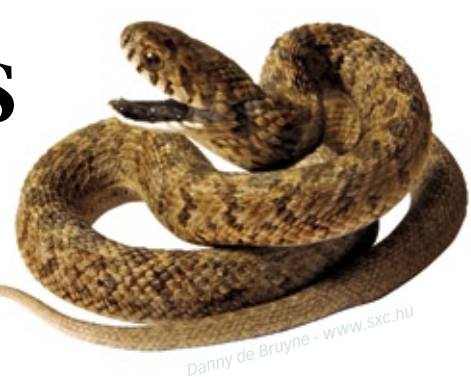

Um dos aspectos positivos do Wing é o visual limpo do ambiente de programação. O navegador de código-fonte da versão Professional lista as funções, classes e métodos. No nível de variáveis individuais já se torna possível expandir entradas e depois clicar para acrescentá-las a seu código.

O recurso de gerenciamento de projetos oferece suporte ao desenvolvimento de softwares com múltiplos arquivos, oferecendo ao programador um panorama dos arquivos dentro do escopo do projeto e definindo propriedades específicas, como um interpretador Python alternativo ou um *python path* incrementado.

A versão Professional do Wing IDE, em particular, facilita a colaboração em projetos. Ele consegue lidar com a sincronização de projetos via *CVS*, *Subversion* ou *Perforce*, automaticamente, e o Wing lidará até mesmo com detalhes como qual caractere de controle usar para quebrar linhas – uma preocupação constante em linguagens multi-plataforma.

A versão Personal não oferece a possibilidade de se definir macros de teclado, e faltam também diversas funções de depuração, quando comparada à versão Professional. Além disso, apenas a versão mais cara oferece um editor com suporte ao dobramento de código.

Como faltam tantos recursos na versão Personal, ela funciona como uma versão de avaliação e, apesar de o preço de US\$ 35 ser bem menor que o valor do Wing

# Tabela 1: IDEs para Python

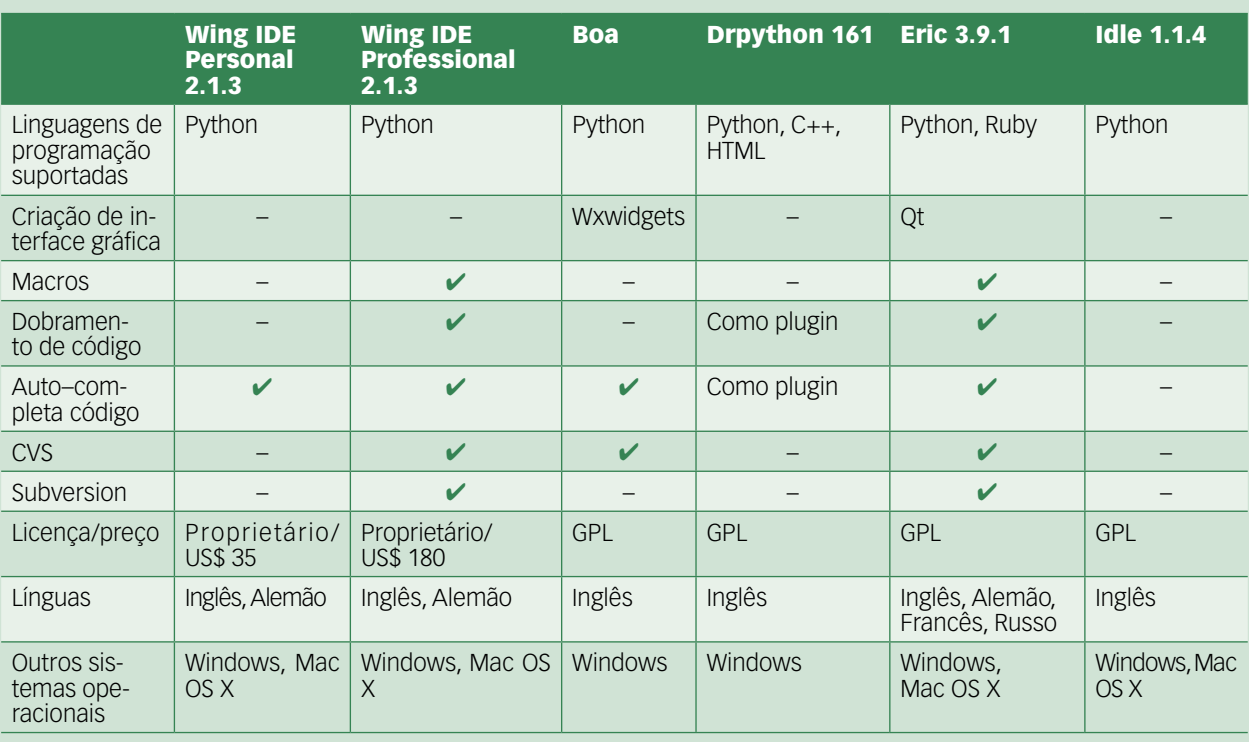

IDE Professional, a versão Personal não tem qualquer vantagem quando comparada aos ambientes de desenvolvimento gratuitos.

# **Boa Constructor**

O *Boa Constructor***[2]** (**figura 2**) é liberado sob a licença *GPL*, e se baseia no *toolkit gráfico Wxwidgets***[3]**. A própria interface do Boa é feita com Wxwidgets, e o suporte ao desenvolvimento gráfico também oferece suporte a esse toolkit.

Infelizmente, o Boa Constructor consegue apenas provar alguns boatos sobre o toolkit Wxwidgets: a interface poluída e antiquada geralmente deixa o usuário um pouco perdido quanto a qual ação tomar em seguida. Vários ícones sem rótulo, pouco intuitivos e semelhantes demais ficam escondidos em inúmeras abas, forçando o usuário a passar o mouse por cima dos mesmos para descobrir o que eles fazem.

A interface segue o que se conhece por *Multiple Top-Level Windows Interface Design* (*MTI*), ou projeto de interfaces

com múltiplas janelas de nível superior. Em outras palavras, não há uma janela principal, e os componentes do programa pedem espaço no desktop diretamente ao gerenciador de janelas, sem coordenar seus pedidos. Mais uma vez, esse comportamento é bem contrário aos padrões de usabilidade atuais, pois força o usuário a buscar a janela correta repetidamente em áreas de trabalho cheias.

Assim que o programador adquire intimidade com os problemas de usabilidade, o Boa Constructor o recompensa com um robusto IDE. O editor organiza o código-fonte em Python e só deixa a desejar quanto ao dobramento de código. O recurso de completar o código está disponível sob o pressionar de dois botões (**[Ctrl]**+**[Espaço]**), e isso inclui funções e classes personalizadas.

Se o objetivo for realmente desenvolver aplicativos Wxwidgets em Python, o *Boa Constructor Frame Designer* será de grande ajuda. Apesar de ele exigir um certo tempo para que o usuário encontre seu caminho através dos inúmeros ícones, um tutorial bem feito certamente facilita o aprendizado.

O depurador possui todos os recursos básicos de que um programador necessita para procurar falhas – mas novamente com a restrição de causar pânico quando se precisa encontrar os ícones certos para controlar o depurador. Clicando com o mouse, pode-se especificar *breakpoints* no editor; isso

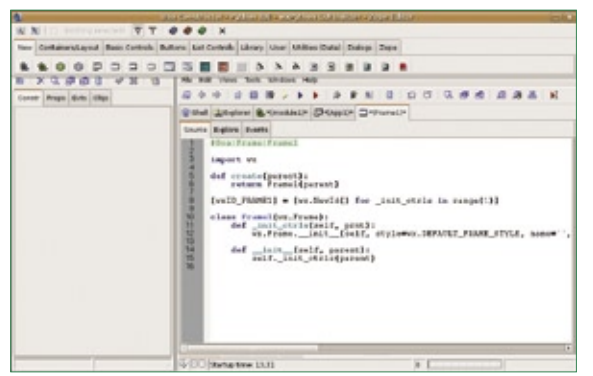

**Figura 2** A poluída interface do *Boa Constructor* requer certa prática. A boa documentação oferece uma curva de aprendizado aceitável, apesar da complexidade.

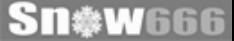

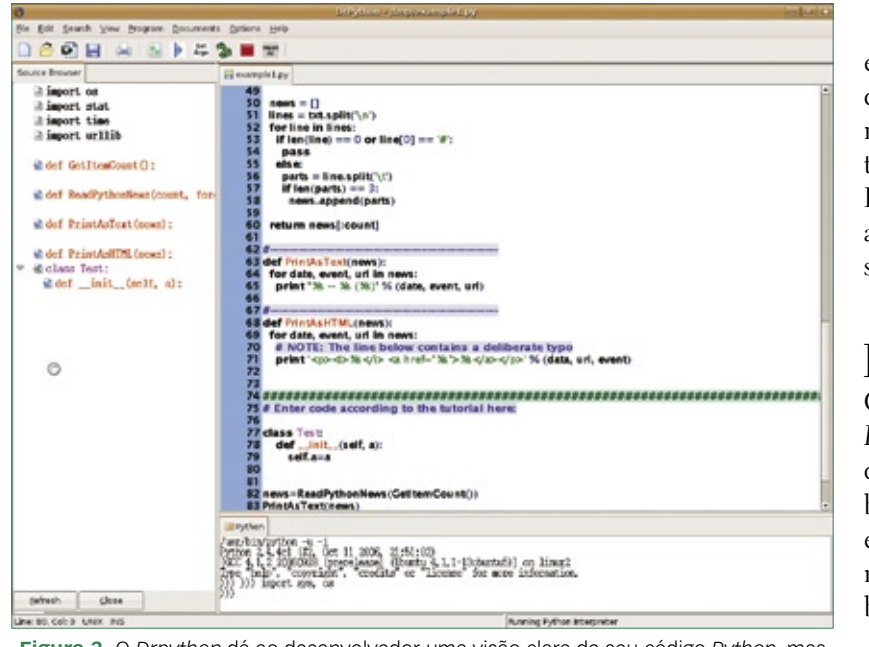

**Figura 3** O *Drpython* dá ao desenvolvedor uma visão clara de seu código *Python*, mas faltam um depurador e outras ferramentas.

permite o monitoramento de valores de variáveis no modo de depuração.

O IDE não mostrou qualquer problema de instabilidade, apesar do que se podia esperar com base nos relatos pela Web. Entretanto, algumas mensagens de erro ao iniciar e finalizar o programa deixam dúvidas nesse sentido.

No geral, o Boa Constructor é uma boa escolha para o desenvolvimento de aplicativos Wxpython, devido a seu *Frame Designer*. Fora isso, o Boa oferece um ambiente de desenvolvimento honesto, porém sem suficientes recursos sofisticados para justificar a tolerância aos problemas da interface do programa.

# **Drpython**

O *Drpython***[4]** (**figura 3**) se baseia mais na simplicidade do que na oferta de recursos. O programa oferece um editor simples com realce de sintaxe de Python, e exibe os módulos, classes e métodos no navegador de código-fonte. Assim como o Boa Constructor, o Drpython é escrito em Wxpython, e portanto oferece suporte multiplataforma. Entretanto, o programa não possui ferramentas especiais para o desenvolvimento de interfaces gráficas.

A ajuda na resolução de falhas é limitada a uma simples verificação de sintaxe. O programa não possui o recurso de auto-completar código, mas há um plugin para cobrir esse caso. Ao iniciar, o Drpython oferece a opção de escolher entre os modos iniciante e expert; todavia, as diferenças são restritas às opções no diálogo de preferências.

O programa se encontra no limiar entre um editor e um ambiente de desenvolvimento. Os programadores que já possuírem um editor de texto preferido para programar em Python não terão grandes vantagens ao adotar o Drpython, mesmo com seu navegador de código-fonte.

# **Eric**

O trabalho de desenvolvimento do *Eric***[5]** (**figura 4**) está sendo feito em duas frentes distintas: o Eric 3 tem como base a versão 3 da biblioteca gráfica *Qt*, enquanto o Eric4 utiliza o sucessor da mesma. Fora isso, as duas versões exibem as mesmas funcionalidades.

No mais perfeito exemplo dos princípios do Software Livre, o Eric combina programas pré-existentes para criar um bom ambiente de desenvolvimento. Por exemplo, o editor integrado usa a plataforma *Scintilla***[6]**, e o Eric simplesmente chama o *Qt Designer***[7]** para criar interfaces gráficas.

O Eric ajuda os desenvolvedores Python com um módulo de gerenciamento de projetos. Ele ainda permite a definição de macros e a execução

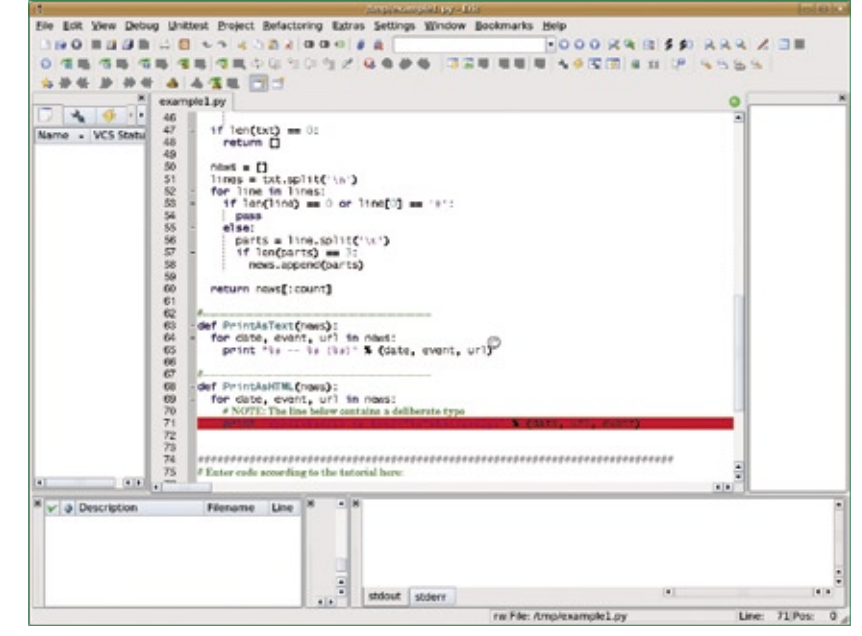

**Figura 4** Para projetos de interface, o *Eric* simplesmente chama o *Qt Designer*, que foi desenvolvido com *C++* em mente.

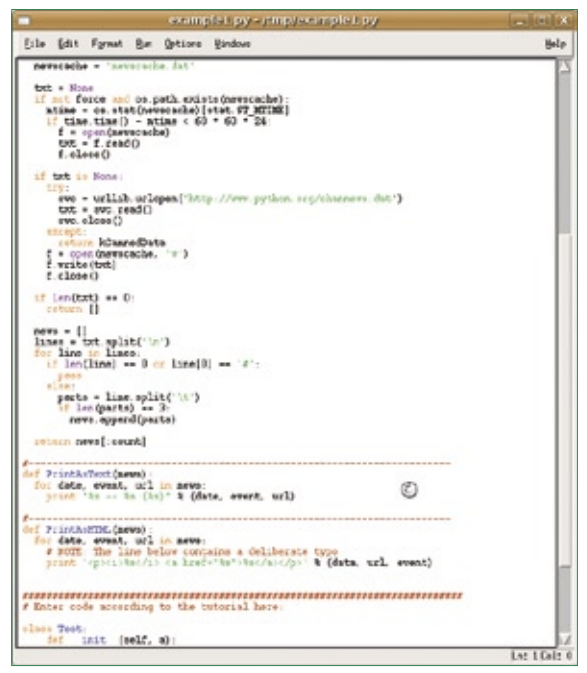

**Figura 5** Apesar de ser o IDE oficial do *Python*, o *Idle* não tem alguns dos recursos encontrados em ferramentas alternativas.

do *Pyunit* para testes de unidade. O Qt Designer auxilia os programadores na criação rápida de interfaces complexas; entretanto, os arquivos **.ui** gerados por essa técnica são destinados ao uso com *C++*. A integração dos mesmos com o PyQt necessita de certa atenção manual, e o Eric não oferece ajuda nesse sentido.

Caso o programador prefira não usar o Qt Designer, ele não encontrará muitas outras facilidades relacionadas à construção de interfaces gráficas. O Eric utiliza assistentes para automatizar alguns diálogos padrão em Qt.

Ele possui a maior gama de recursos dentre todos os ambientes Python livres, e ao mesmo tempo dispõe de uma interface de usuário bastante auto-explicativa, que, de certa forma, compensa a falta de documentação. Dito isso, o Eric não é de grande ajuda para aqueles interessados na programação de interfaces gráficas. Ele não facilita a integração de arquivos **.ui** do Qt Designer com programas em Python. Assim como em qualquer outro IDE, caso se deseje programar uma interface Qt, será necessário algum conhecimento dessa biblioteca.

## **Idle**

O valor do *Idle***[8]** é ser uma criação do próprio pai do Python, Guido van Rossum, em colaboração com vários outros gurus da linguagem (**figura 5**). O Idle é parte da distribuição oficial do Python. Assim como o Drpython, ele oferece principalmente um editor de texto com realce de sintaxe específico para Python. O navegador de classes oferece um panorama das funções e classes presentes no script, assim como de seus métodos. O navegador de *Path* é um recurso útil

que oferece a possibilidade de se navegar por pacotes e módulos descobertos no Python Path.

O Idle não completa código automaticamente, embora o editor exiba a assinatura de uma função conhecida assim que ela é digitada.

O depurador ainda está em desenvolvimento, e é restrito a uma funcionalidade básica após iniciar um programa numa *shell* Python. O depurador do Idle ainda não permite o monitoramento de valores de variáveis. A versão para Windows® também não permite que o usuário especifique *breakpoints* o que torna o depurador relativamente inútil nesses sistemas. Felizmente, esse problema não existe no Linux, e a resolução de problemas com o Idle está de acordo com as expectativas.

# **Conclusões**

Provavelmente devido ao típico amor dos usuários de Linux por editores de texto espartanos, a maioria dos ambientes de desenvolvimento não oferece mais do que funcionalidades básicas. A vantagem dos IDEs comerciais conhecidos, principalmente do mundo Windows,

comparados a simples editores de texto, é principalmente sua capacidade de eliminar diversos passos manuais do desenvolvimento de interfaces gráficas.

Todos os IDEs para Python investigados aqui foram bem mal nesse quesito, tanto os livres quanto os proprietários. O Boa Constructor deve ser levado a sério pelos desenvolvedores Wxpython, presumindo que eles sejam capazes de superar os obstáculos da usabilidade. Se for preferível evitar a programação manual de toolkits gráficos, talvez não haja alternativas a ferramentas como o *Glade***[9]** ou o *Gazpacho***[10]** para *GTK+*, ou o Qt Designer, para Qt.

O Wing IDE deu a impressão mais positiva entre os avaliados. Seus controles são intuitivos, e a versão Professional suporta a programação colaborativa multiplataforma. O preço, no entanto, está muito acima do que um usuário Linux médio pensaria em investir, embora seja aceitável para o uso corporativo. Graças à licença de avaliação, qualquer um interessado nesse IDE pode formar sua própria opinião antes de optar por alguma das variantes comerciais.

#### Mais Informações

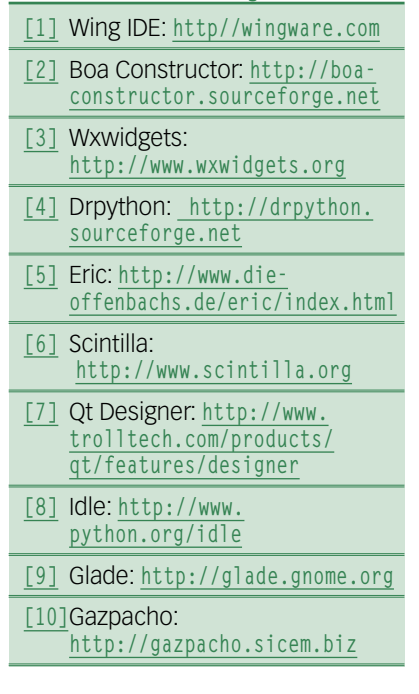

# **Linux.local**

*O maior diretório de empresas que oferecem produtos, soluções e serviços em Linux e Software Livre, organizado por Estado. Sentiu falta do nome de sua empresa aqui? Entre em contato com a gente:* **11 4082-1300** *ou* **anuncios@linuxmagazine.com.br**

- Fornecedor de Hardware = 1
	- Redes e Telefonia / PBX = 2
	- Integrador de Soluções = 3
		- Literatura / Editora = 4
- Fornecedor de Software = 5 Consultoria / Treinamento = 6

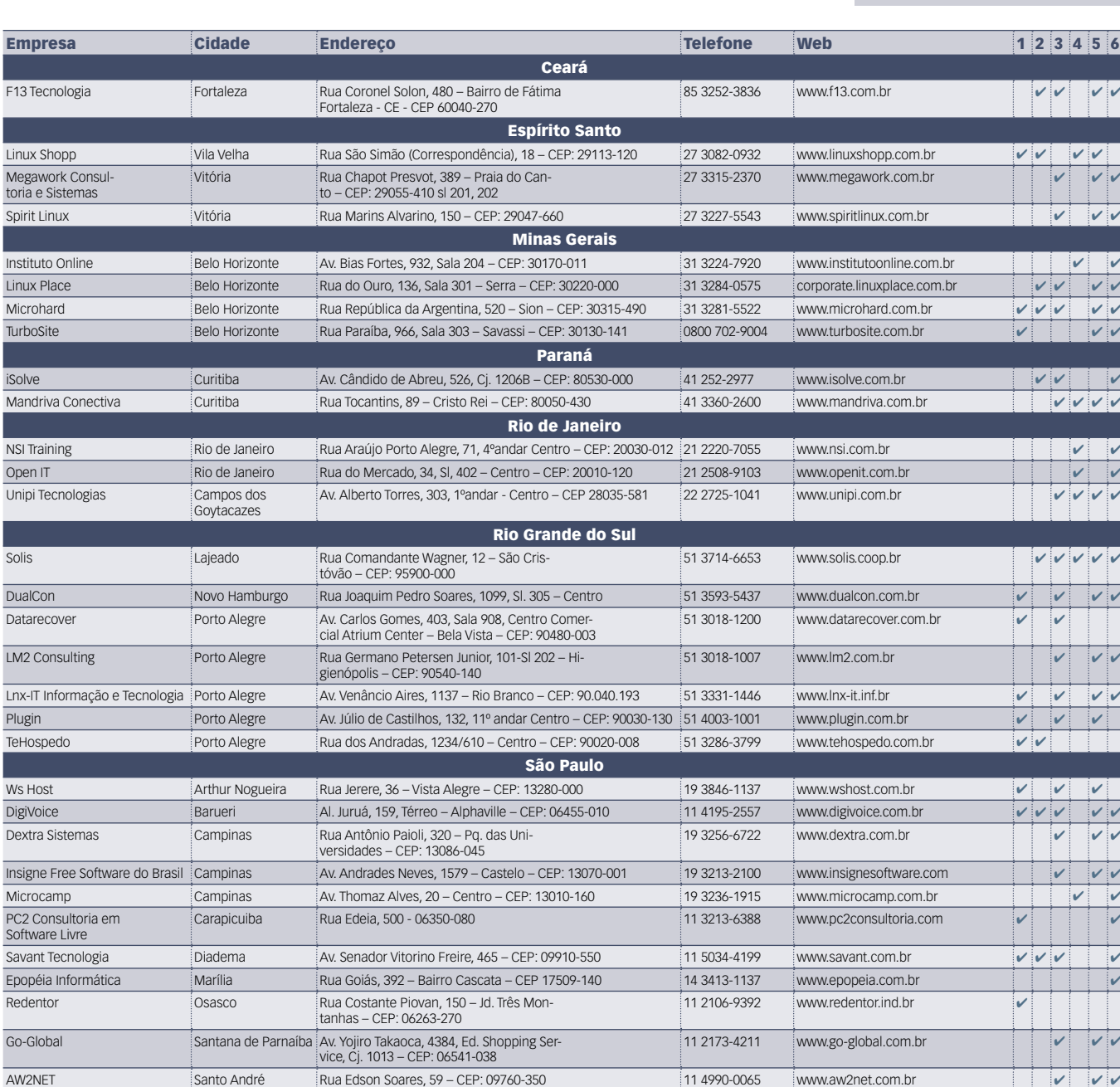

11 4062-9889 www.delixhosting.com.br  $\vert\hspace{-.08in}\vert$ 

Async Open Source São Carlos Rua Orlando Damiano, 2212 – CEP 13560-450 16 3376-0125 www.async.com.br ✔ ✔ ✔

Rua Voluntário de São Paulo, 3066 9º – Centro – CEP: 15015-909

Delix Internet São José do

Rio Preto

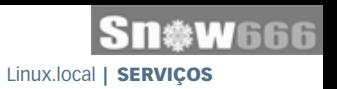

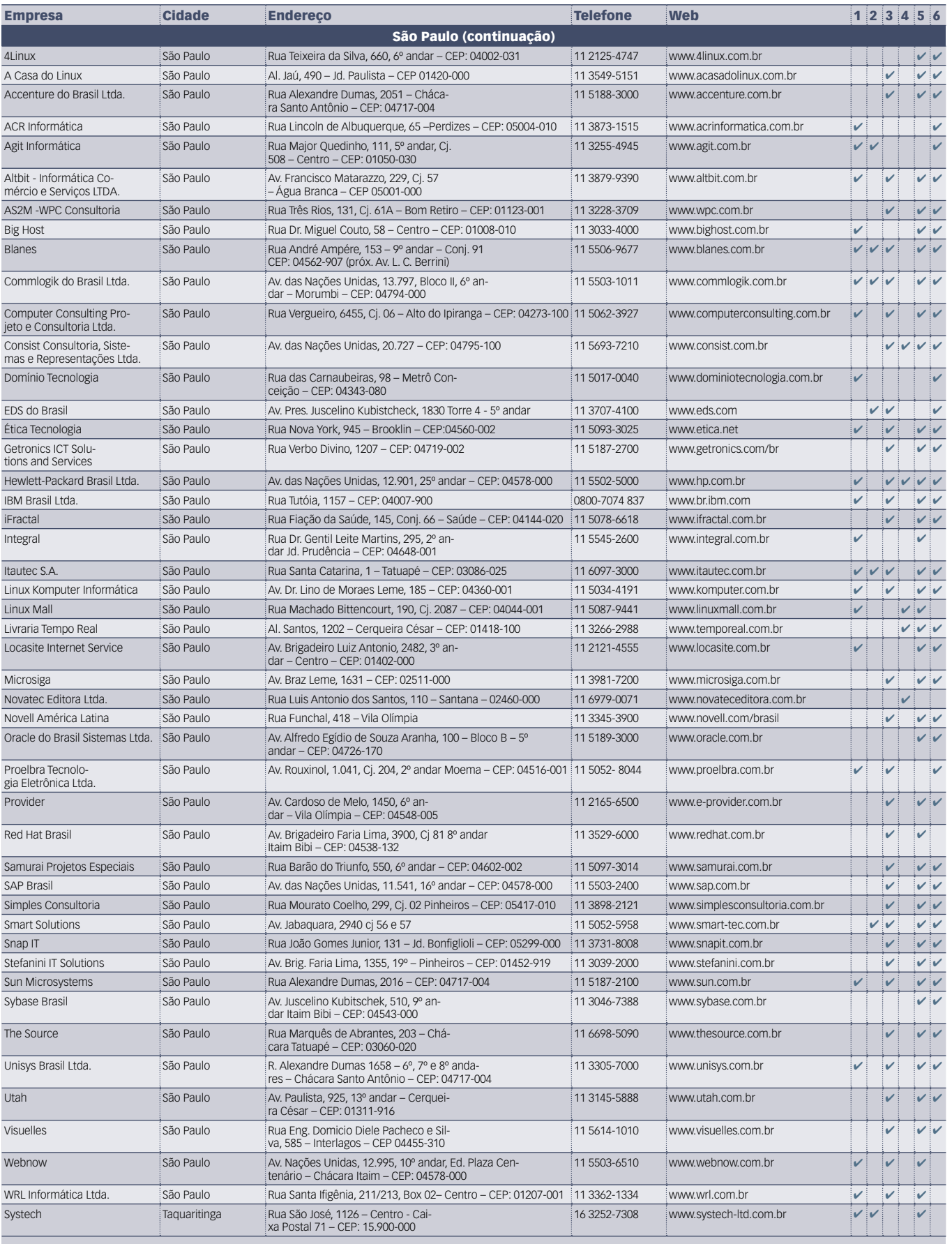

# Calendário de eventos

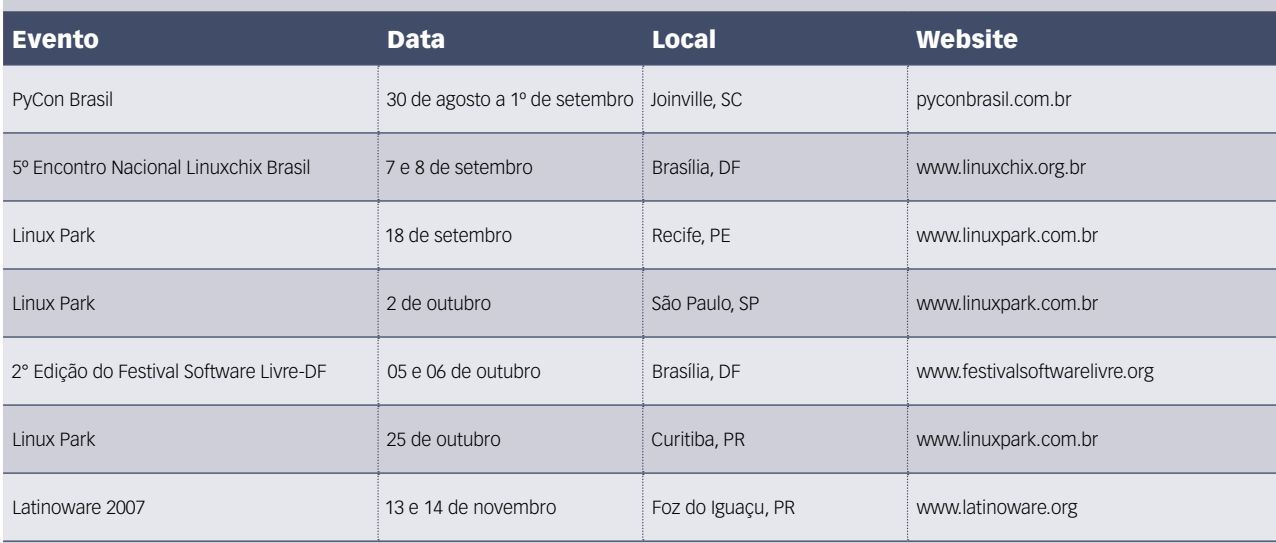

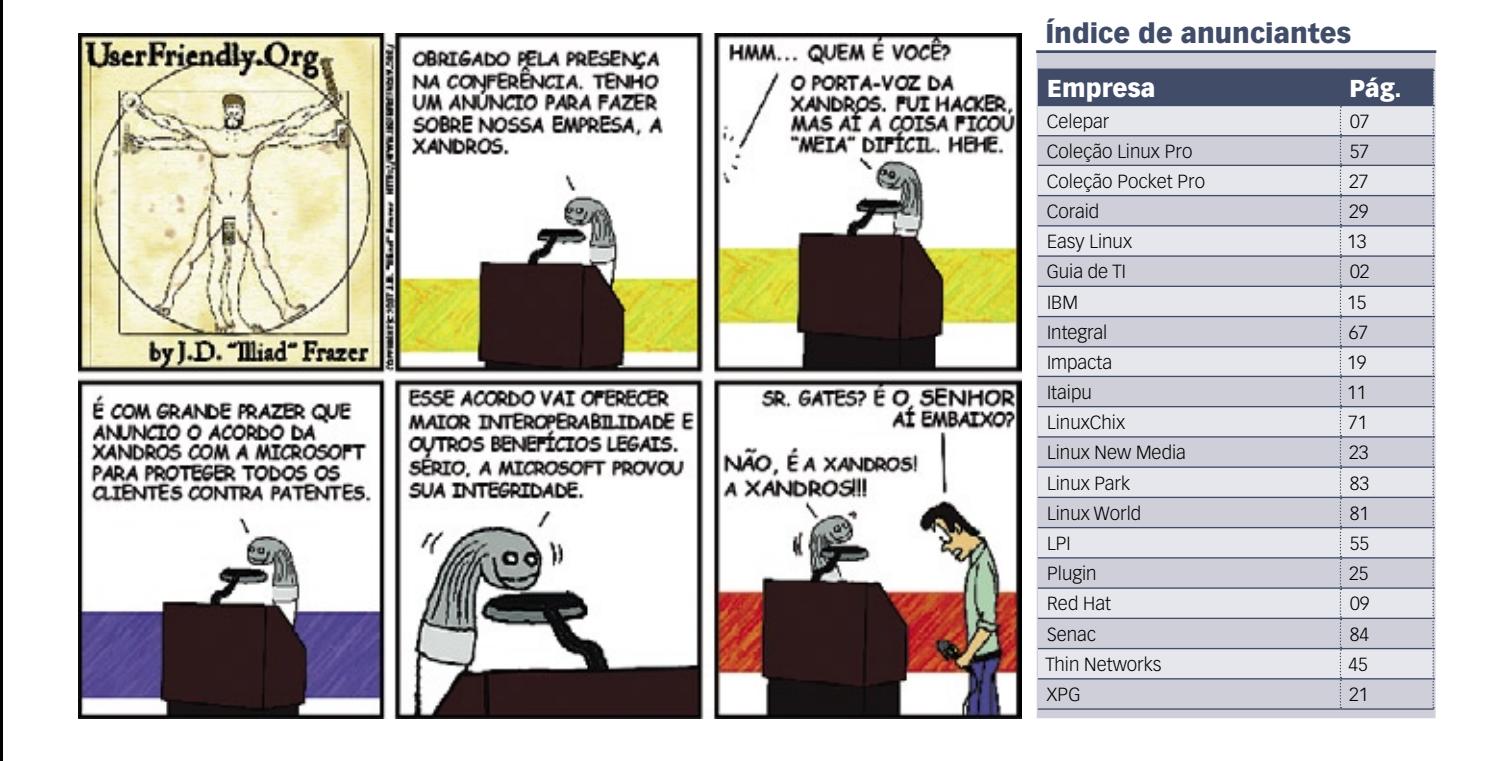

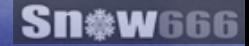

# OPEN Source. **OPEN** Solutions.

OPEN. For Business.

# LinuxWorld Conference & Expo -**Worldwide Series**

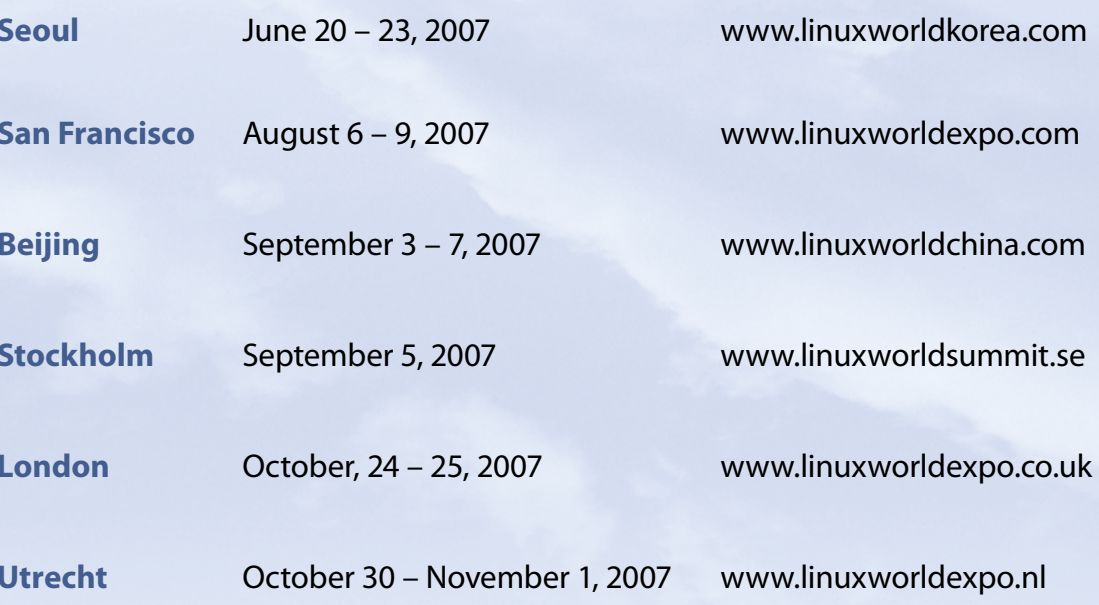

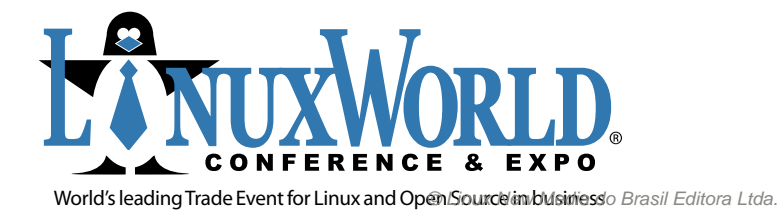

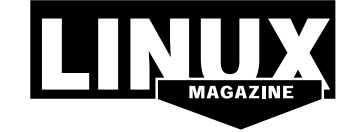

INTERNATIONAL MEDIA SPONSOR

# **Na Linux Magazine #35… DESTAQUE**

# **VoIP com Asterisk**

A tecnologia de voz sobre IP oferece vários benefícios, dos quais um dos maiores é a economia. Ligações telefônicas com uso de computadores geralmente costumam ser gratuitas, descontados os custos com a conexão à Internet.

O VoIP também oferece recursos que não estão disponíveis na maioria das linhas convencionais. Por exemplo, os softphones suportam vídeo e voz. Além disso, com seu cliente VoIP, você pode receber suas chamadas onde quer que esteja no planeta, desde que esteja conectado à grande rede.

No entanto, é claro que o VoIP também tem suas desvantagens: para uma boa qualidade na conversa, é necessária uma conexão veloz à Internet. E para conseguir receber chamadas a qualquer hora, é necessário deixar o computador ligado ininterruptamente.

Na **Linux Magazine 35** vamos mostrar como evitar esse problema conectando o *Asterisk* a telefones convencionais. Além disso, explicaremos como instalar e configurar o Asterisk para aproveitar todos os seus avançadíssimos recursos, que só poderiam ser igualados por equipamentos cujo custo atinge centenas de milhares de reais. ■

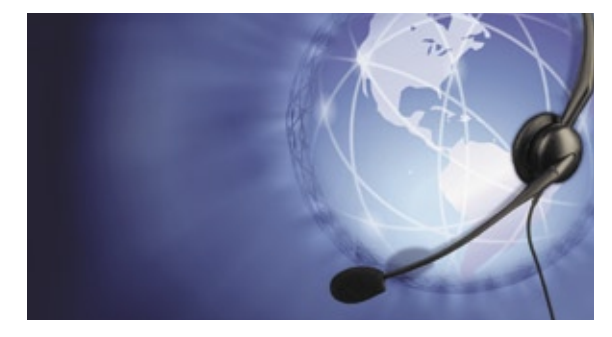

#### ANÁLISE

# **Servidores web leves**

As tecnologias *CGI* e *FCGI* são suficientes para seu site? Se sim, você talvez se surpreenda com a leveza e o desempenho de alguns servidores web mais modestos que o Apache. Sim, é verdade, nem todos precisam da grande complexidade do servidor web mais usado no planeta. Vamos apresentar dois servidores web leves e modernos, o *Lighttpd* e o *Cherokee*, incluindo uma rápida comparação de desempenho entre eles e o glorioso Apache.

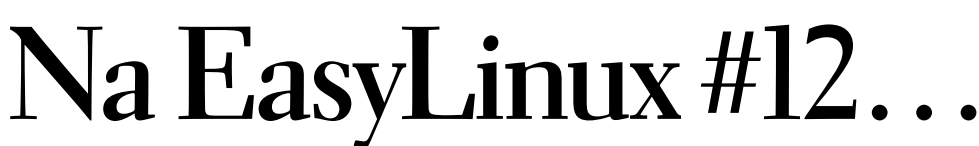

**CAPA** 

# **Frets on Fire**

Você sempre quis ser um astro do rock e não sabia como? O *Frets on Fire* transforma você num herói da guitarra sem nunca ter tocado um instrumento antes.

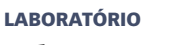

# **Ubuntu Studio**

Procurando uma solução multimídia completa? O Ubuntu Studio é uma versão adaptada do Ubuntu que já possui vários aplicativos integrados, como editor de partituras, mixagem de sons, editores de áudio e vídeo, etc.

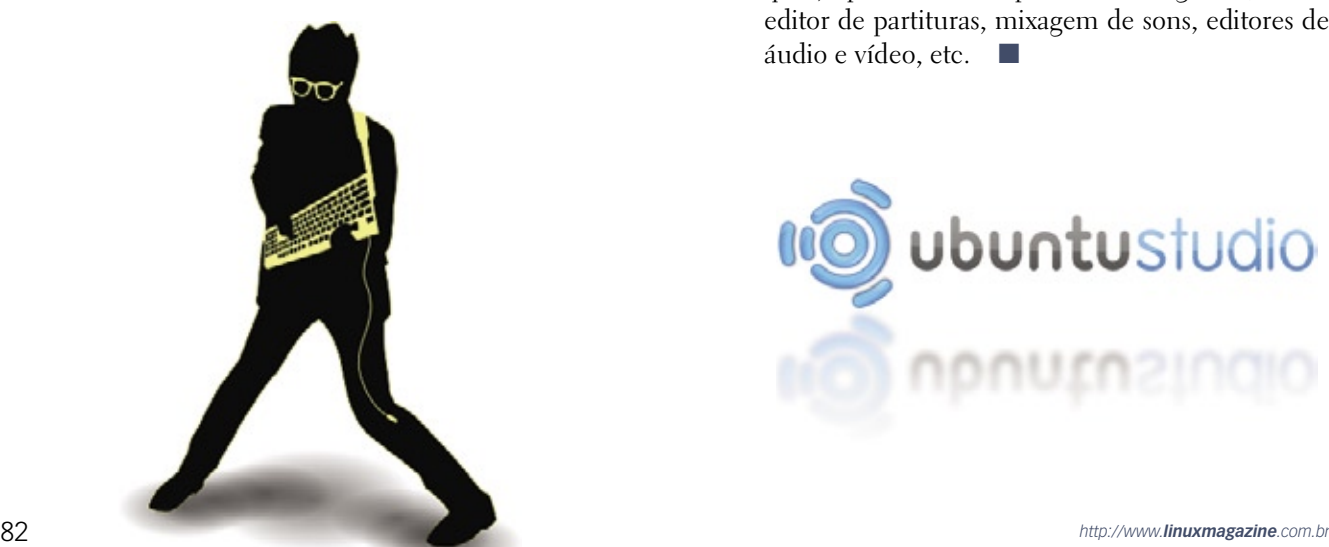

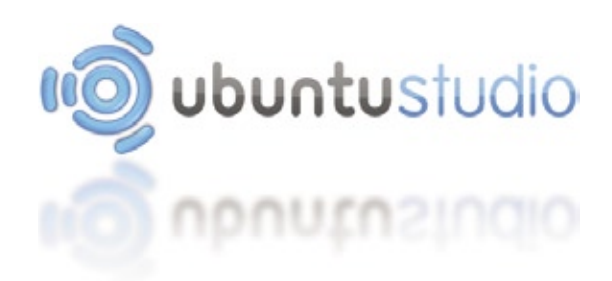

**NEW MEDIA** The Pulse of Open Source

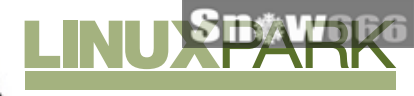

Inscreva-se agora pelo site!! **Vagas limitadas!** linuxnark com hi

# A importância do Software Livre<br>para o mercado brasileiro de TI

Withins' **Changel** 

Outubro Linux Park em São Paulo e Curitiba

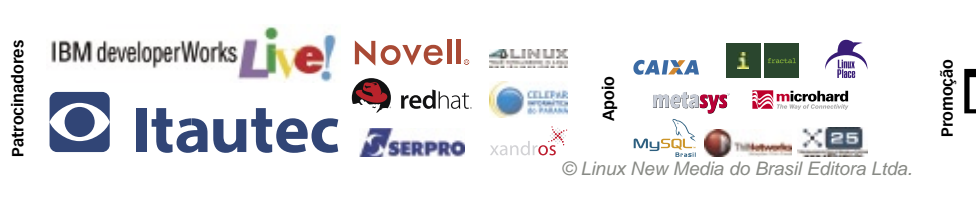

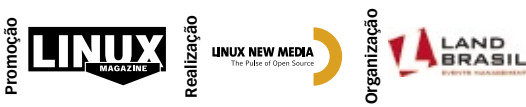

# Certificação LPI, ensou Senac Pensou

0110101101001 01010110110101

A certificação LPI está entre as mais procuradas no mundo por profissionais da área de Tecnologia da Informação, segundo o site Certcities.com, especializado no tema.

As provas do LPI são independentes de distribuição e baseadas no Linux Standard Base, um conjunto de normas que mantém a compatibilidade entre as diferentes versões e distribuições do sistema operacional.

O Senac São Paulo estabeleceu parceria com o LPI, tornando-se um LATP LPI Approved Training Partner, Centro Autorizado de Treinamento LPI para oferecer os cursos preparatórios para a certificação LPI.

Conheça os novos cursos oferecidos pelo Senac e torne-se um profissional certificado!

Certificação LPI nível 1 – LPIC1 Certificação LPI nível 2 – LPIC2

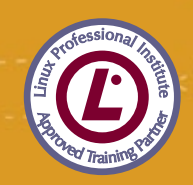

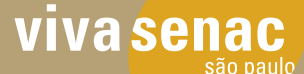

Mais informações, acesse www.sp.senac.br/certificacoes 0800 883 2000

o conhecimento transforma